## **Chapter 1: Getting to Grips with the Moodle 3 Architecture**

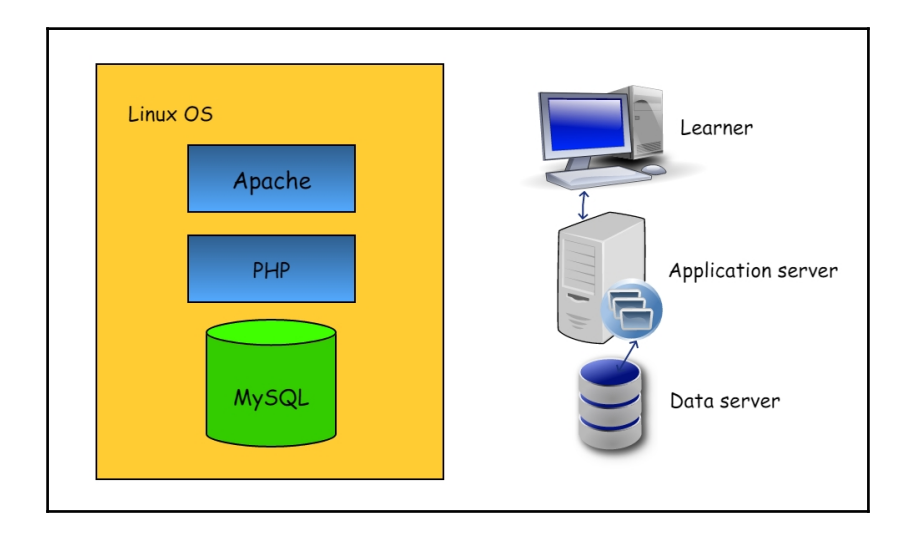

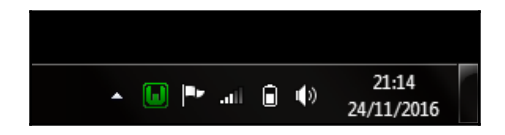

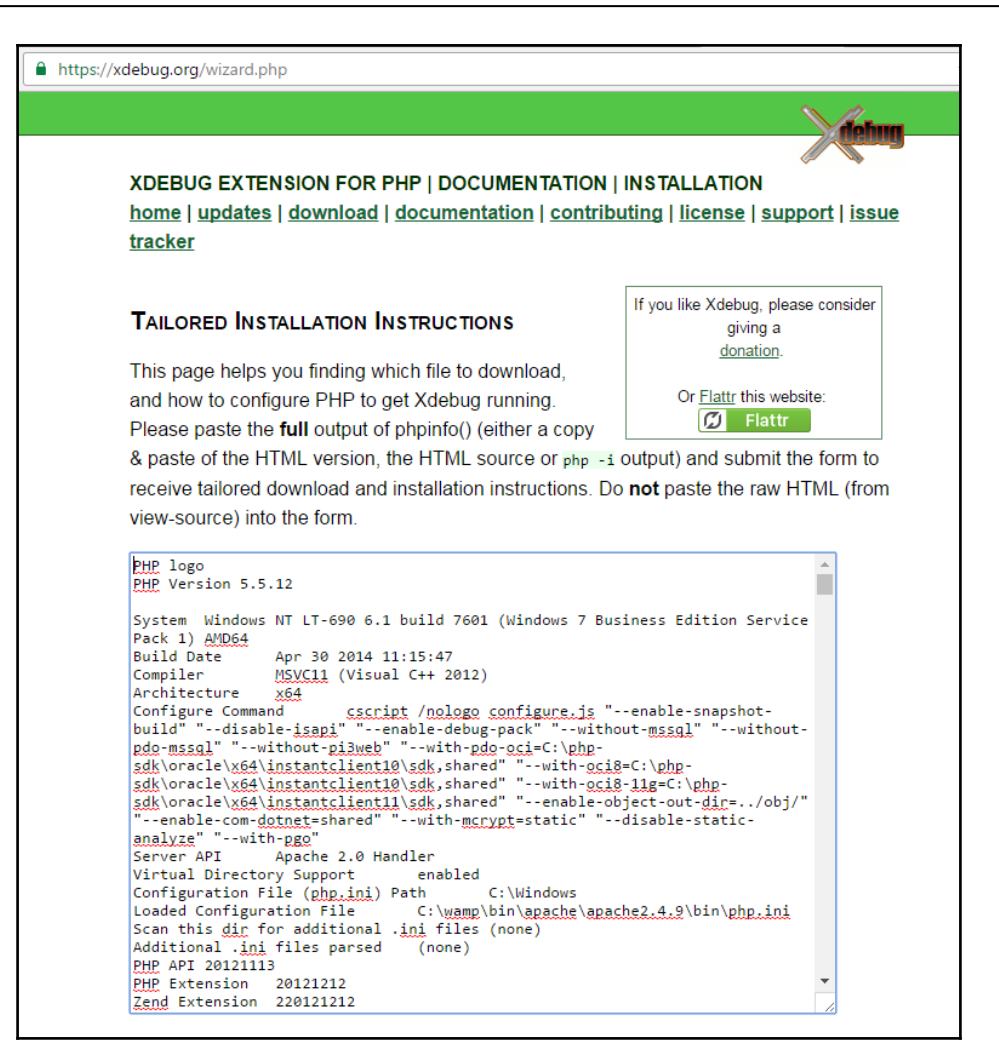

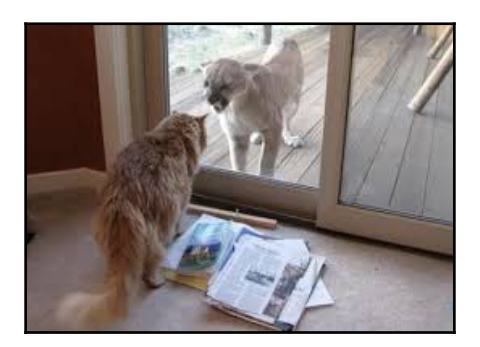

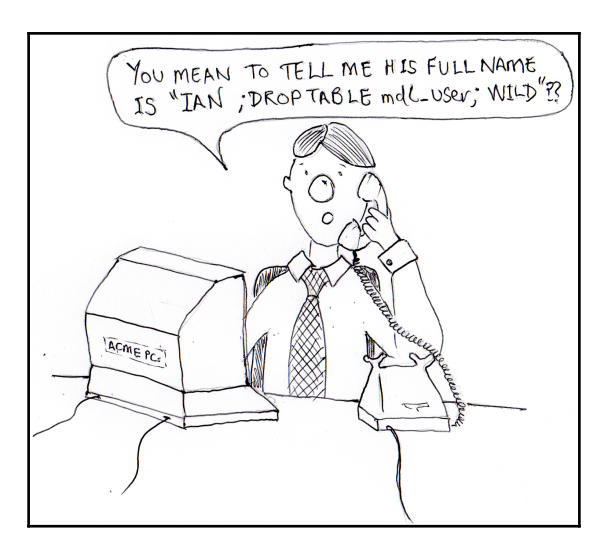

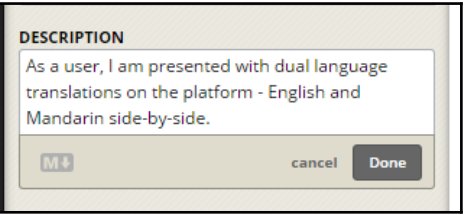

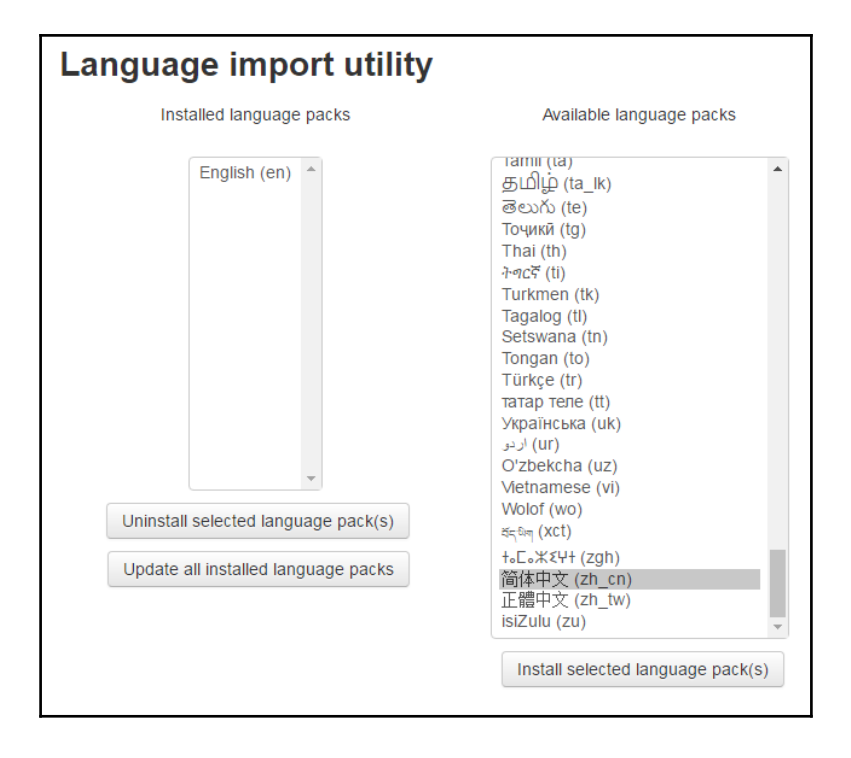

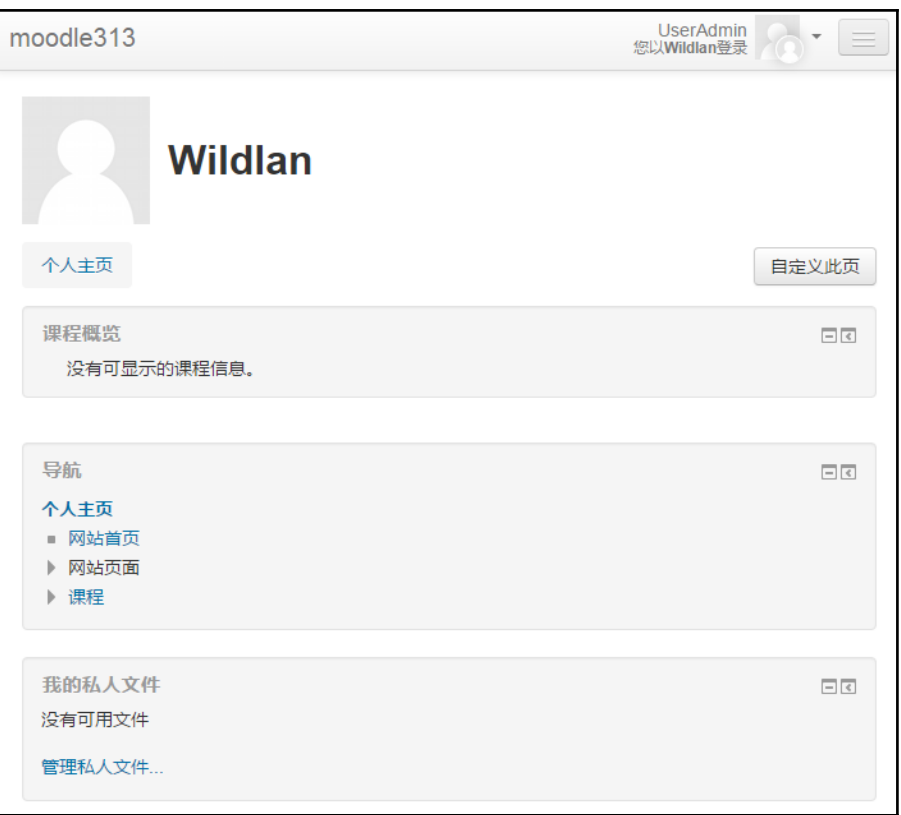

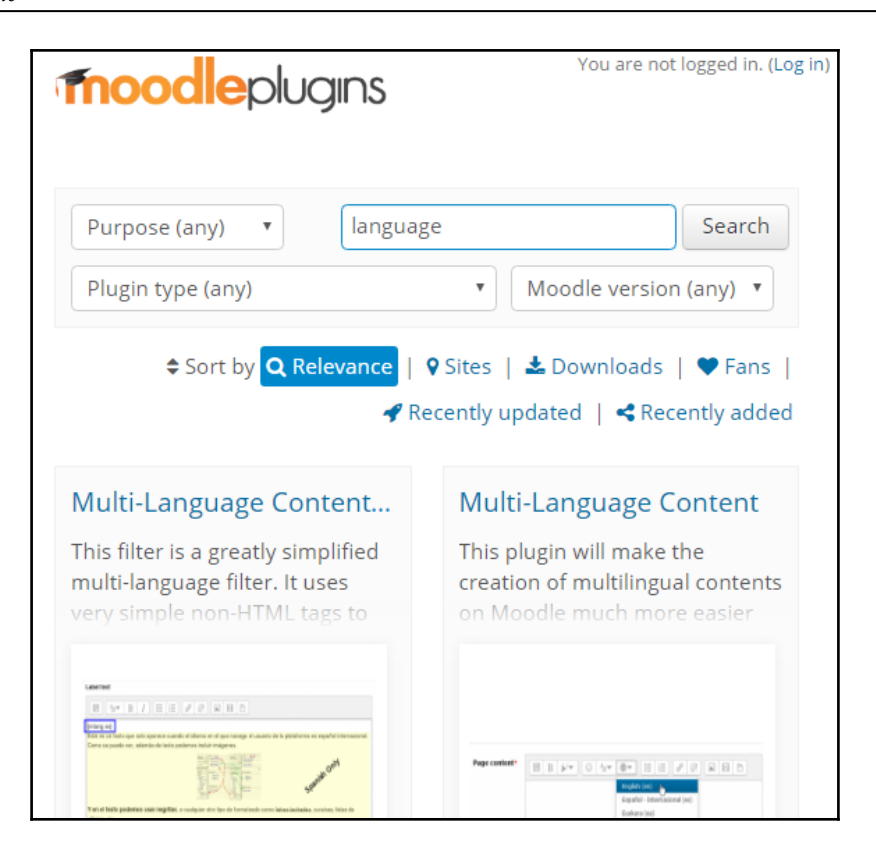

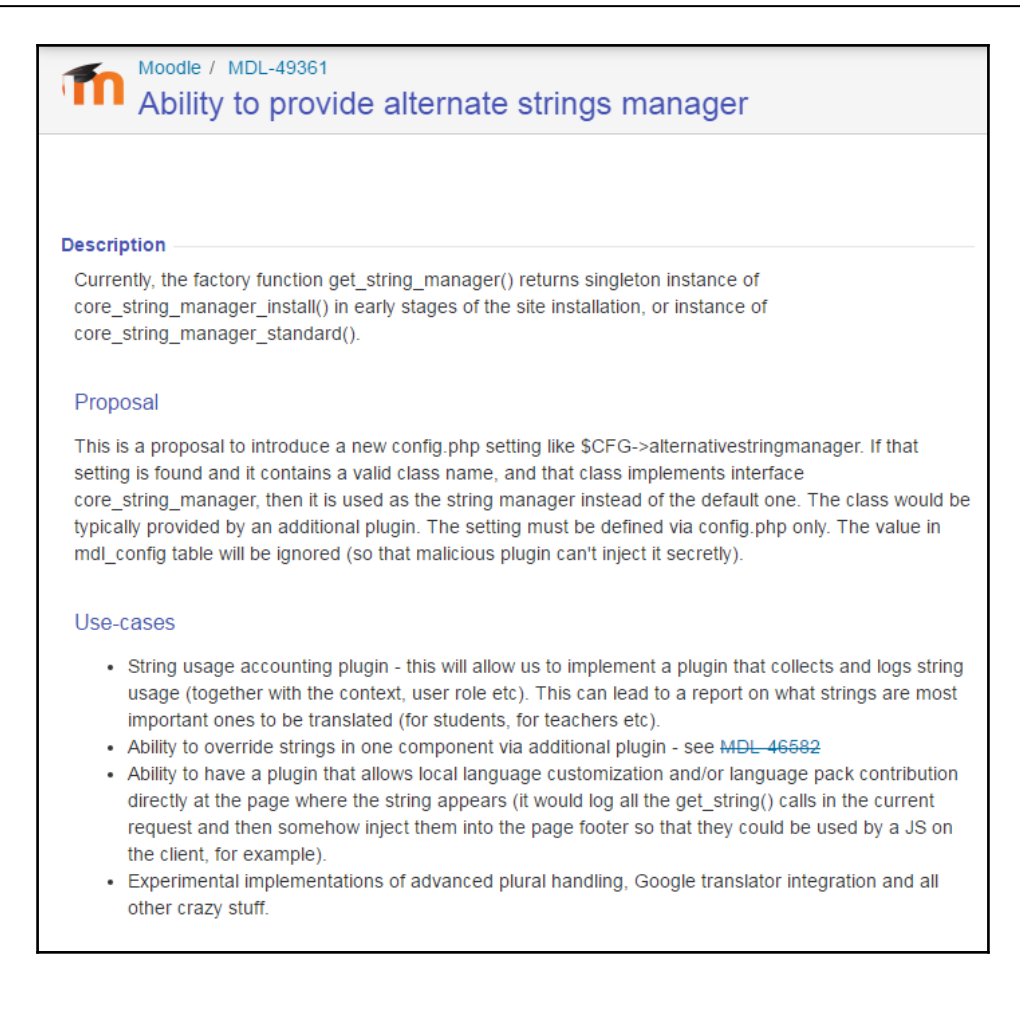

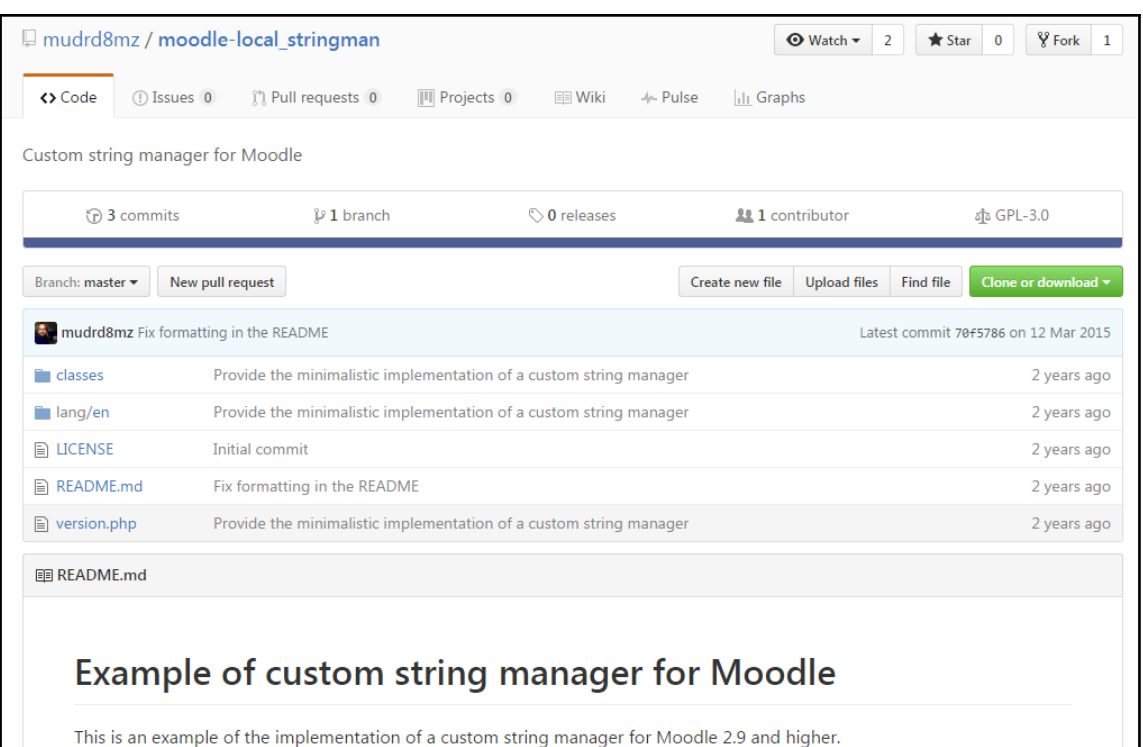

It is not supposed to be actually used. It should serve as an illustration or a base point for your own development. This plugin

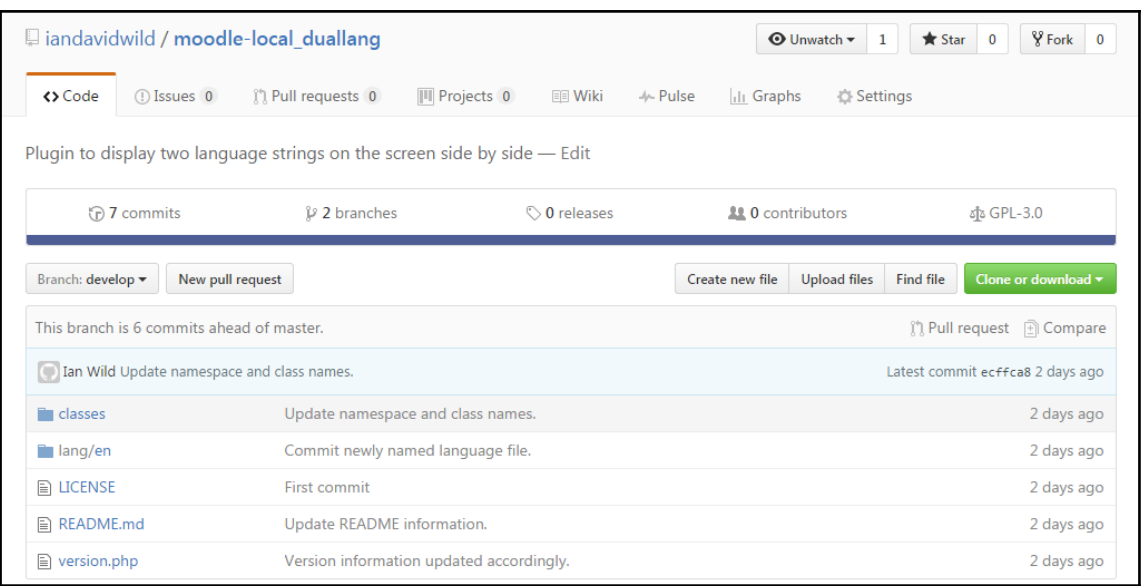

## **Plugins check**

This page displays plugins that may require your attention during the upgrade, such as new plugins to be installed, plugins to be upgraded, missing plugins etc. Additional plugins are displayed if there is an available update for them. It is recommended that you check whether there are more recent versions of plugins available and update their source code before continuing with this Moodle upgrade.

Check for available updates

### **Plugins requiring attention**

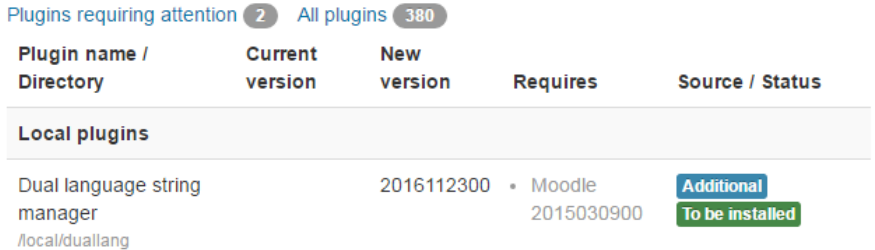

```
Window Help
\boxed{p} config.php \boxtimes\Box \Box duallang_string_manager.php
         1 <? php // Moodle configuration file
  \overline{a}\overline{2}3 unset($CFG);
         4 global $CFG;
         5 $CFG = new stdClass();
         \mathcal{L}7 $CFG->dbtype = 'mysqli';
         8 $CFG->dblibrary = 'native';
         \frac{1}{2} \frac{1}{2} \frac{1}{2} \frac{1}{2} \frac{1}{2} \frac{1}{2} \frac{1}{2} \frac{1}{2} \frac{1}{2} \frac{1}{2} \frac{1}{2} \frac{1}{2} \frac{1}{2} \frac{1}{2} \frac{1}{2} \frac{1}{2} \frac{1}{2} \frac{1}{2} \frac{1}{2} \frac{1}{2} \frac{1}{2} \frac{1}{2} 10 $CFG->dbname = 'moodle313';<br>11 $CFG->dbname = 'moodle313';
                              = \n  'model 313';12 $CFG->dbpass
                              = 'mdl_';
        13 $CFG->prefix
        14 $CFG~>dboptions = array (
        lis -
               'dbpersist' => 0,'dbport' => ''',\n'dbsocket' => ''',ំនេ
        17
  \equiv18 );
        ី19
        20 $CFG->customstringmanager = '\local duallang\duallang string manager';
        21
        22 $CFG->wwwroot = 'http://moodle313.localhost';
        23 $CFG->dataroot = 'C:\\wamp\\www\\moodledata313';
                                = 'admin';24 $CFG->admin
        35
        26 $CFG->directorypermissions = 0777;
        27
        28 require_once(dirname(__FILE__) . '/lib/setup.php');
        وج ً
        30 // There is no php closing tag in this file,
       31 // it is intentional because it prevents trailing whitespace problems!
       -32
            \overline{4}• Problems □ Console ■ Browser Output ■ Debug Output <mark>/ Search</mark> ⊠ 常 Debug ■ Progress
      No search results available. Start a search from the search dialog...
```
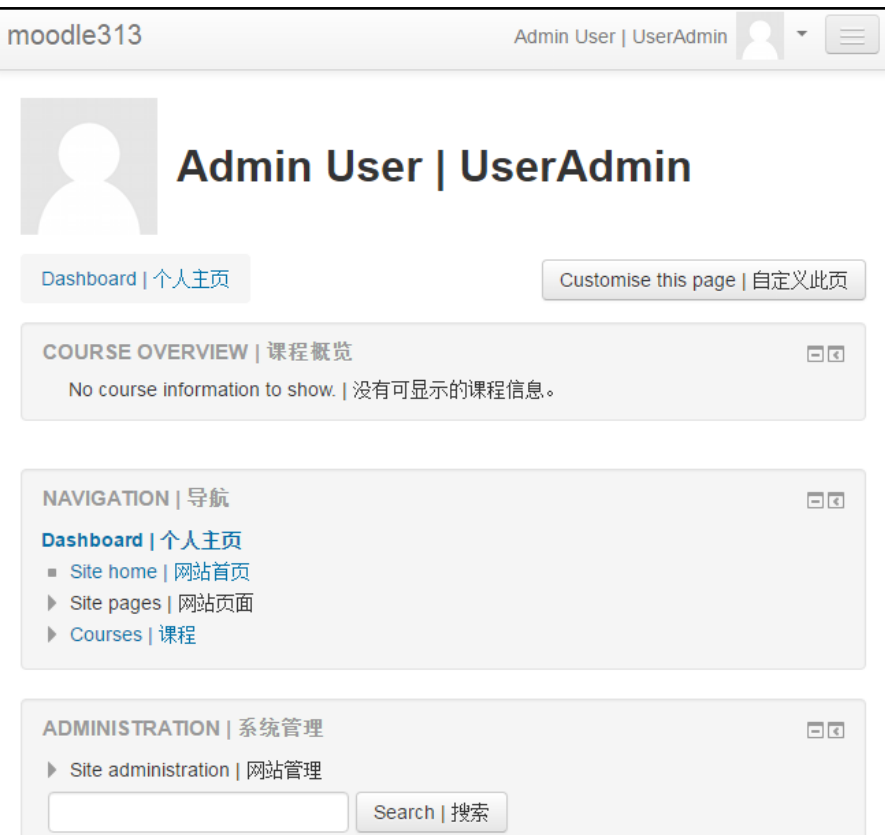

## **Chapter 2: Moodle Plugins - What Can I Plug In?**

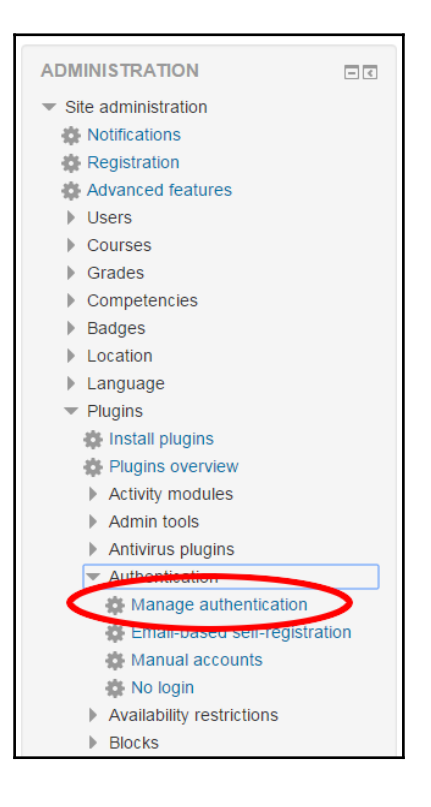

#### **Manage authentication**

#### **Available authentication plugins**

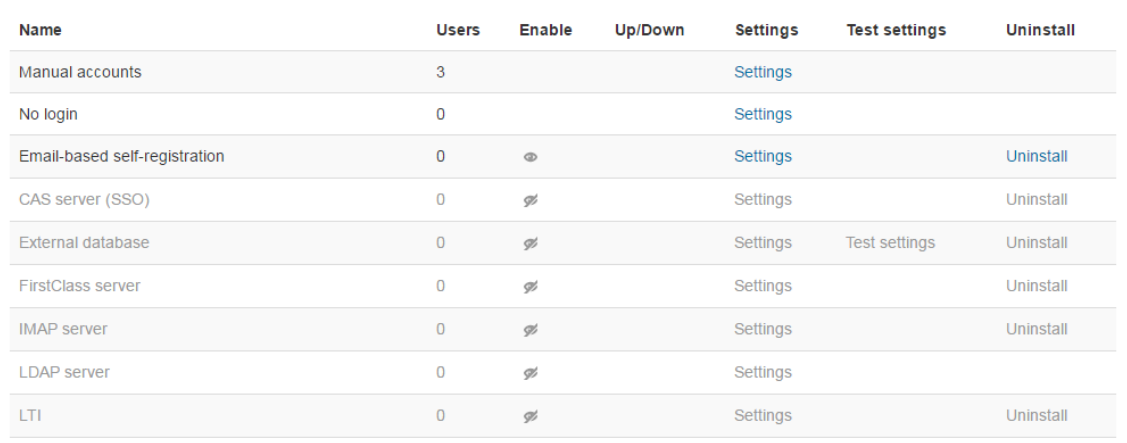

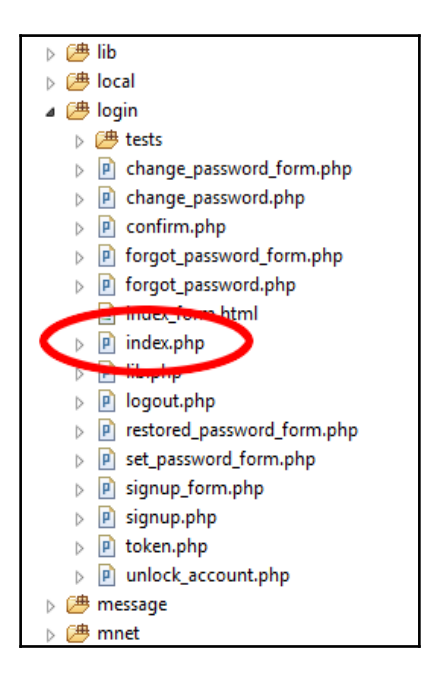

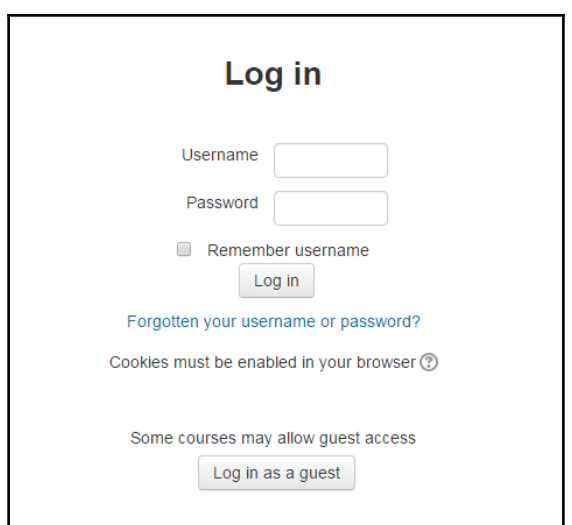

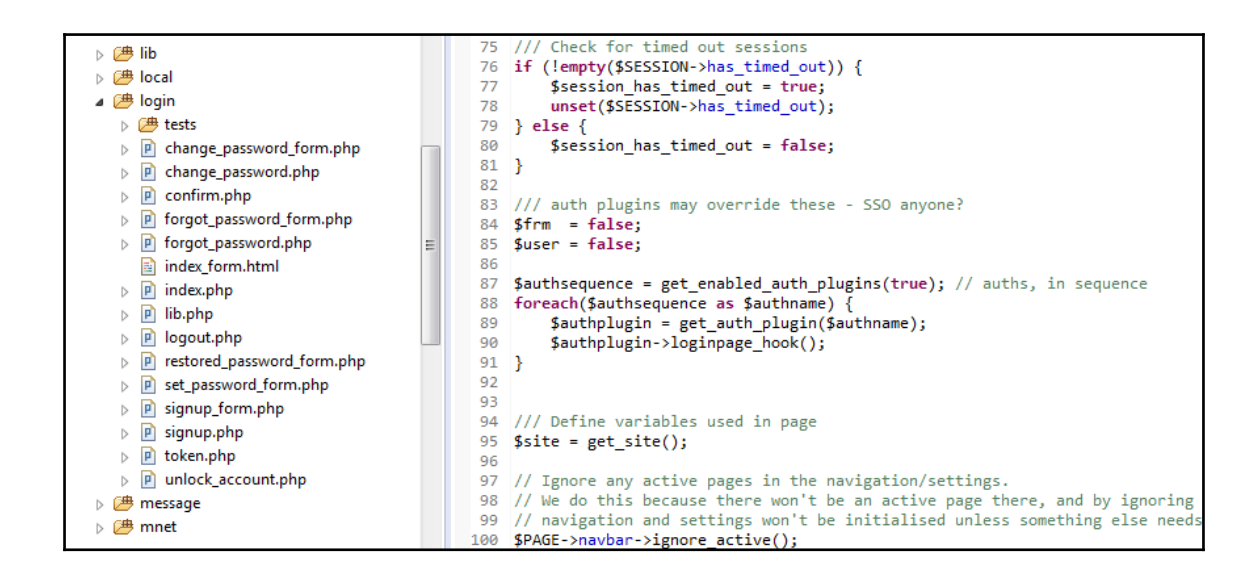

```
foreach ($auths as $auth) {
    $authplugin = get author plugin ($auth);// On auth fail fall through to the next plugin.
    if (!$authplugin->user_login($username, $password)) {
        continue;
    \mathbf{R}// Successful authentication.
    if ($user->id) {
        // User already exists in database.
        if (empty($user->auth)) {
            // For some reason auth isn't set yet.
            $DB->set_field('user', 'auth', $auth, array('id' => $user->id));
            $user->auth = $auth;\mathcal{Y}
```
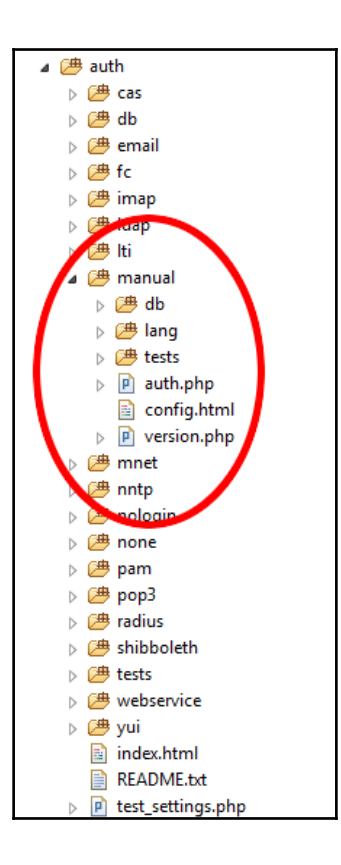

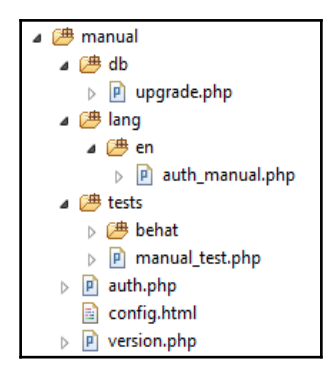

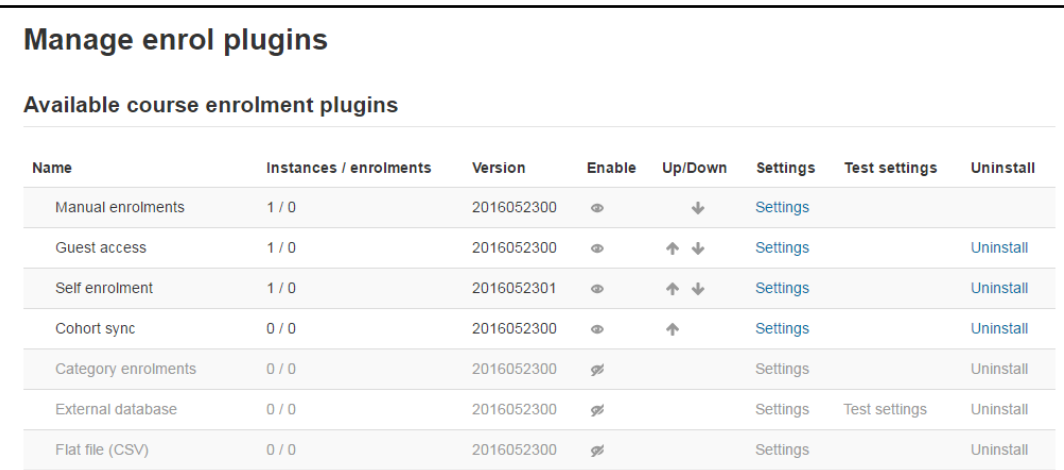

```
Graphic Bundle
```

```
1068
1069<sup>/**</sup>
1070 * All enrol plugins should be based on this class,
1071 * this is also the main source of documentation.
1072 */
10730 abstract class enrol plugin {
1074
         protected $config = null;1075
         7**∄1076⊜
          * Returns name of this enrol plugin
1077
          * @return string
1078
1079
         *public function get_name() {
் 1080
1081
             // second word in class is always enrol name, sorry, no fancy plugin names with
             $words = explode('_ , get_class($this));1082
1083
             return $words[1];
1084
         \mathcal{F}1085
         7^{**}1086⊝
          * Returns localised name of enrol instance
1087
1088
          \sim1089
          * @param object $instance (null is accepted too)
          * @return string
1090ء
          \ast1091
1092⊝
         public function get instance name($instance) {
```
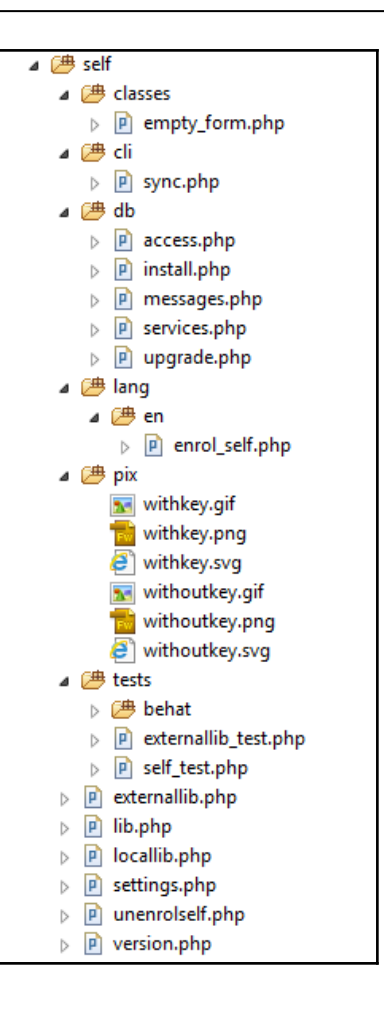

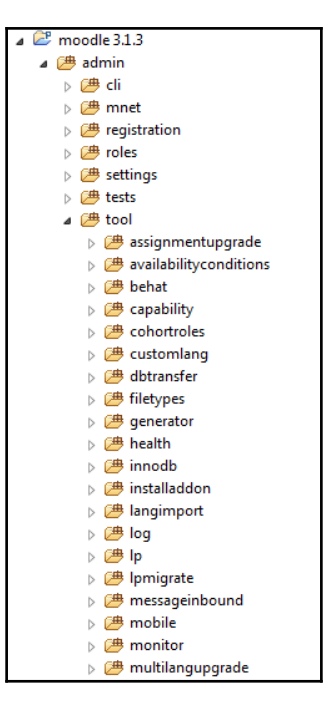

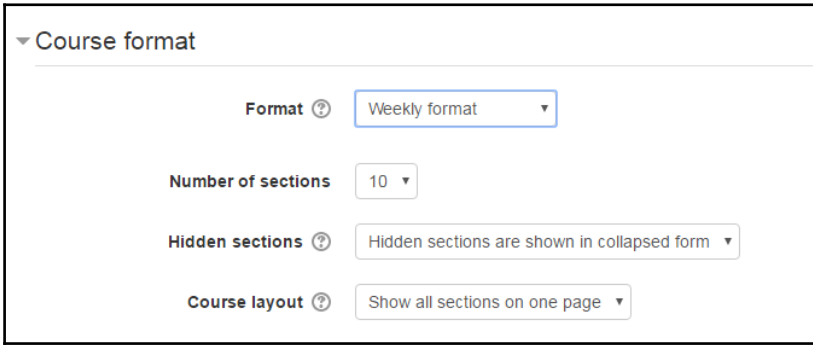

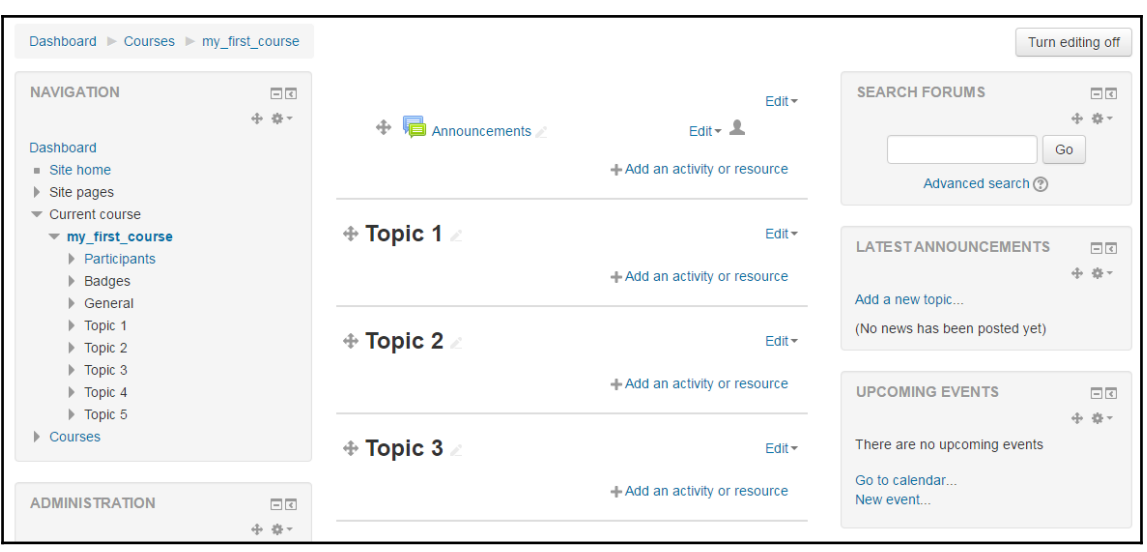

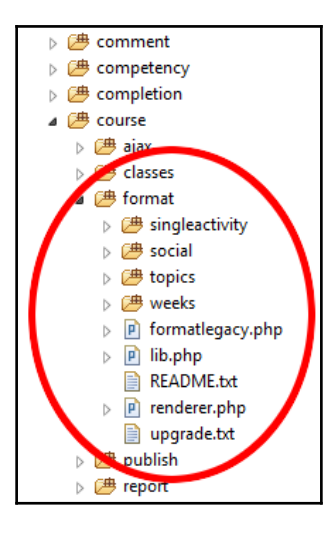

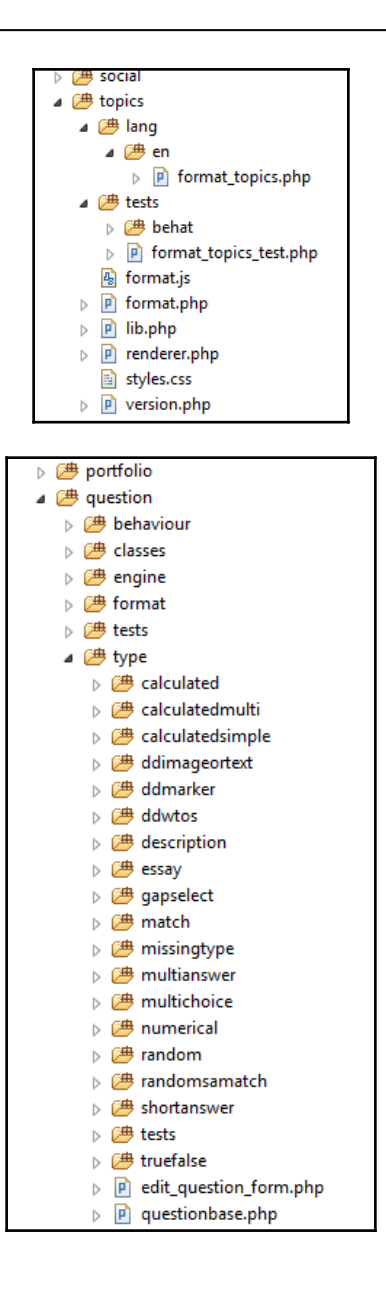

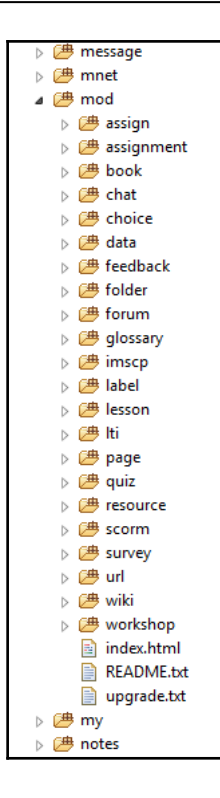

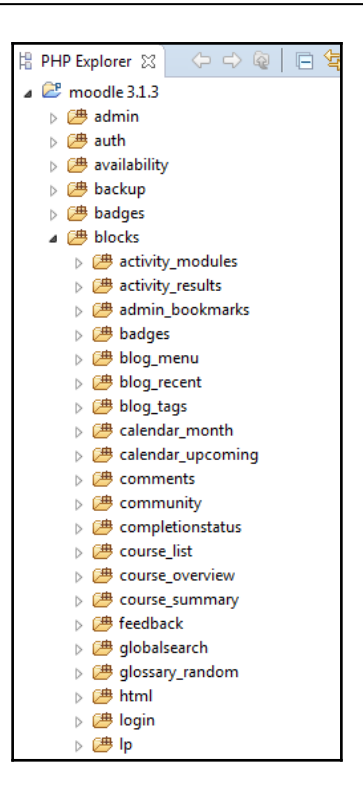

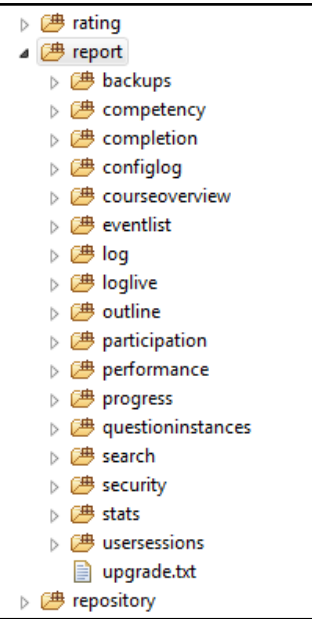

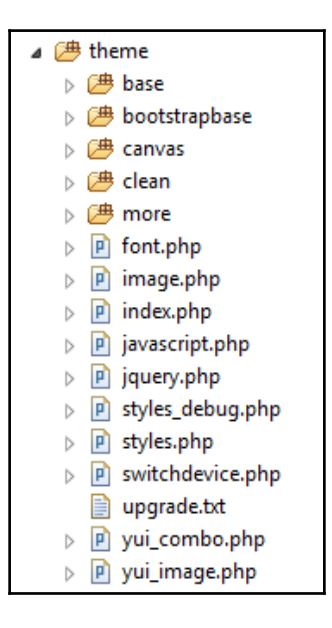

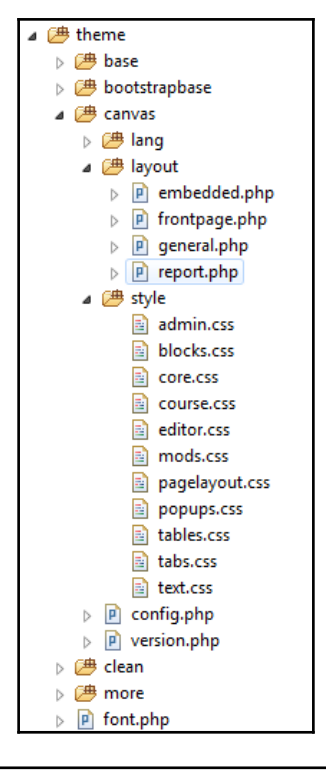

```
// An array of stylesheets not to inherit from the
// themes parents
$THEME->layouts = array(
    'base' \Rightarrow array("file" => 'general.php',<br>"regions' => array('side-pre', 'side-post'),
        'defaultregion' => 'side-pre',
    ),<br>'standard' => array(<br>'file' => 'genera
        "file" => "general.php",<br>"regions" => array("side-pre", "side-post"),
        'defaultregion' => 'side-pre',
    ),
    ,.<br>'course' => array(
        "<br>"file" => 'general.php',<br>"regions' => array('side-pre', 'side-post'),
        'defaultregion' => 'side-pre'
    ),
```
## **Chapter 3: Internal Interfaces**

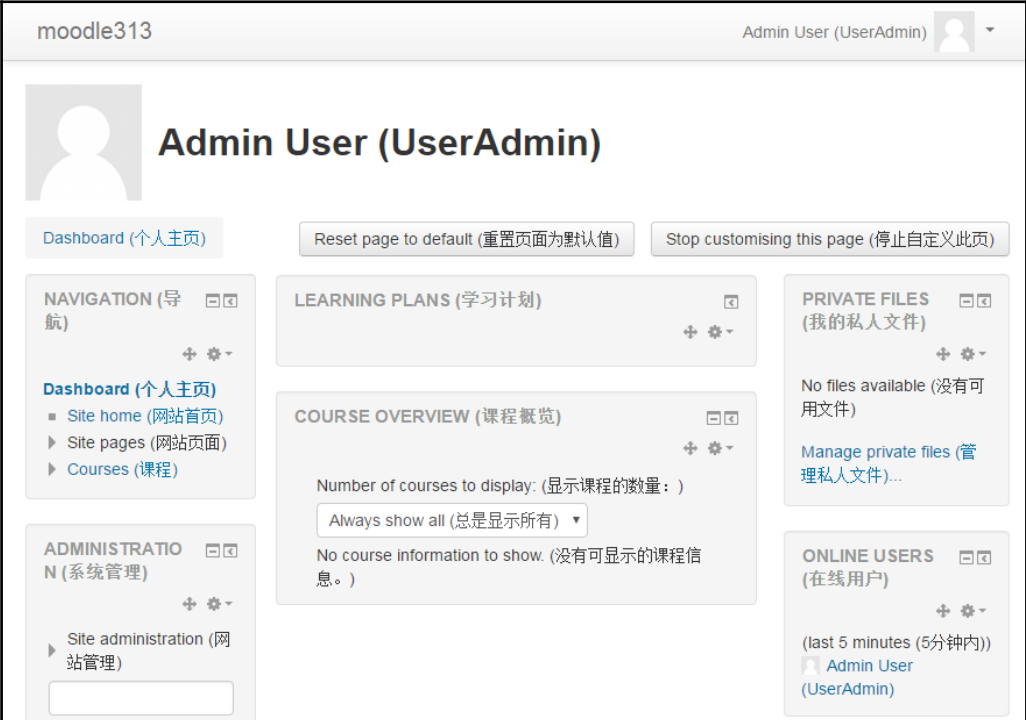

#### **DESCRIPTION** (edit)

A site administrator configures the dual language plugin in order to

- 1. Enable the feature site-wide.
- 2. Be able to specify primary and secondary language.

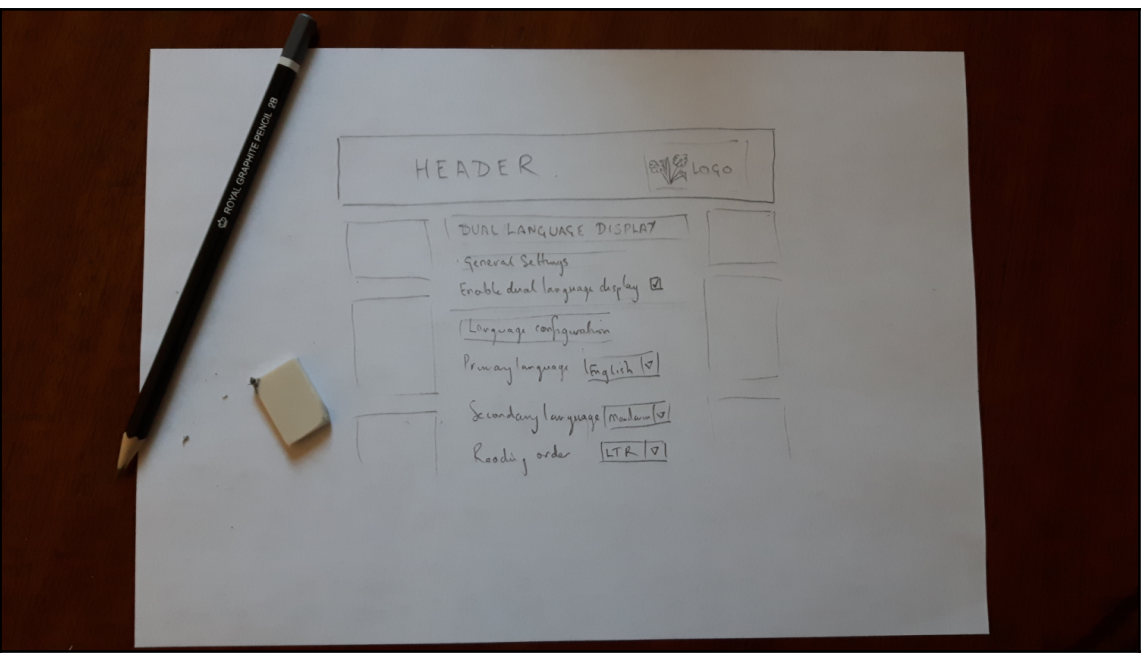

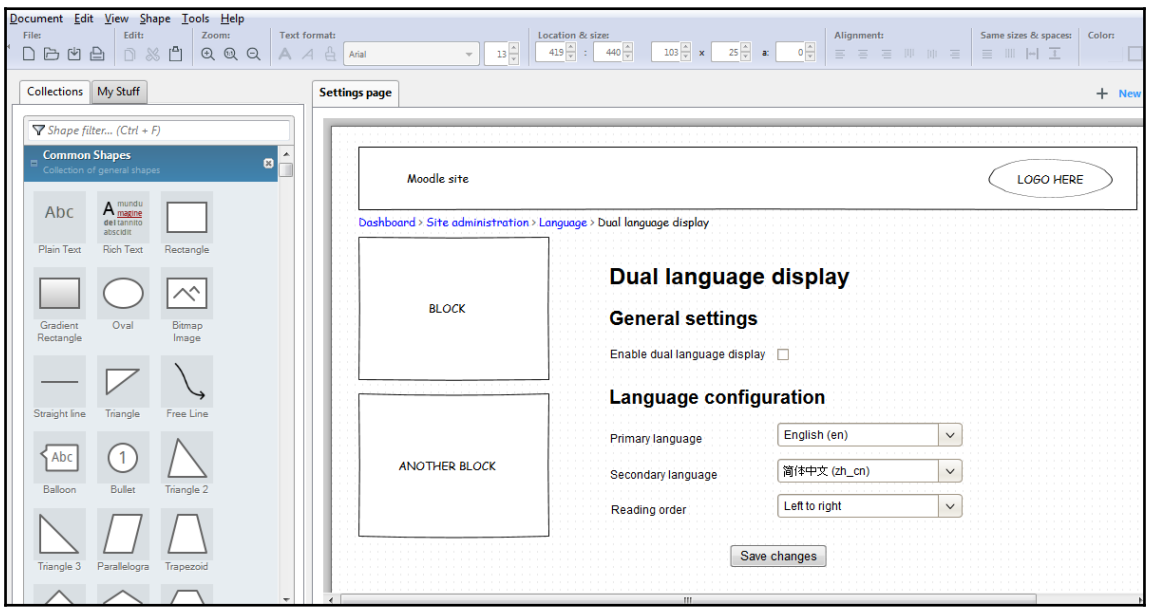

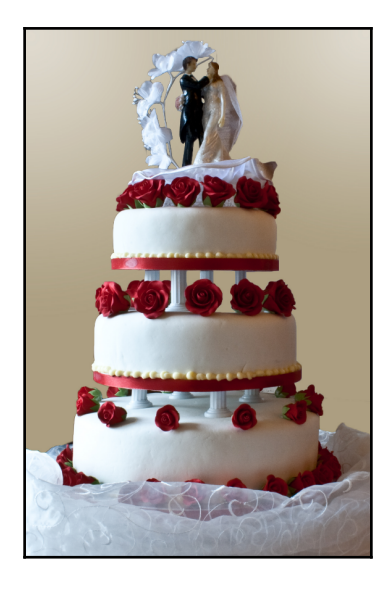

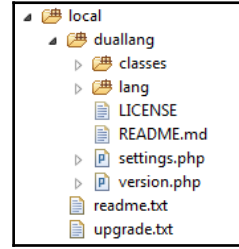

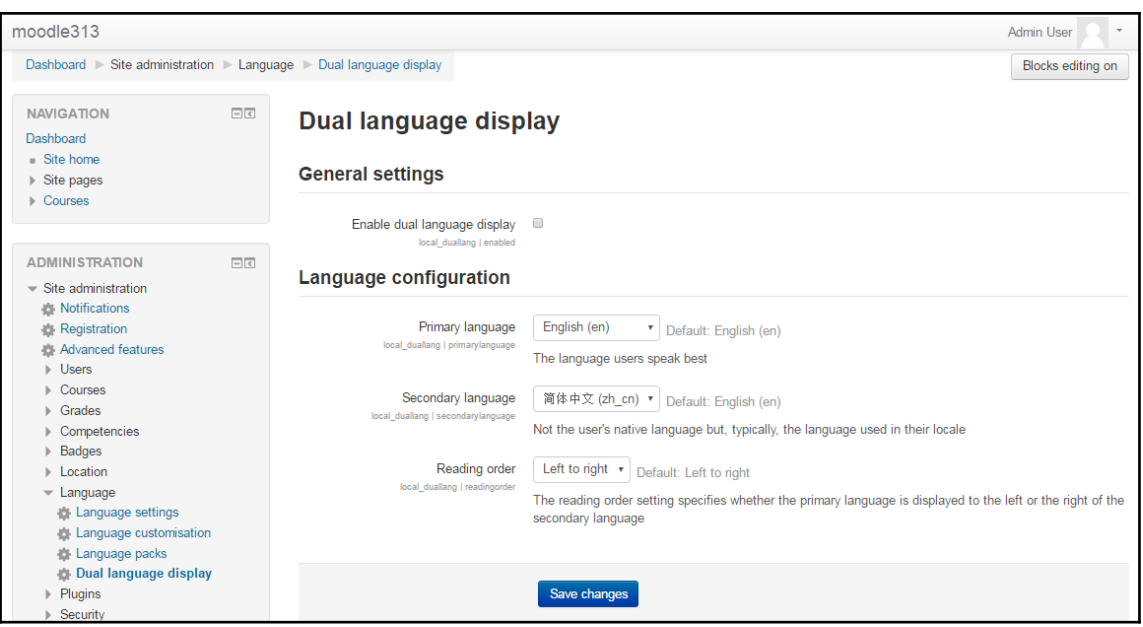

### Moodle 3.1.6

The settings shown below were added during your last Moodle upgrade. Make any changes necessary to the defaults and then click the "Save changes" button at the bottom of this page.

#### New settings - Dual language display

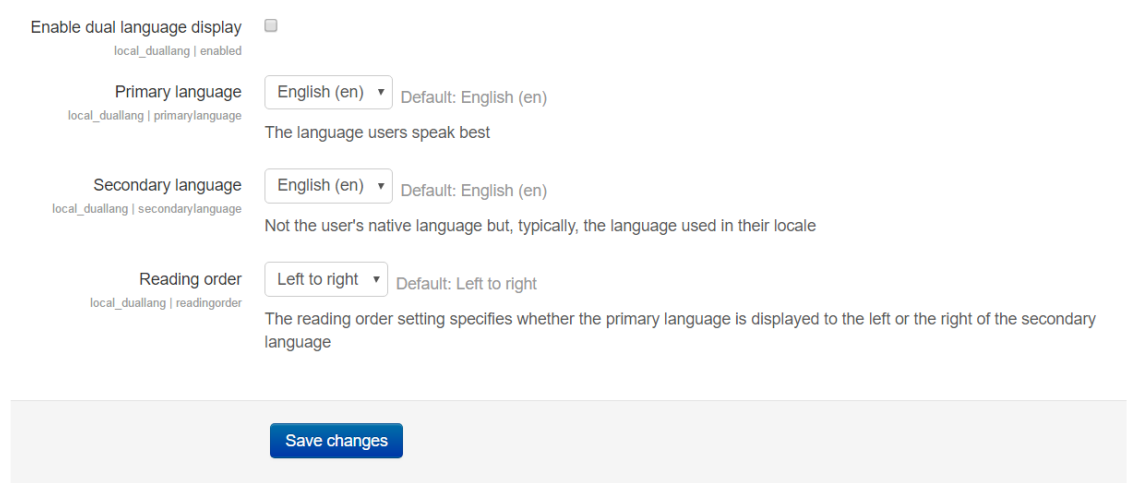

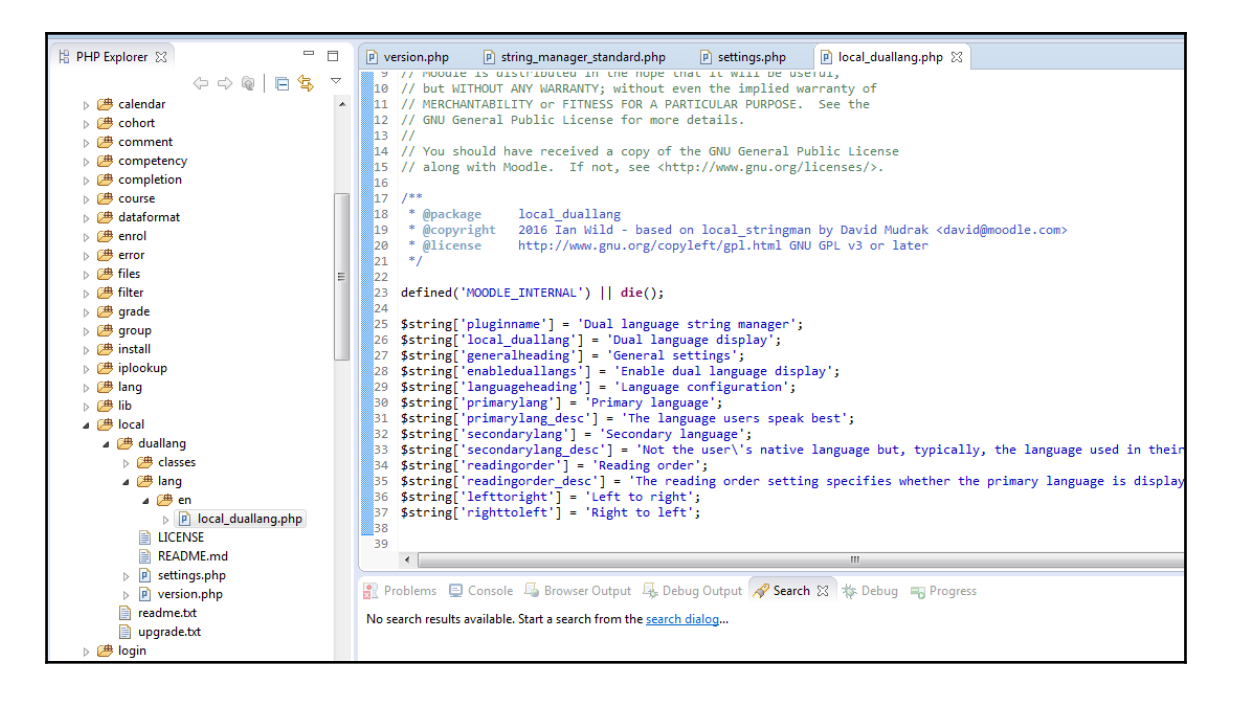

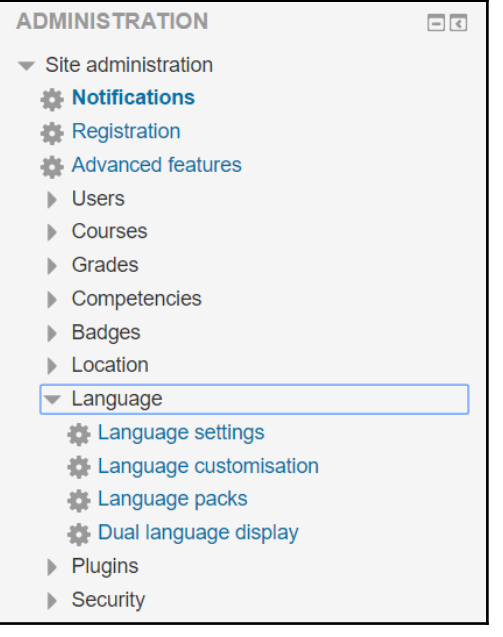

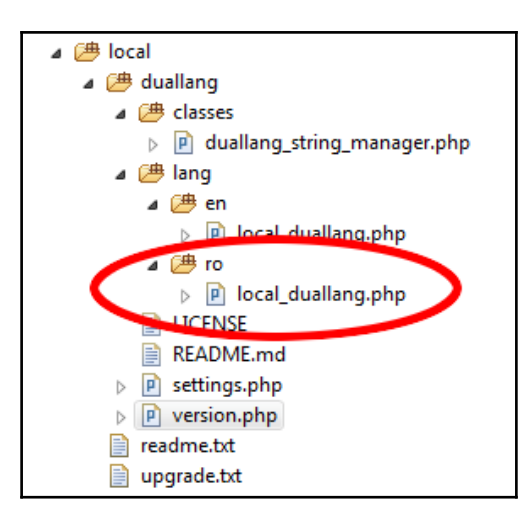

```
*** @package
                 local_duallang
 * @copyright
                 2016 Ian Wild - based on local stringman by David Mudrak <david@moodle.com>
 * @license
                 http://www.gnu.org/copyleft/gpl.html GNU GPL v3 or later
 \overrightarrow{f}defined('MOODLE_INTERNAL') || die();
$plugin->component = 'local_duallang';
$plugin\text{-}release = 'alpha1';
$plugin\rightarrow version = 2016122101;$plugin\text{-}requires = 2015030900;$plugin->maturity = MATURITY_ALPHA;
$plugin ->dependencies = array();
```
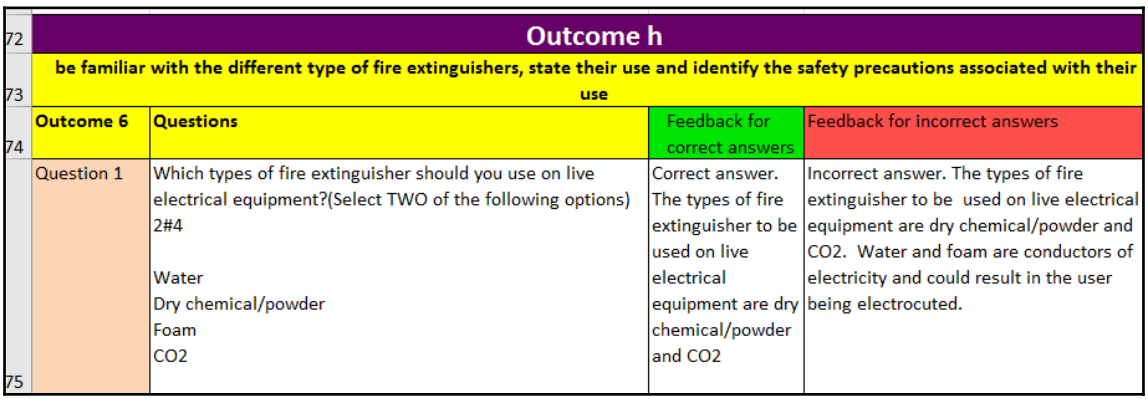

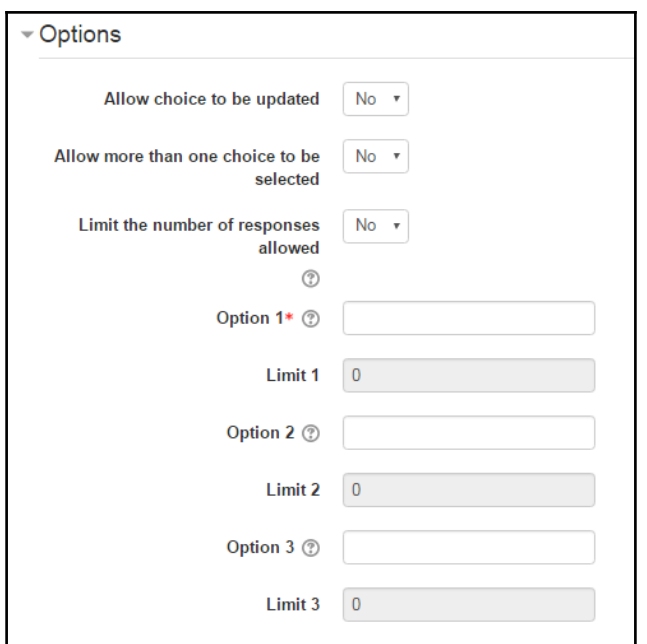

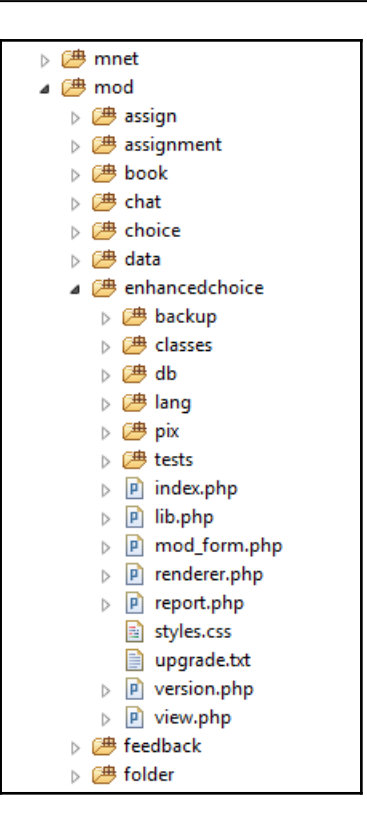

*Graphic Bundle*

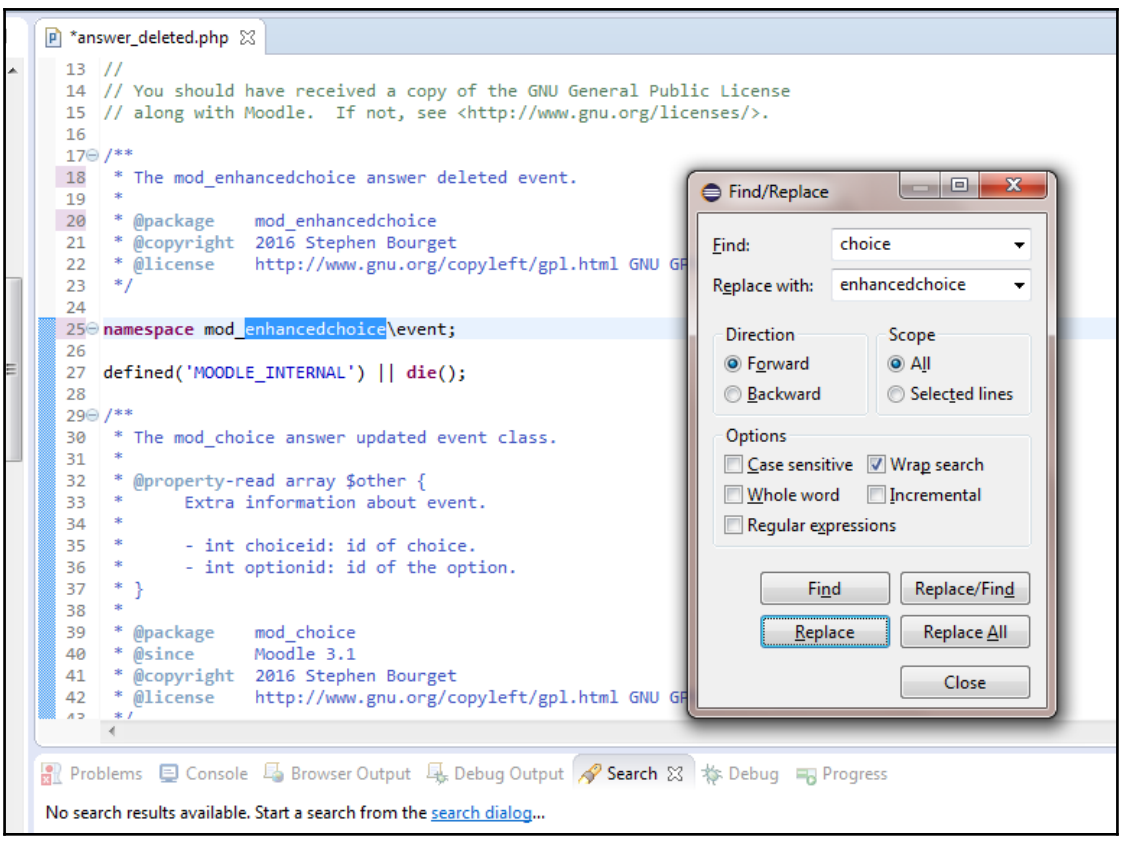

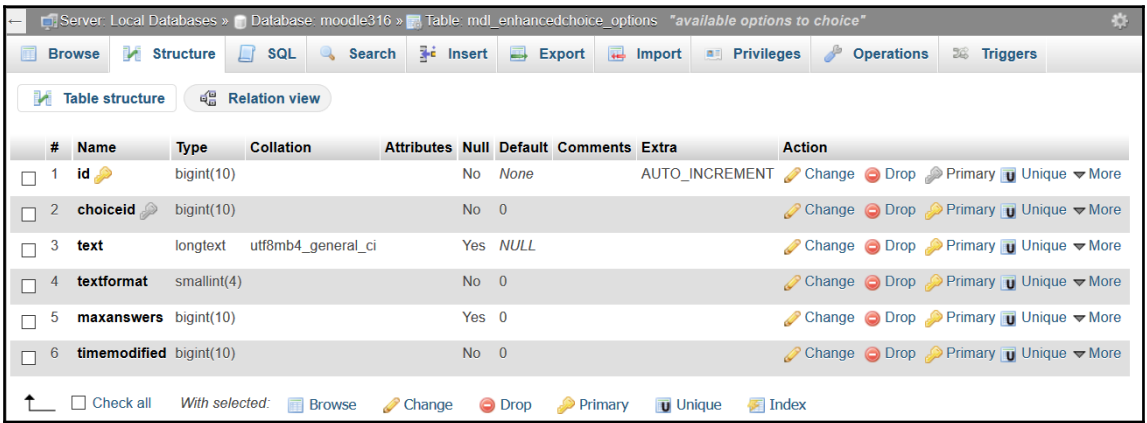

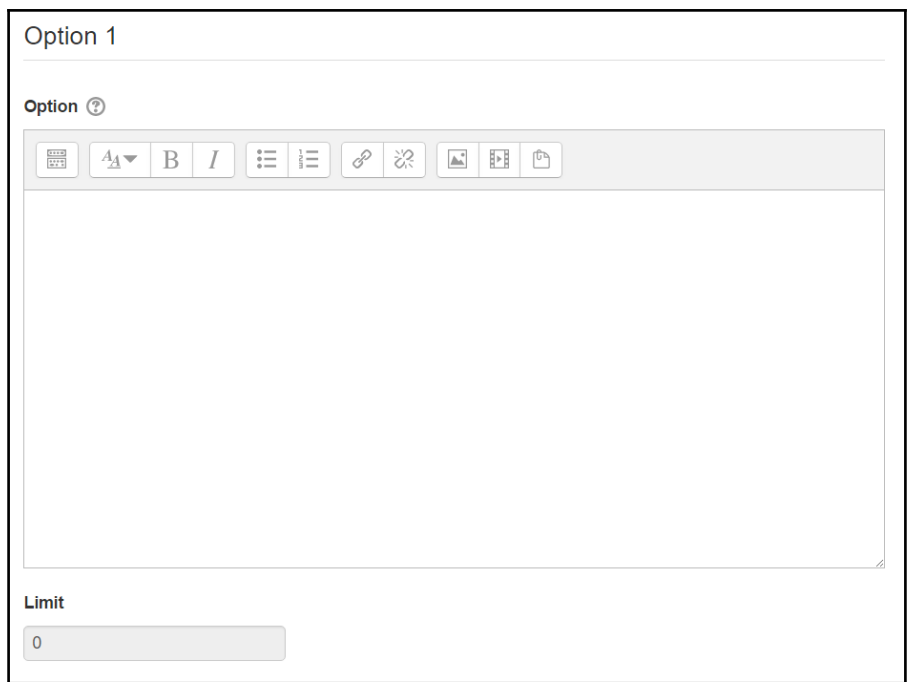

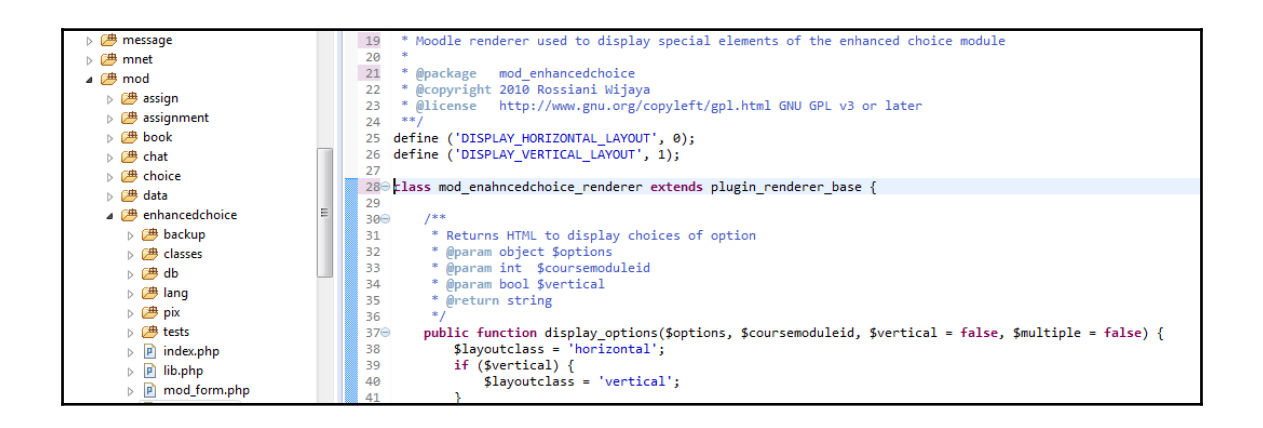

# **Chapter 4: Course Management**

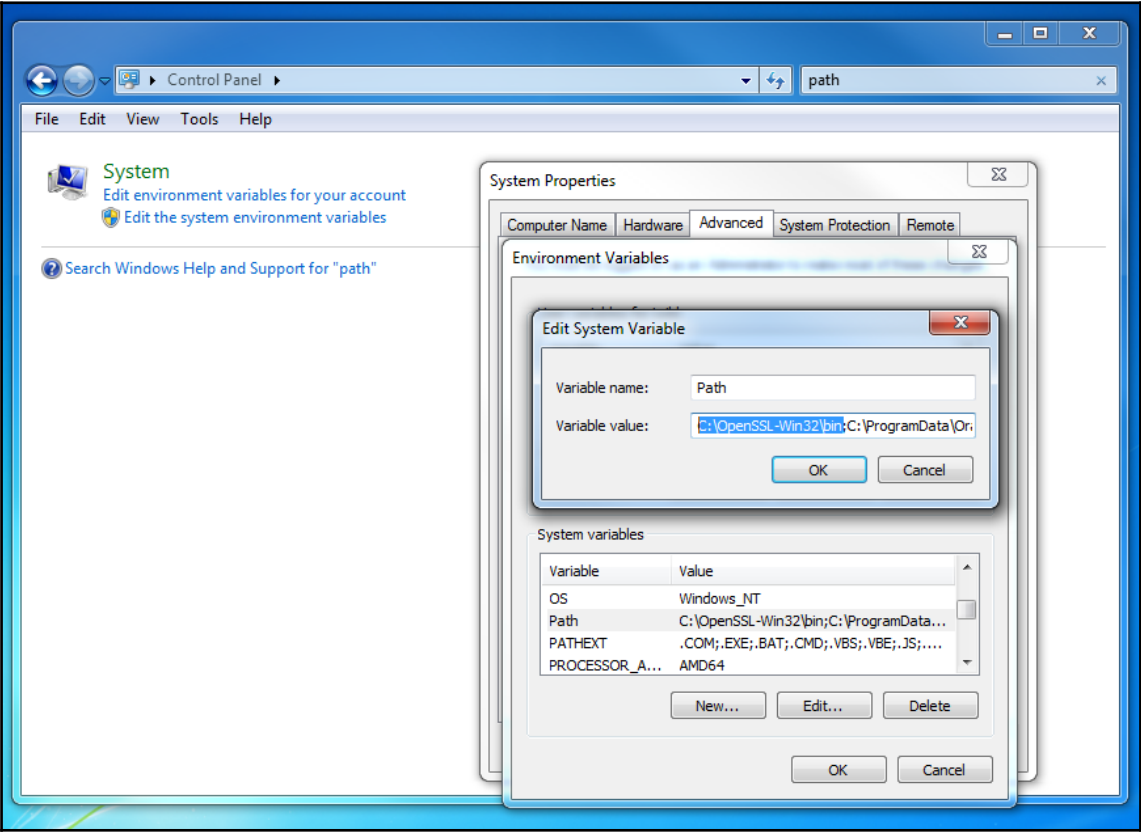

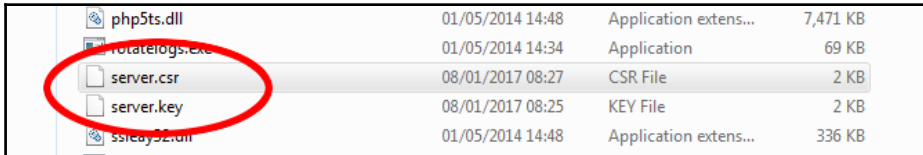
$x$ **FEW C:\Windows\system32\cmd.exe** Microsoft Windows [Version 6.1.7601]<br>Copyright <c> 2009 Microsoft Corporation. All rights reserved. C:\Users\iwild>cd c:\wamp\bin\apache\apache2.4.9\bin |<br>c:\wamp\bin\apache\apache2.4.9\bin>openssl genrsa -out server.key 2048<br>Loading 'screen' into random state - done<br>Generating RSA private key, 2048 bit long modulus . . . +++ |-------------------------------+<br>unable to write 'random state'<br>|e is 65537 (0x10001) .<br>c:\wamp\bin\apache\apache2.4.9\bin>openssl req -new -key server.key -out server cswampybin apache apachez.4.7 \bin >openssi req -new -key server.key -out ser<br>csr<br>Loading 'screen' into random state - done<br>lou are about to be asked to enter information that will be incorporated<br>into your certificate req cor Country Name (2 letter code) [AU]:UK<br>State or Province Name (full name) [Some-State]:London<br>Locality Name (eg, city) []:London<br>Organization Name (eg, company) [Internet Widgits Pty Ltd]:Skills for Health Ltd ses Organizational Unit Name (eg, section) []:eLearning<br>Common Name (e.g. server FQDN or YOUR name) []:moodle313.localhost<br>Email Address []: Please enter the following 'extra' attributes<br>to be sent with your certificate request<br>A challenge password []:<br>An optional company name []: hea c:\wamp\bin\apache\apache2.4.9\bin>openssl x509 -req -days 365 -in server.csr -s c:\wamp\bin\apache\apache2.4.9\bin\openssl x509 -req -days 365 -in server.csr -s<br>ignkey server.key -out server.crt<br>Loading 'screen' into random state - done<br>Signature ok<br>subject=/C=UK/ST=London/L=London/0=Skills for Health c:\wamp\bin\apache\apache2.4.9\bin>

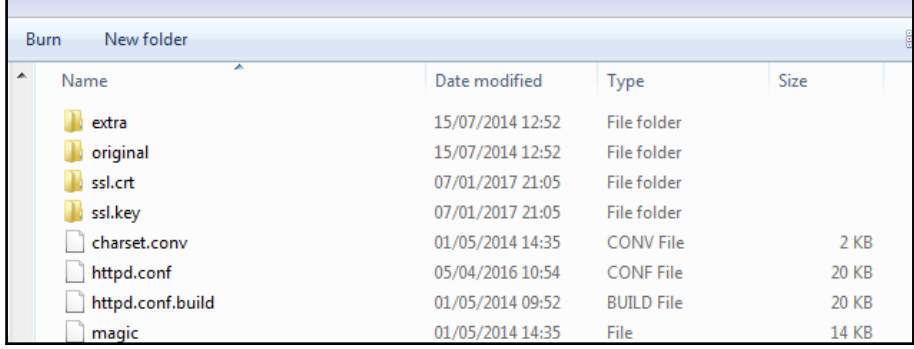

```
\overline{81}82 <VirtualHost default :443>
83
84 # General setup for the virtual host
85 DocumentRoot "C:/wamp/www/moodle313"
86 ServerName moodle313.localhost:443
87 ServerAdmin admin@example.com
88 ErrorLog "C:/wamp/bin/apache/apache2.4.9/logs/ssl_error.log"
89 TransferLog "C:/wamp/bin/apache/apache2.4.9/logs/ssl_access.log"
90
91 # SSL Engine Switch:
92 # Enable/Disable SSL for this virtual host.
93 SSLEngine on
Q_{\Delta}
```
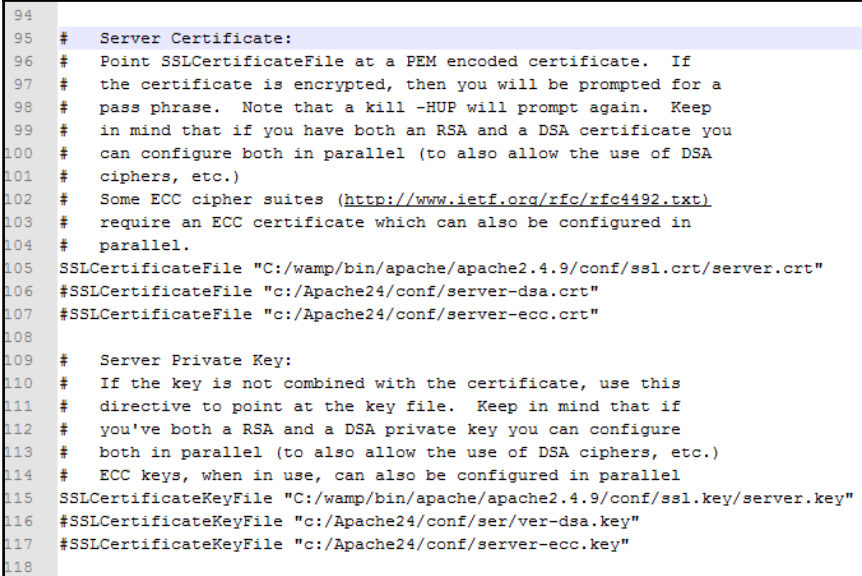

- 111 1 - 1 o  $\overline{\mathbf{x}}$ C:\Windows\system32\cmd.exe Microsoft Windows [Version 6.1.7601]<br>Copyright (c) 2009 Microsoft Corporation. All rights reserved.  $\lambda$ C:\Users\iwild>cd c:\wamp\bin\apache\apache2.4.9\bin c:\wamp\bin\apache\apache2.4.9\bin>openssl genrsa -out server.key 2048<br>Loading 'screen' into random state - done<br>Generating RSA private key, 2048 bit long modulus Ė. aellera<br>...+++ |............................<br>unable to write 'random state'<br>|e is 65537 (0x10001) c:\wamp\bin\apache\apache2.4.9\bin>openss1 reg -new -key server.key -out server. csr csr<br>Loading 'screen' into random state - done<br>You are about to be asked to enter information that will be incorporated<br>into your certificate request.<br>What you are about to enter is what is called a Distinguished Name or a Country Name <2 letter code> [AU]:UK<br>State or Province Name <full name> [Some-State]:London<br>Locality Name <eg, city> []:London<br>Organization Name <eg, company> [Internet Widgits Pty Ltd]:Skills for Health Ltd Organizational Unit Name (eg, section) [l:eLearning<br>Common Name (e.g. server FQDN or YOUR name) [l:moodle313.localhost<br>Email Address [l: Please enter the following 'extra' attributes<br>to be sent with your certificate request<br>A challenge password []:<br>An optional company name []: c:\wamp\bin\apache\apache2.4.9\bin>openssl x509 —req —days 365 —in server.csr —s e: Wampy Server Age - out server.cr<br>ignkey server key -out server.crt<br>Loading 'screen' into random state - done<br>subject=/C=UK/ST=London/L=London/0=Skills for Health Ltd/OU=eLearning/CN=moodle3<br>13.localhost<br>13.localhost<br>13. .<br>Getting Private key<br>unable to write 'random state' c:∖wamp∖bin∖apache∖apache2.4.9∖bin>httpd −t<br>Syntax OK c:\wamp\bin\apache\apache2.4.9\bin>

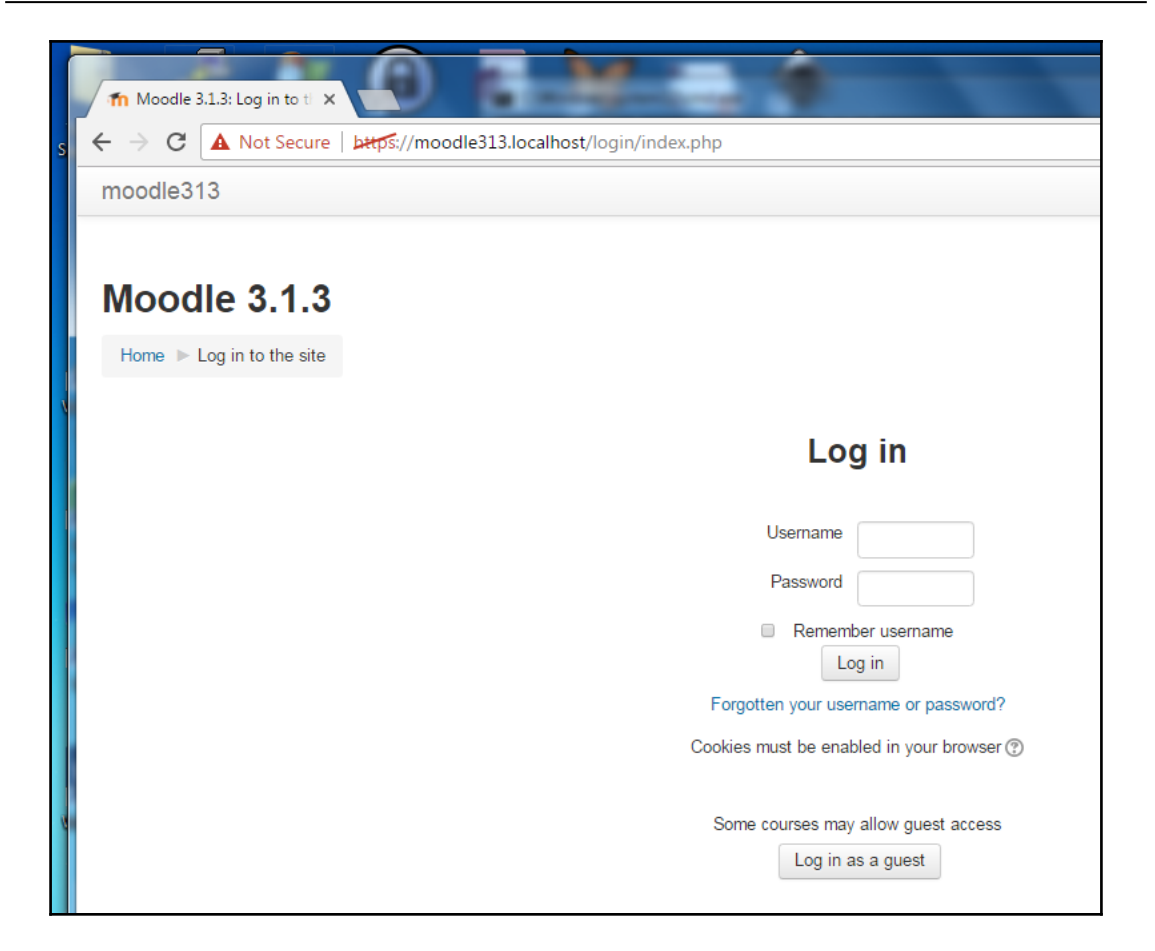

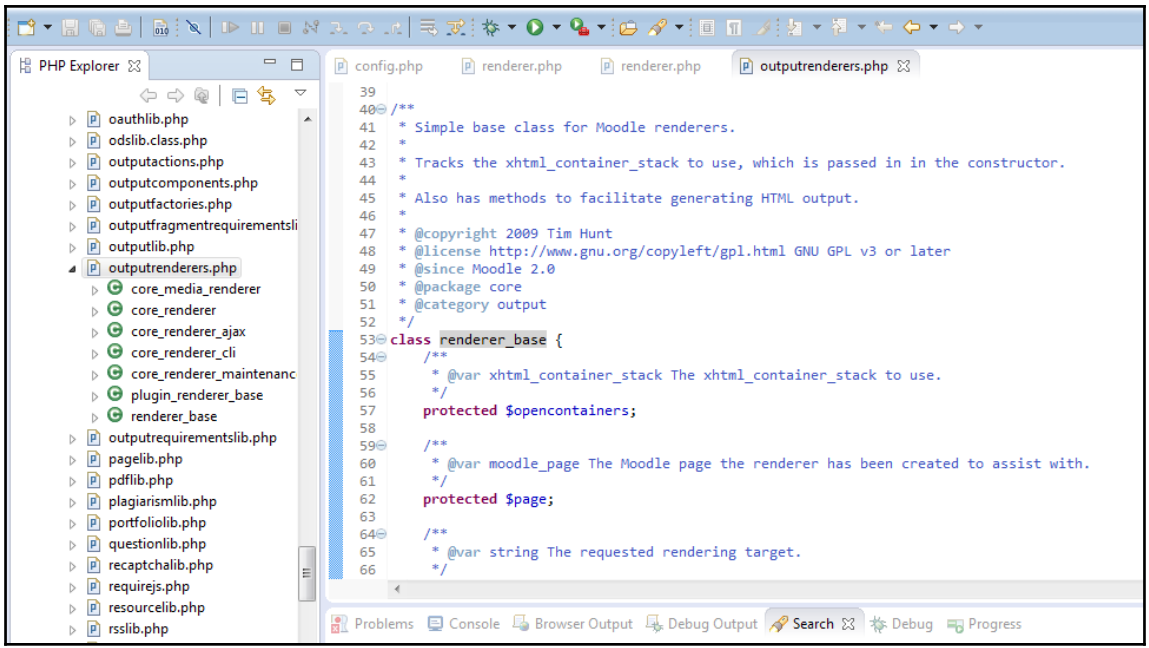

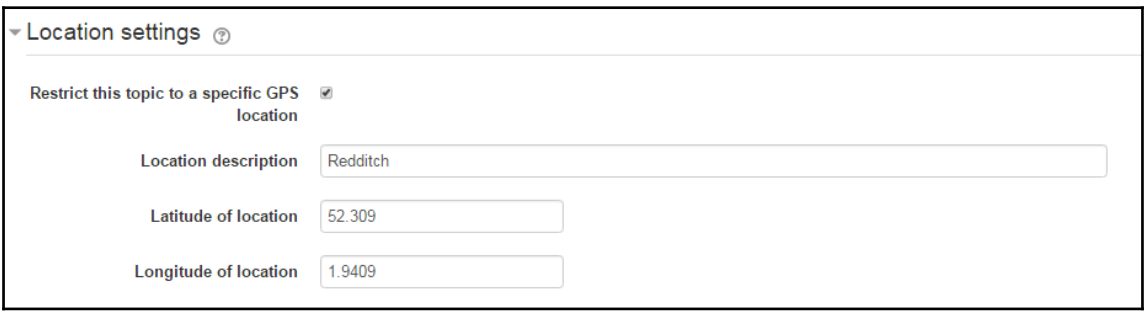

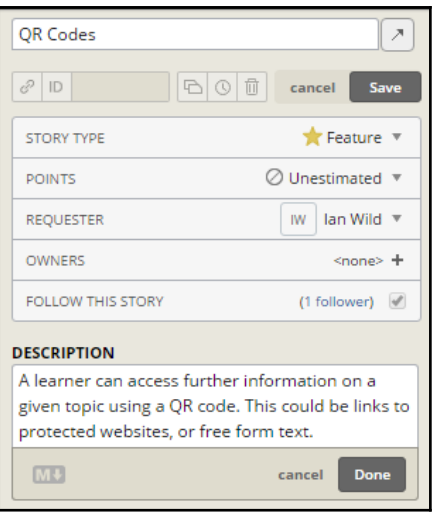

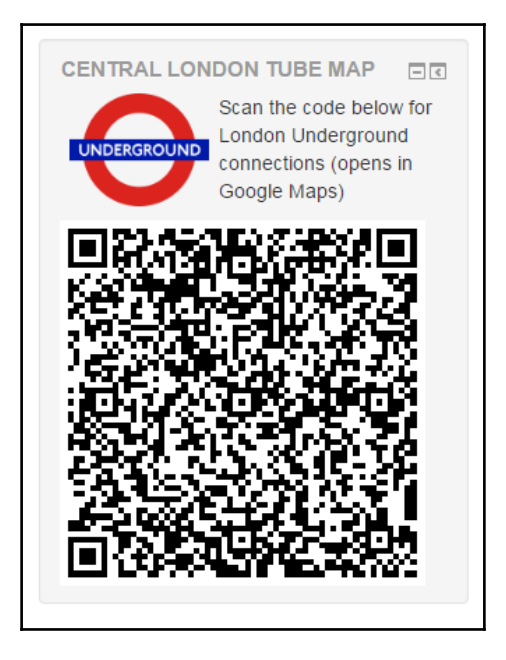

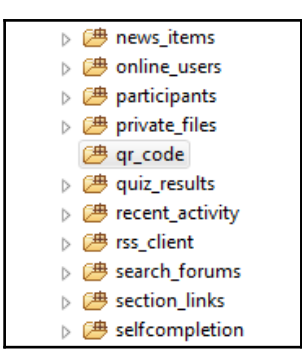

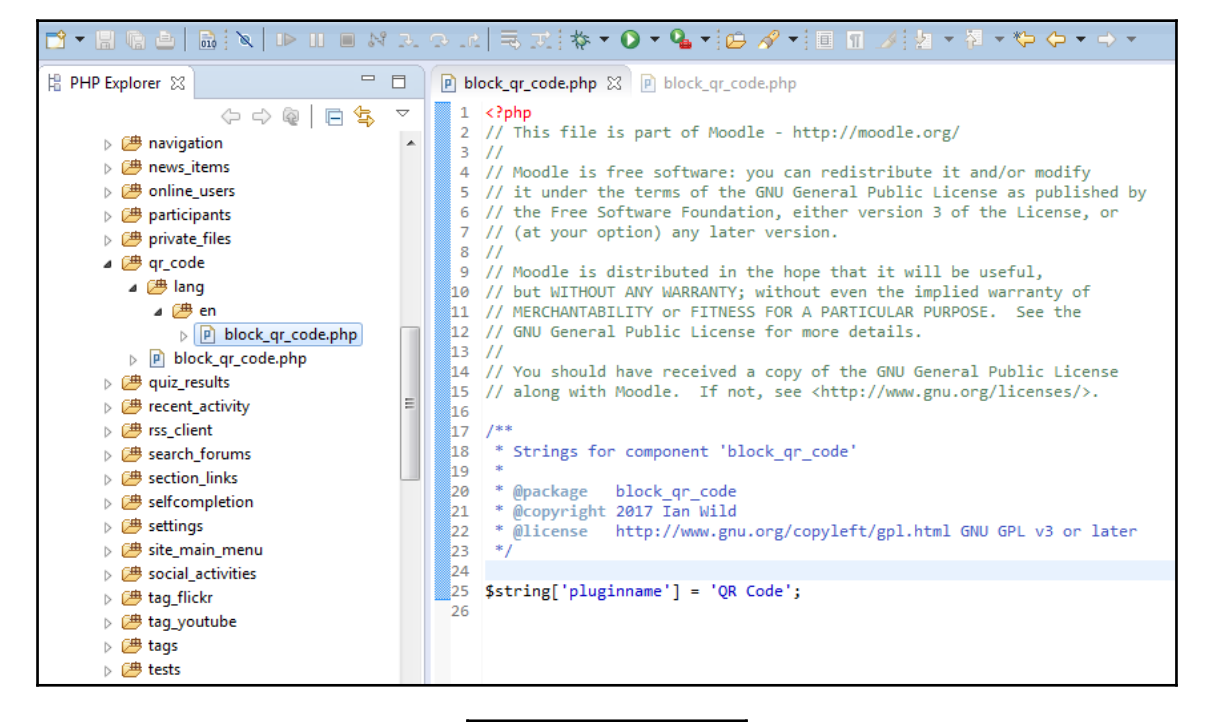

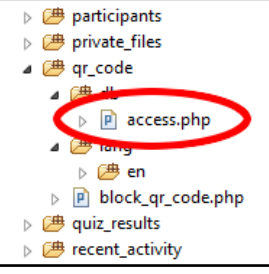

**[ 43 ]**

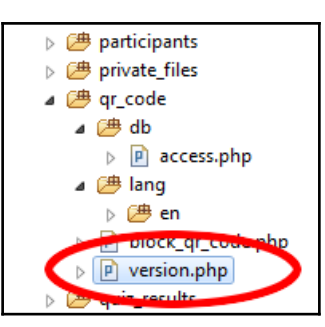

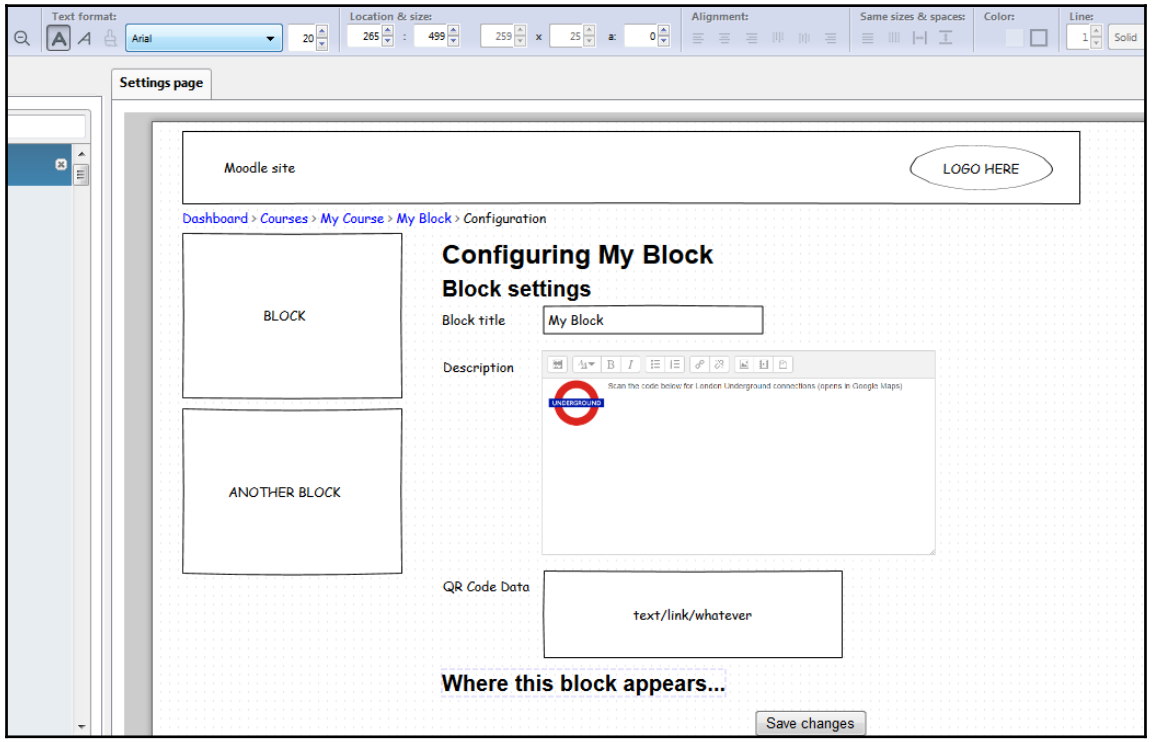

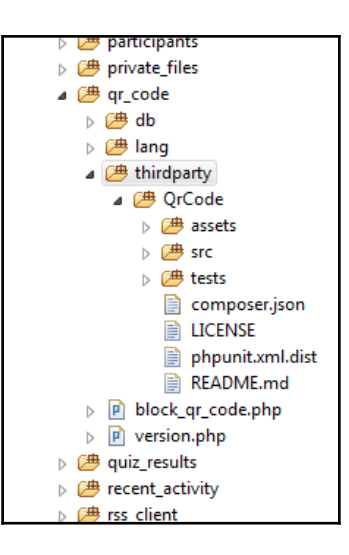

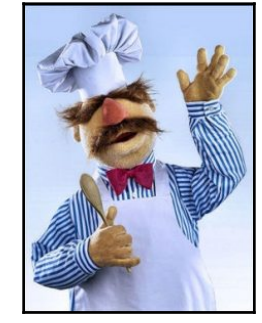

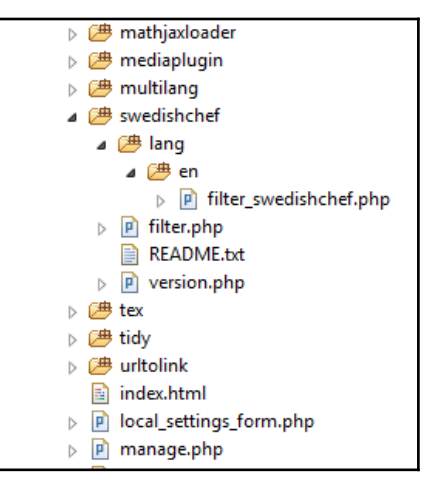

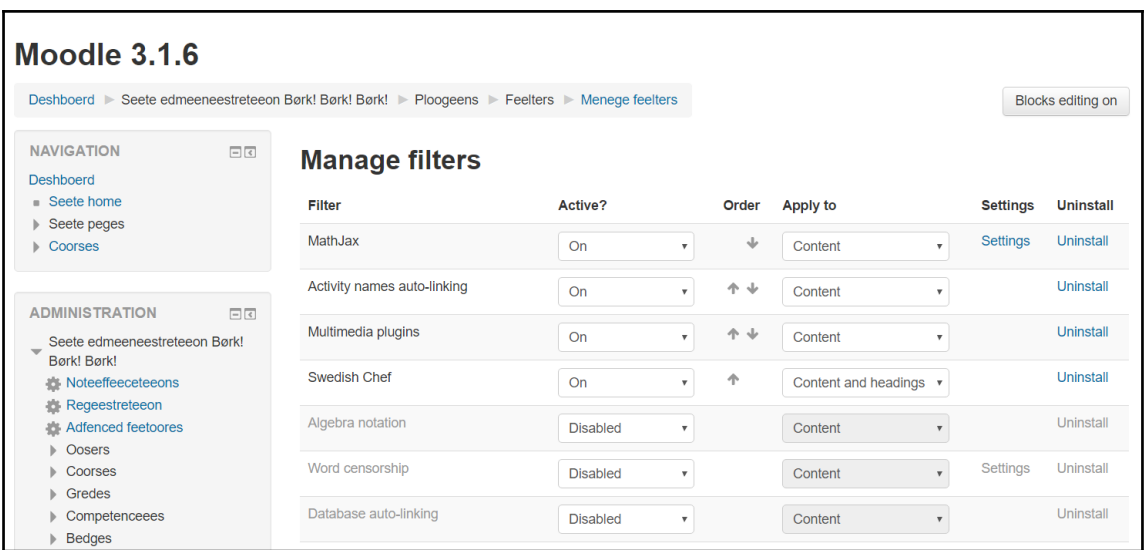

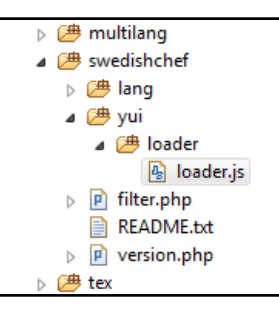

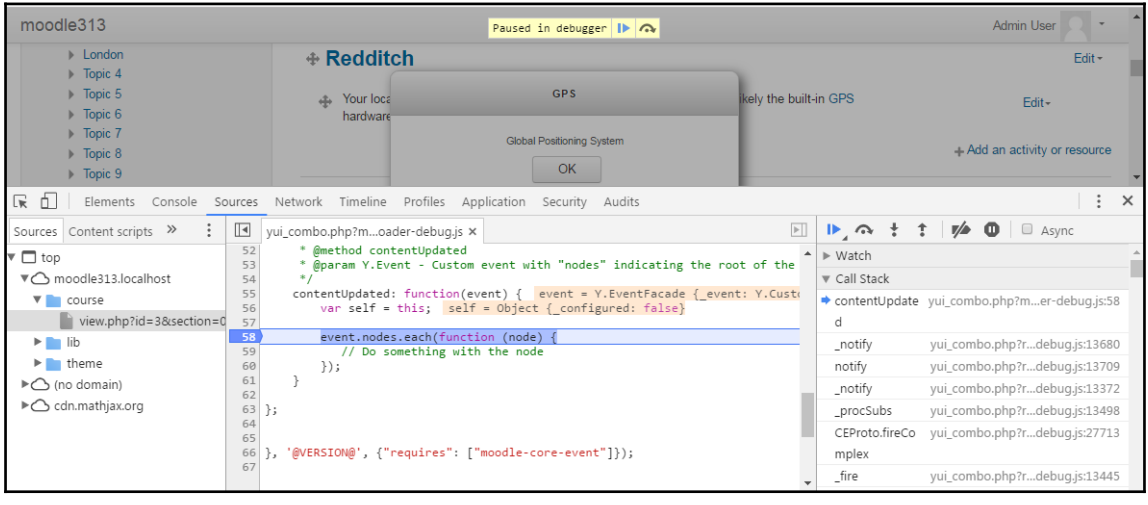

# **Chapter 5: Creative Teaching - Developing Custom Resources and Activities**

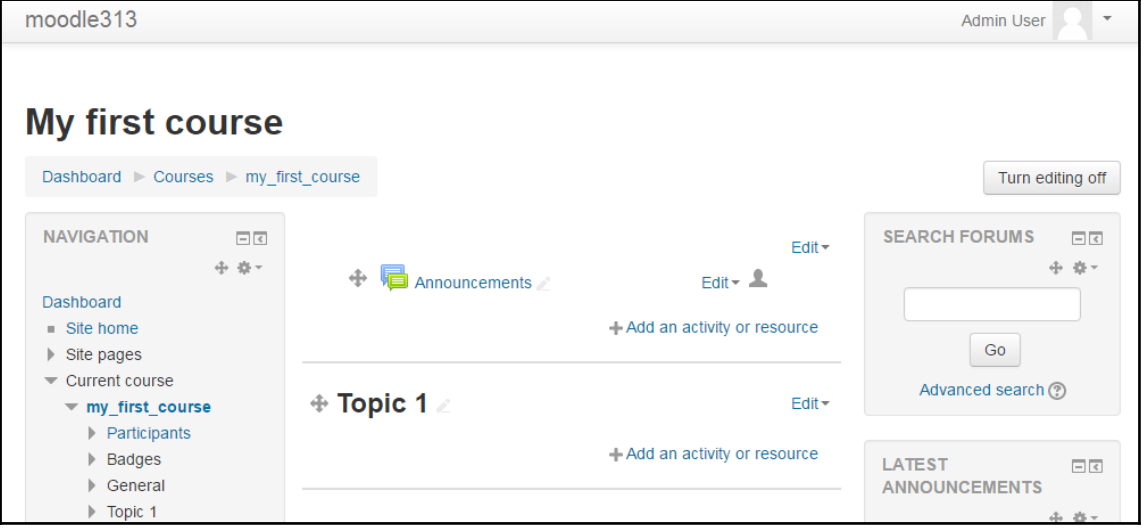

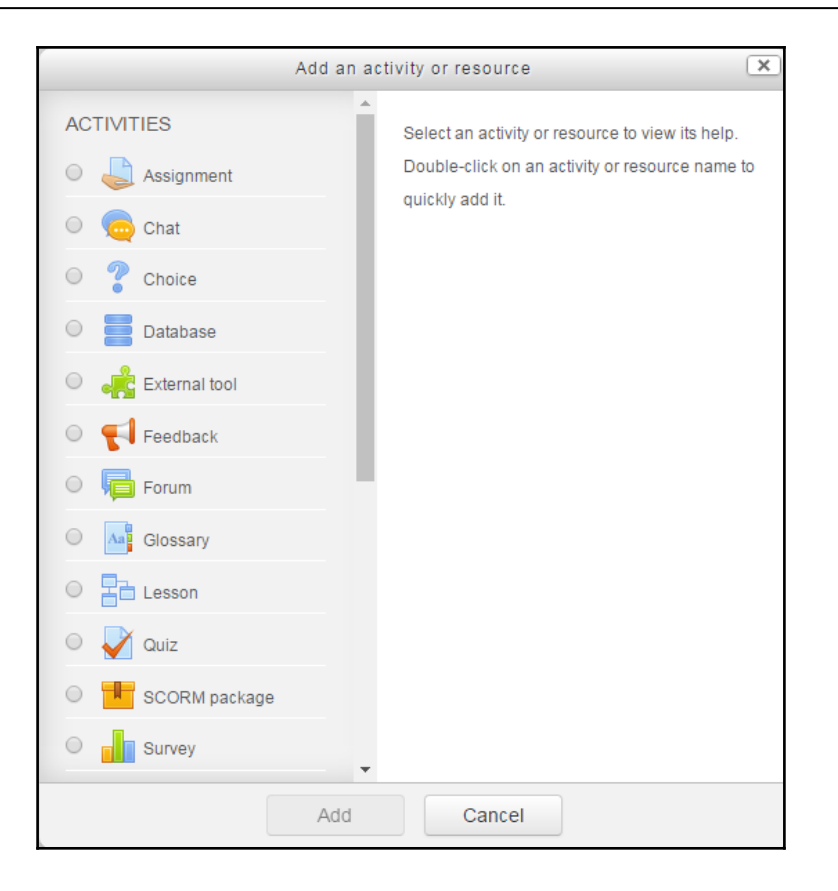

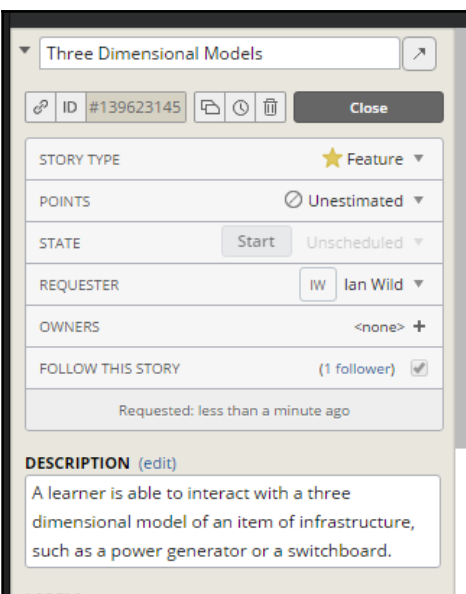

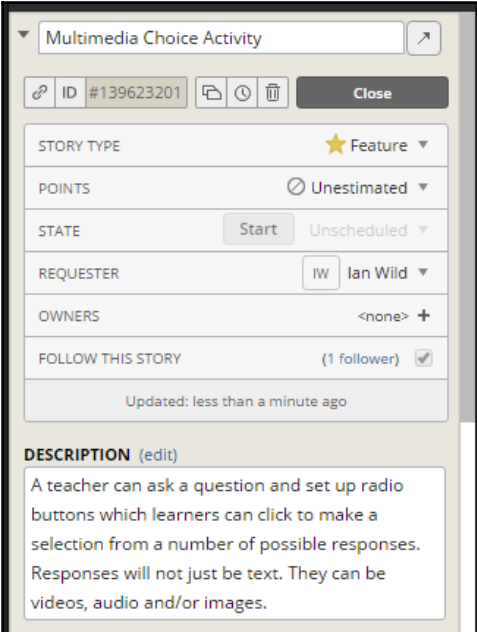

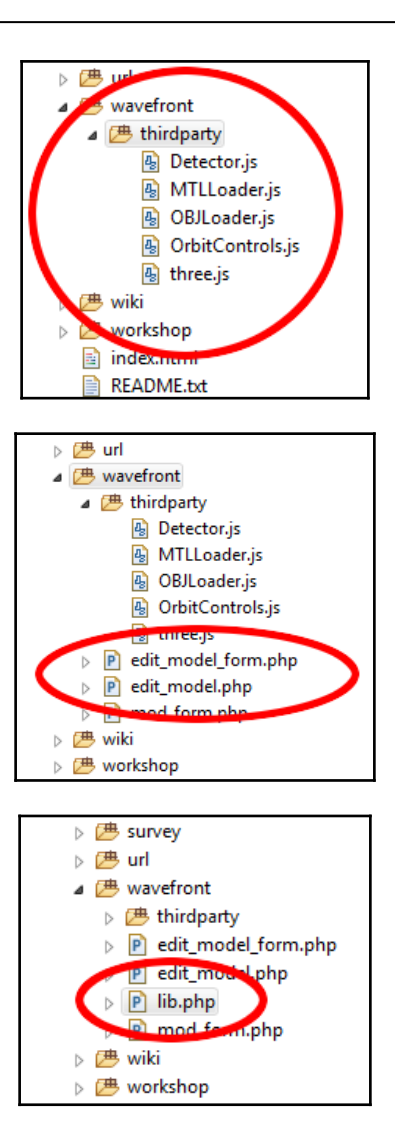

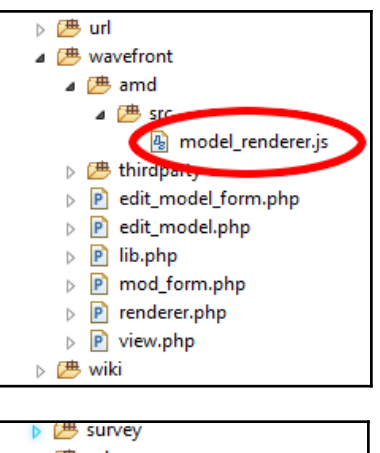

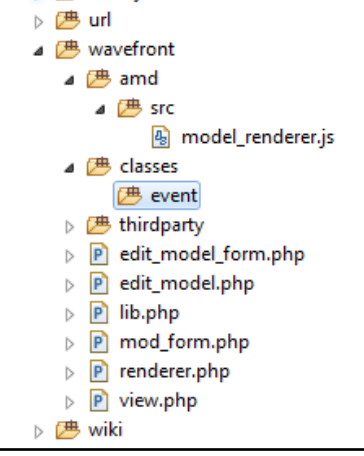

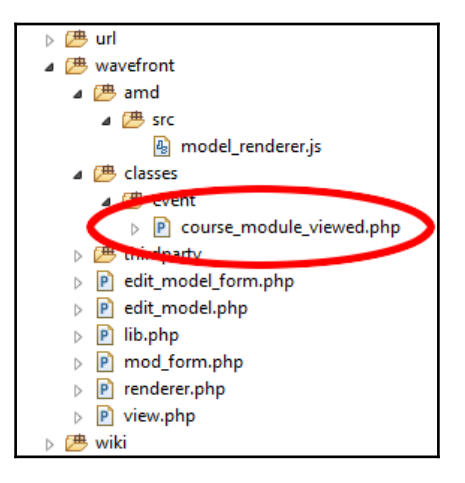

**[ 52 ]**

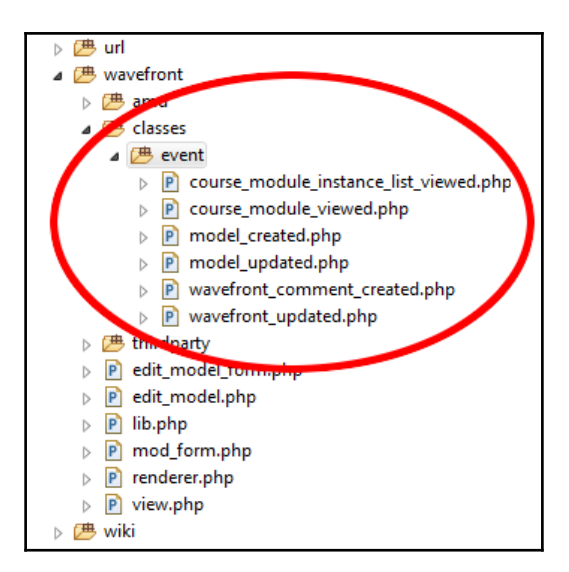

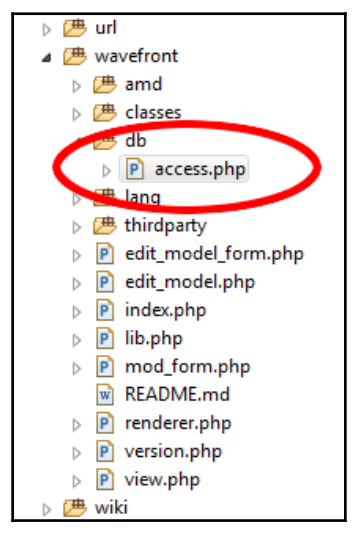

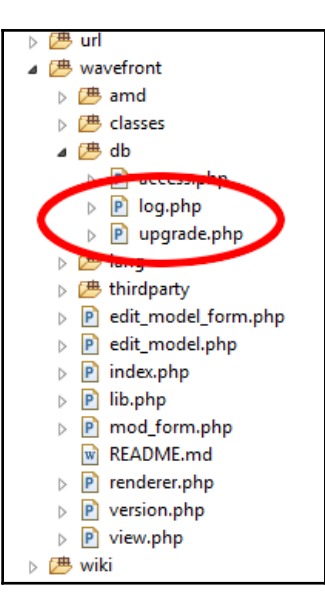

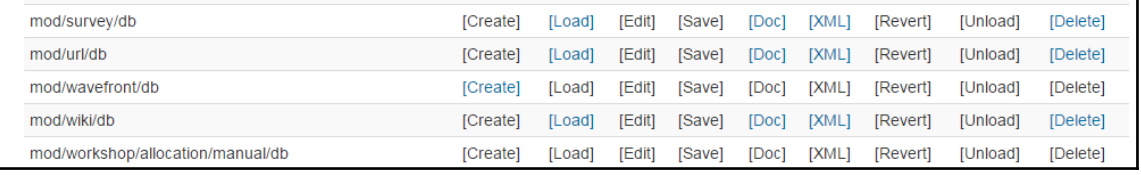

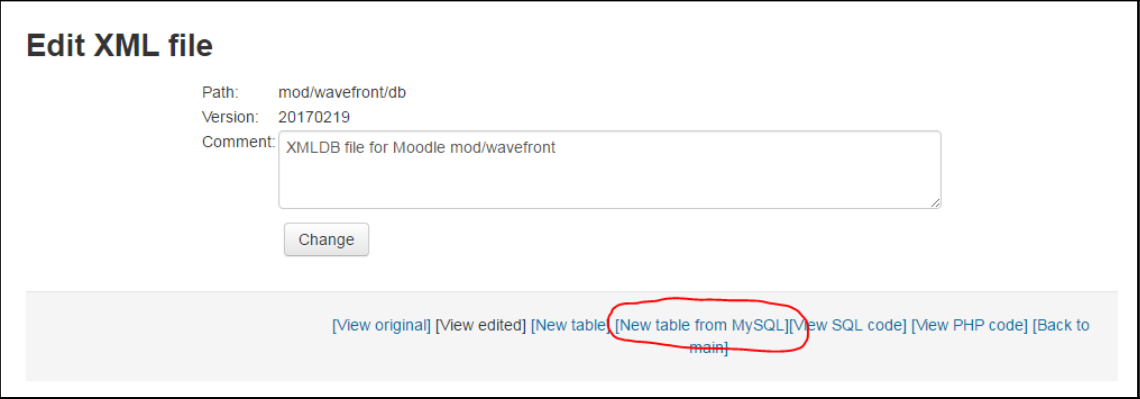

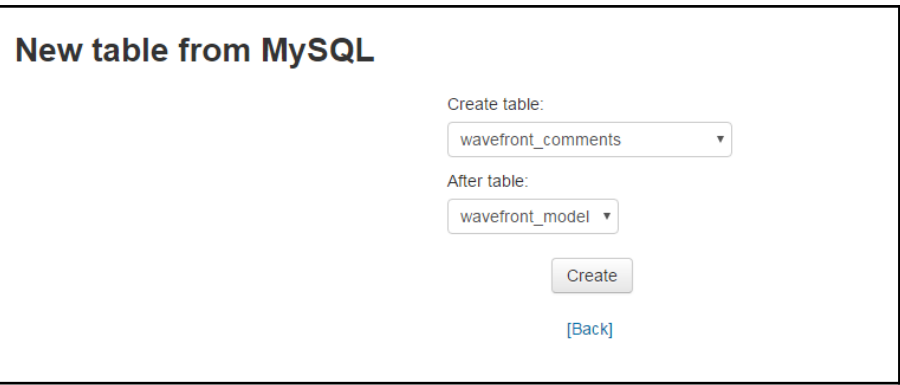

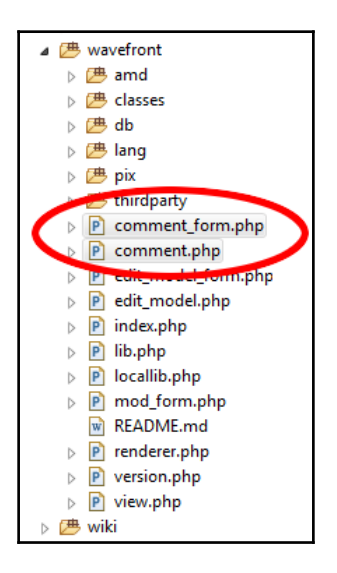

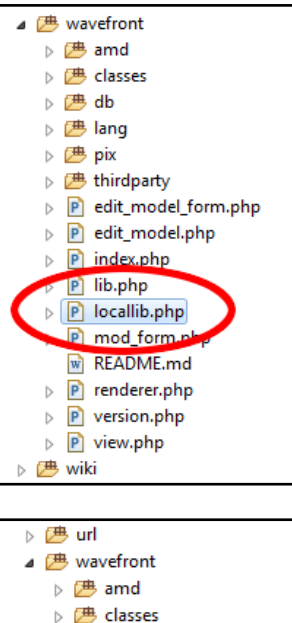

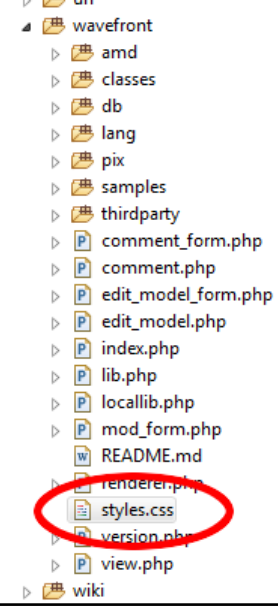

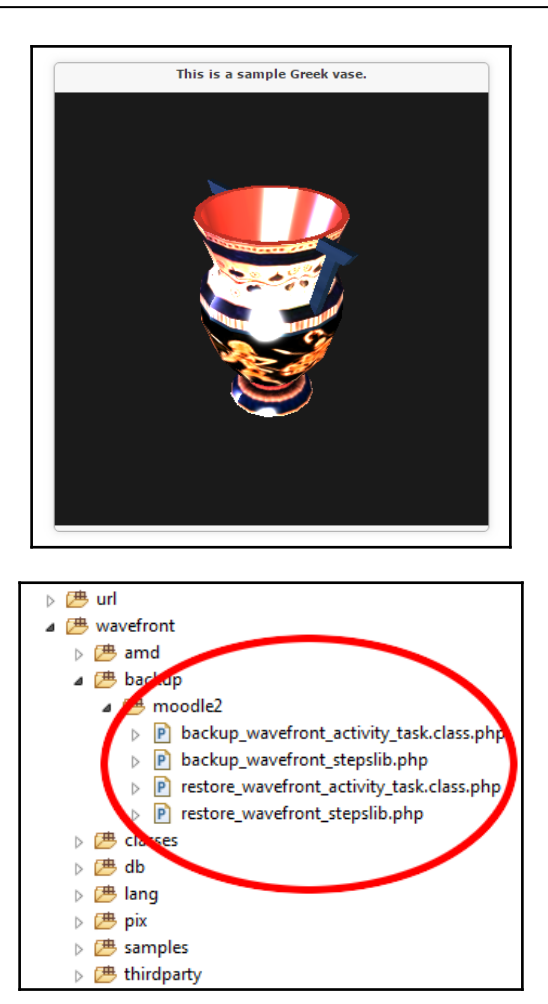

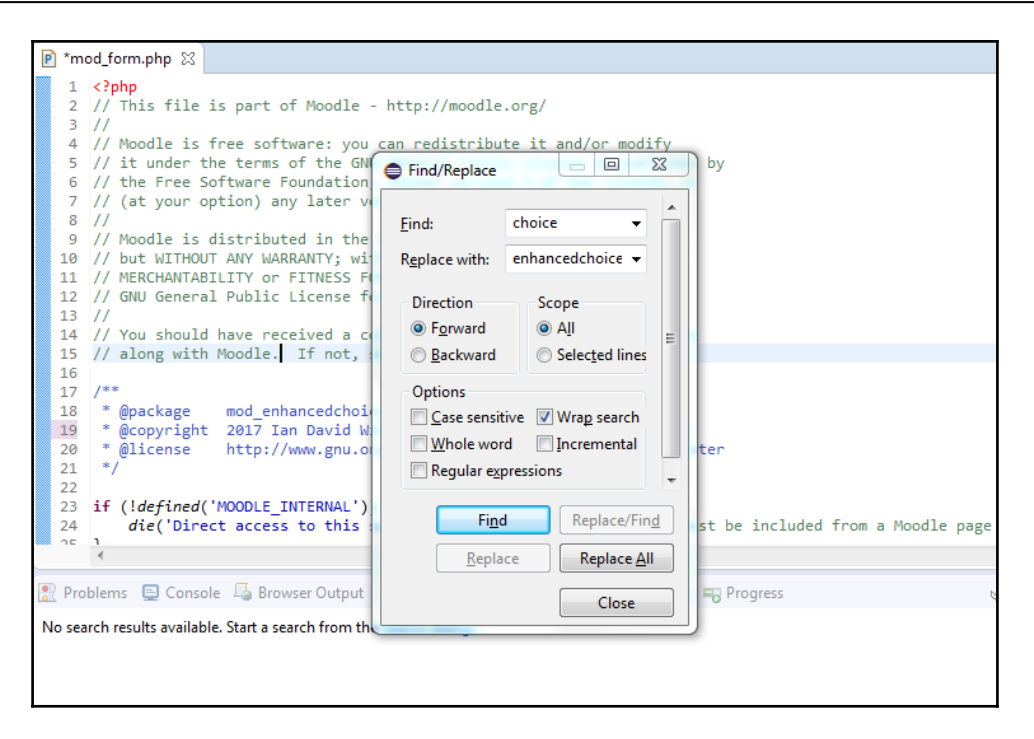

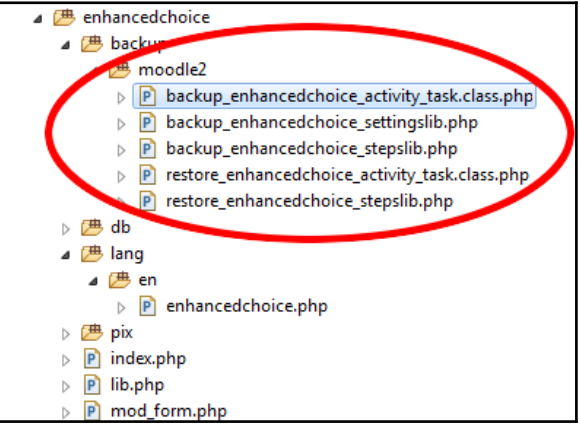

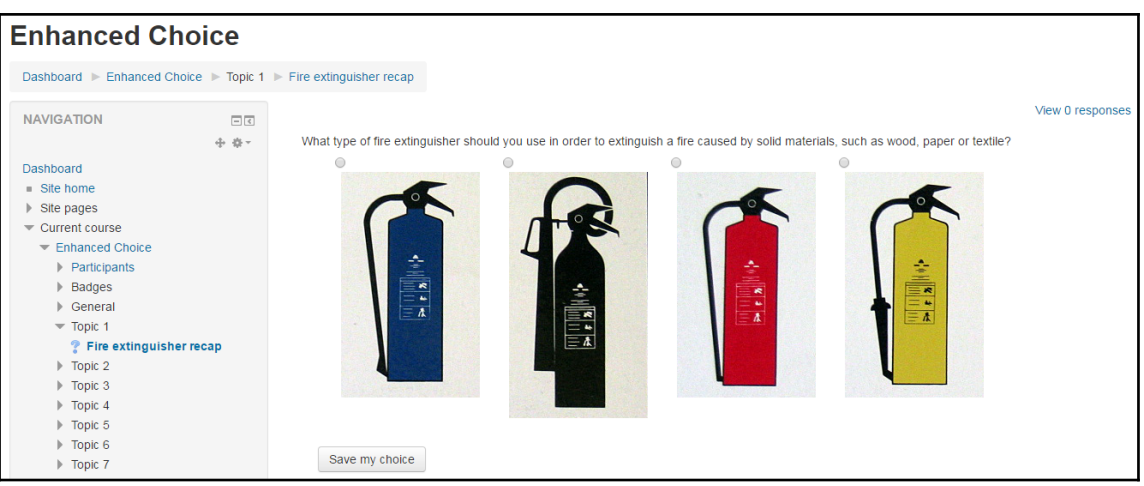

# **Chapter 6: Managing Users - Letting in the Crowds**

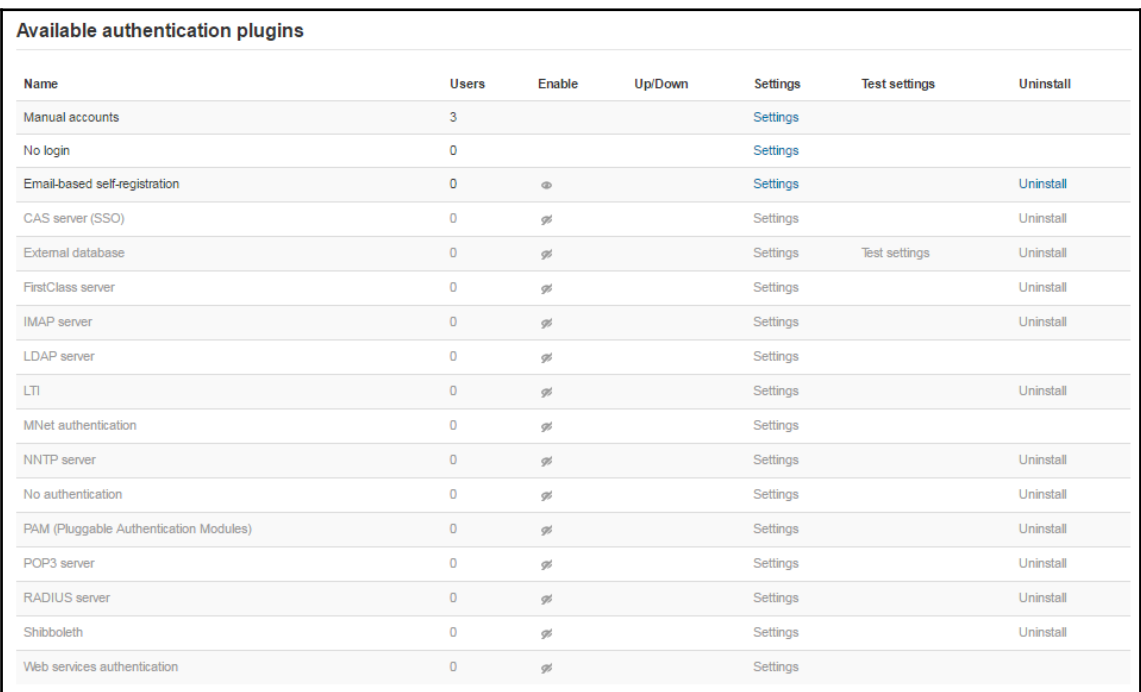

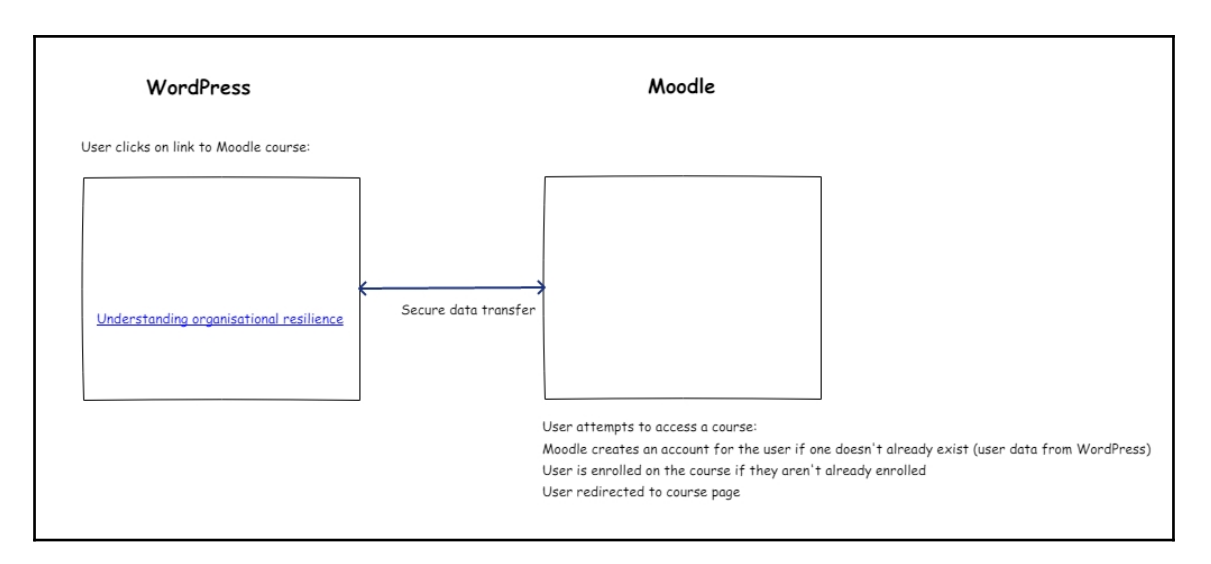

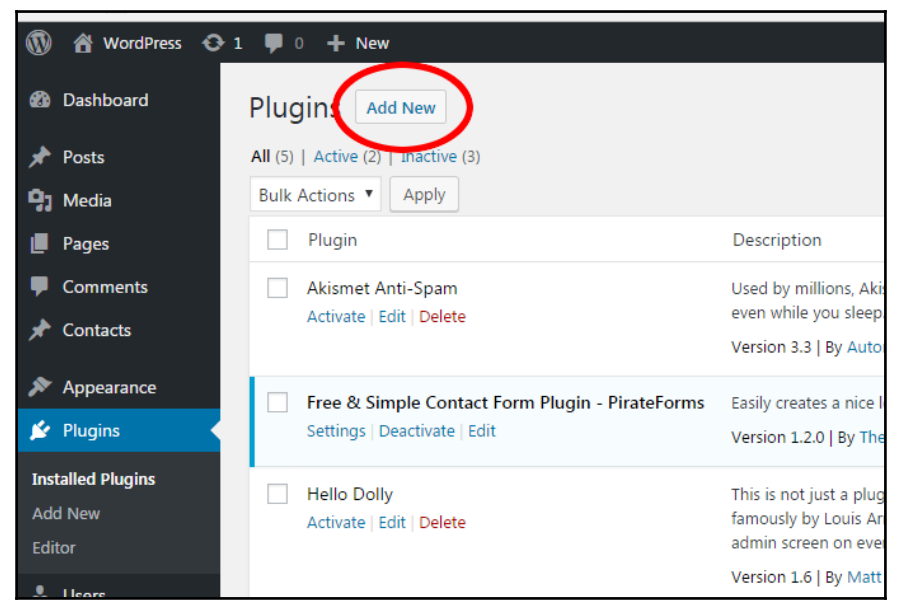

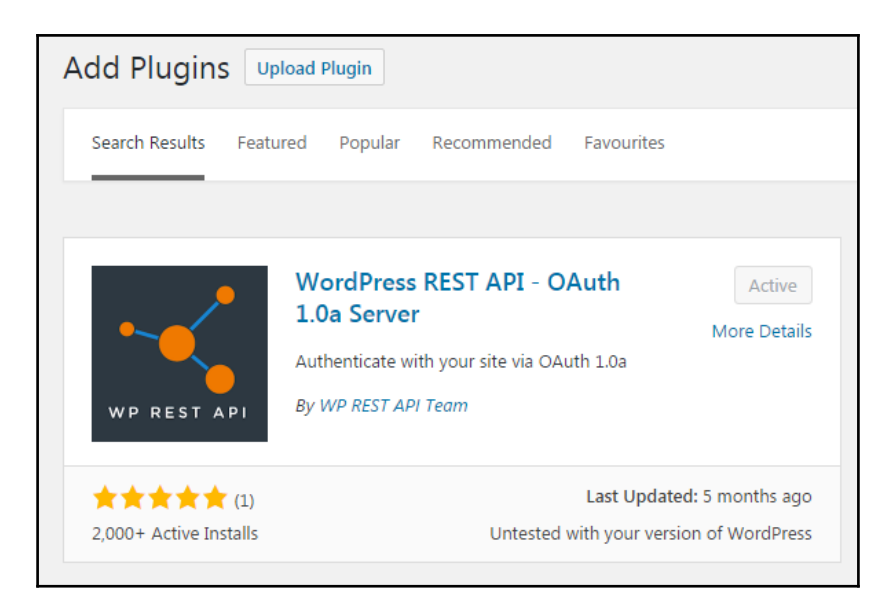

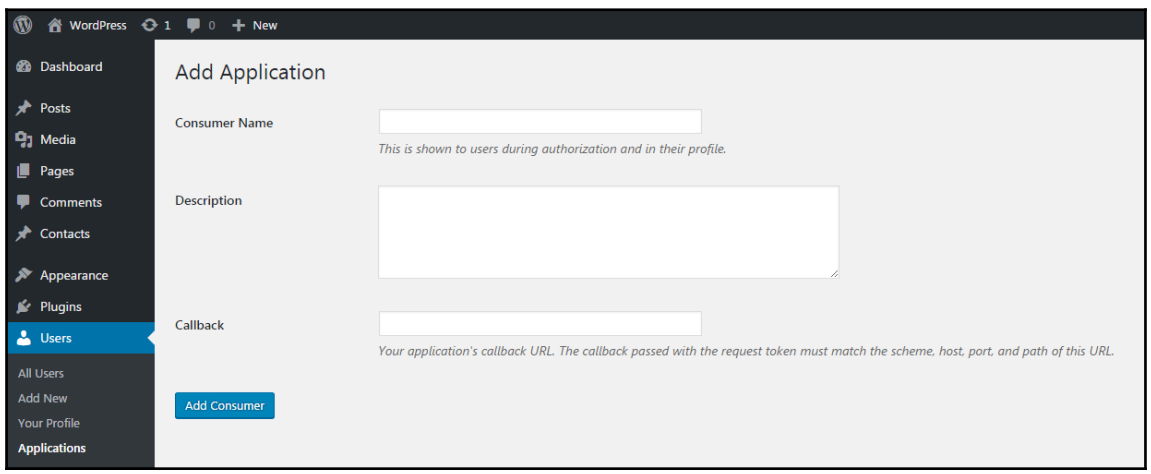

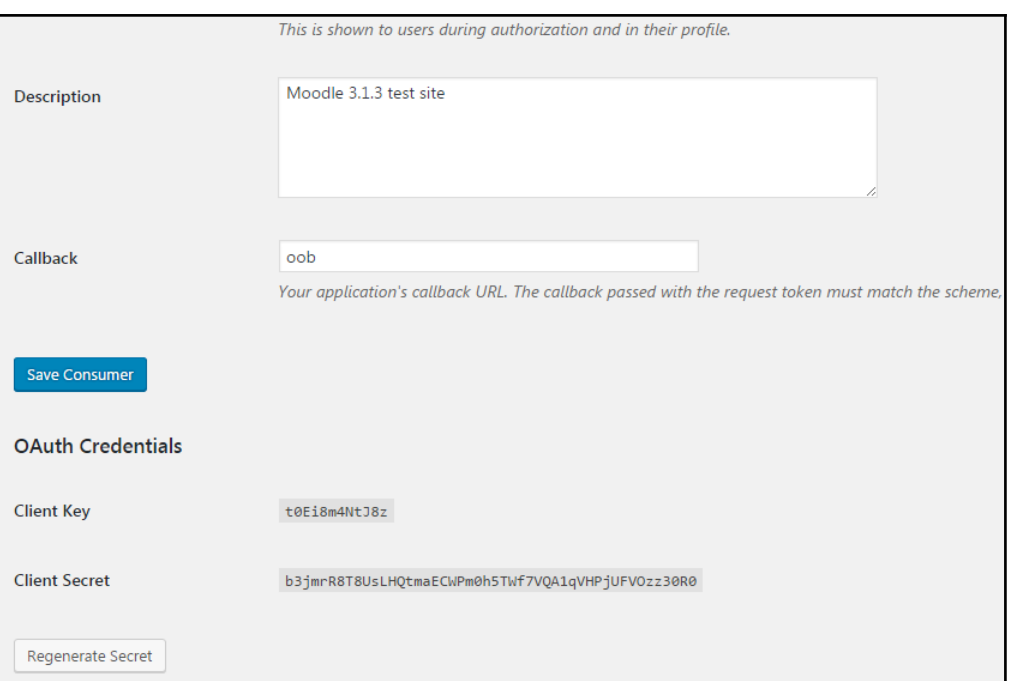

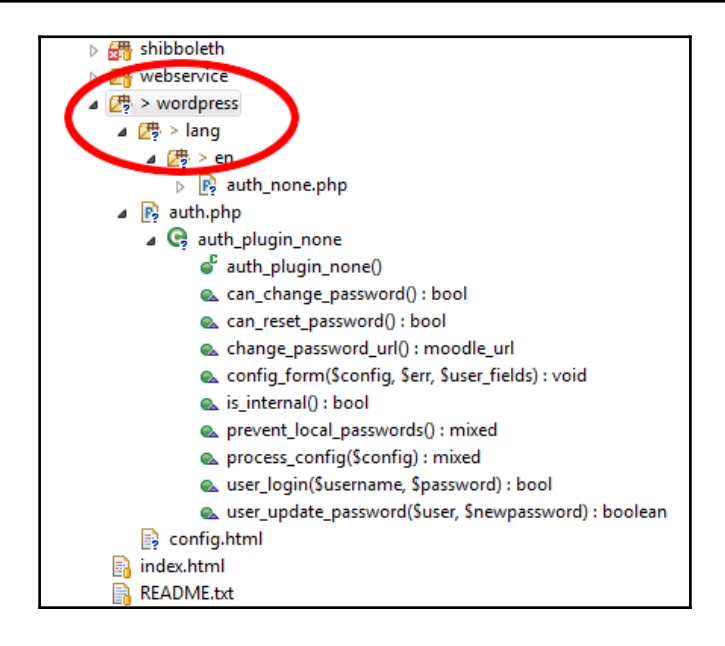

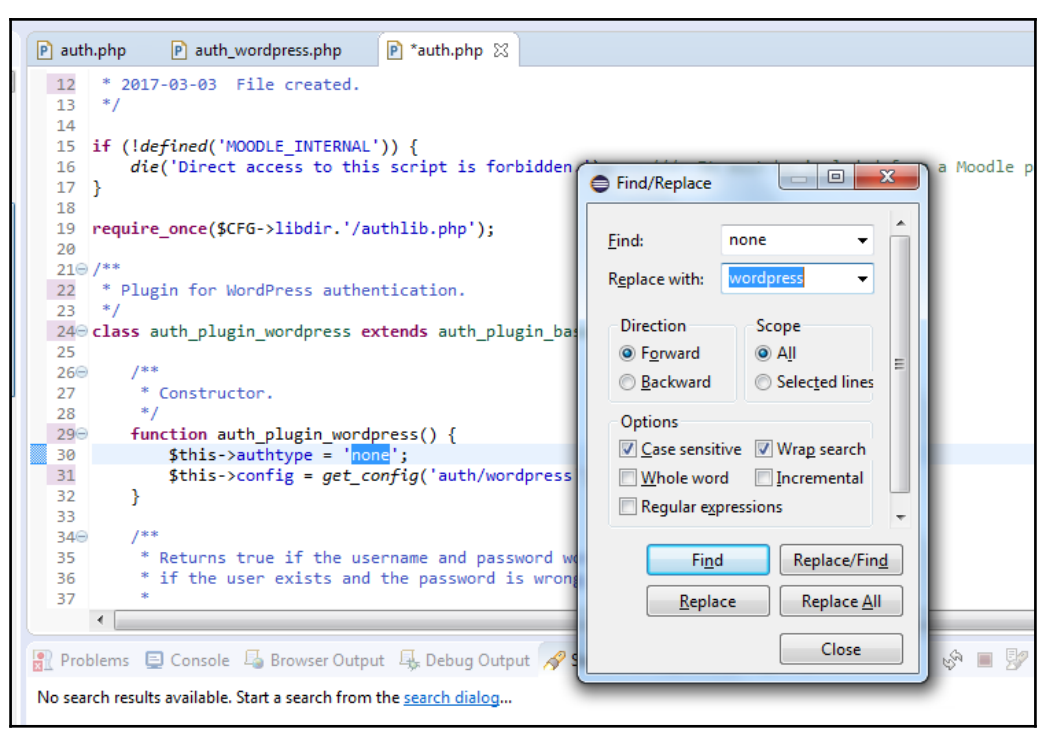

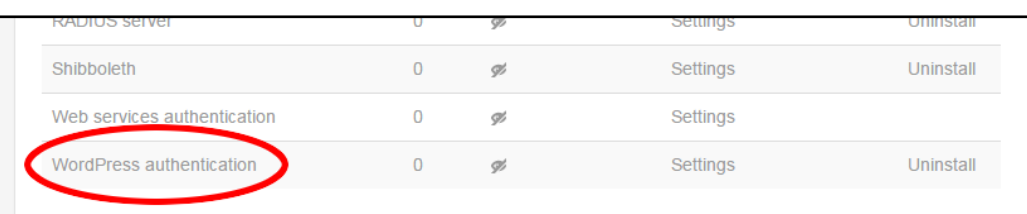

Please choose the authentication plugins you wish to use and arrange them in order of failthrough. Changes in table above are saved automatically.

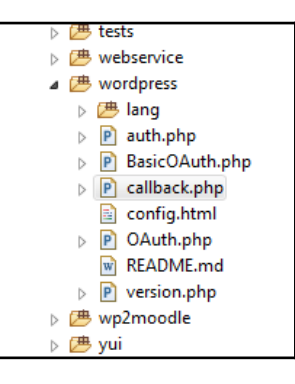

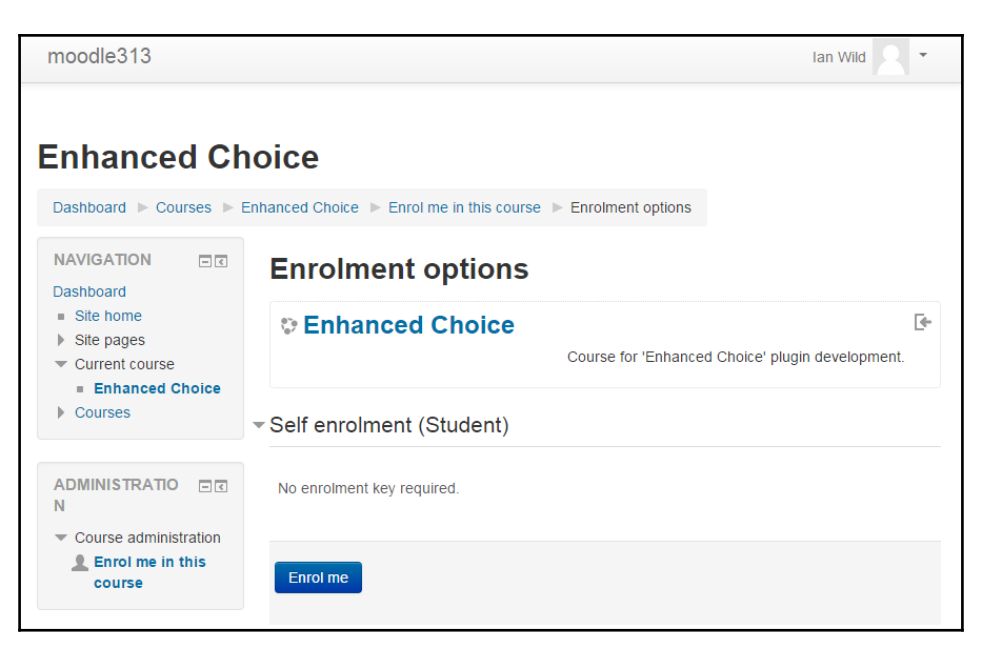

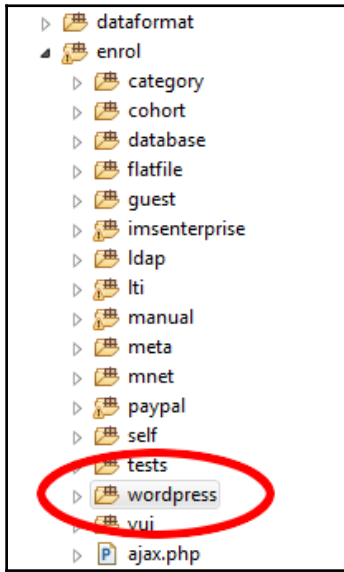

### **Manage enrol plugins**

#### Available course enrolment plugins

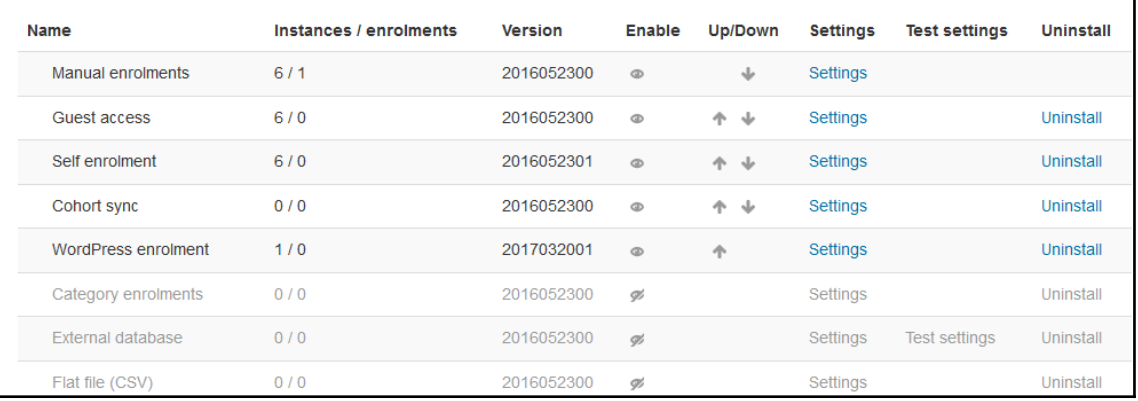

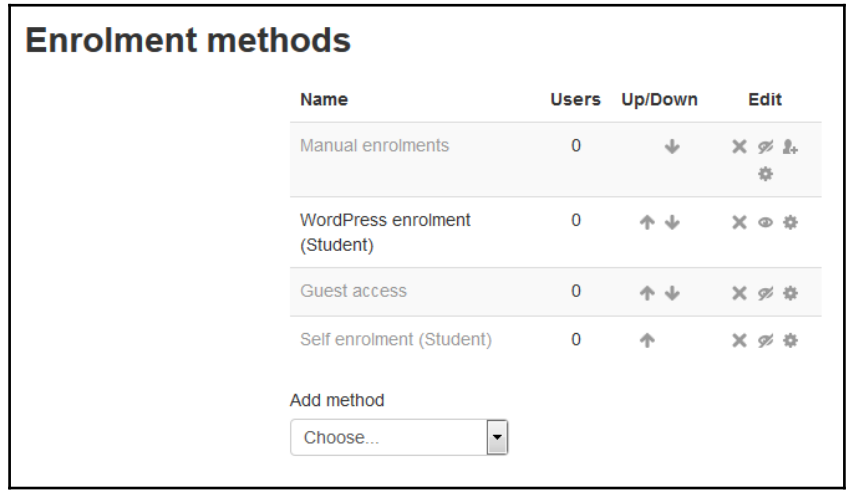

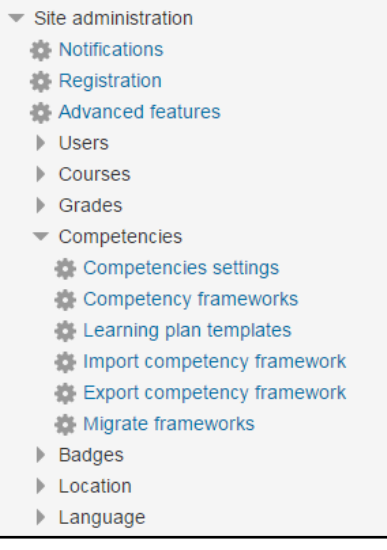

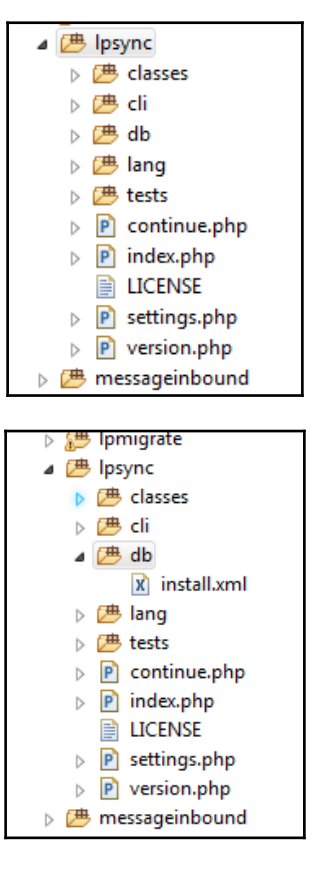

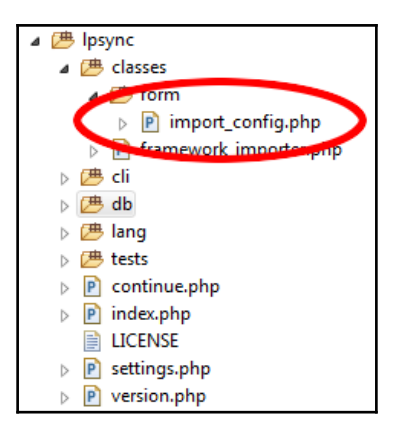

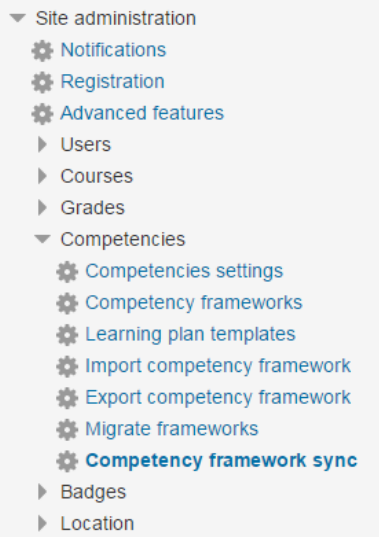

### **Chapter 7: Creating a Dashboard - Developing a Learner Homepage**

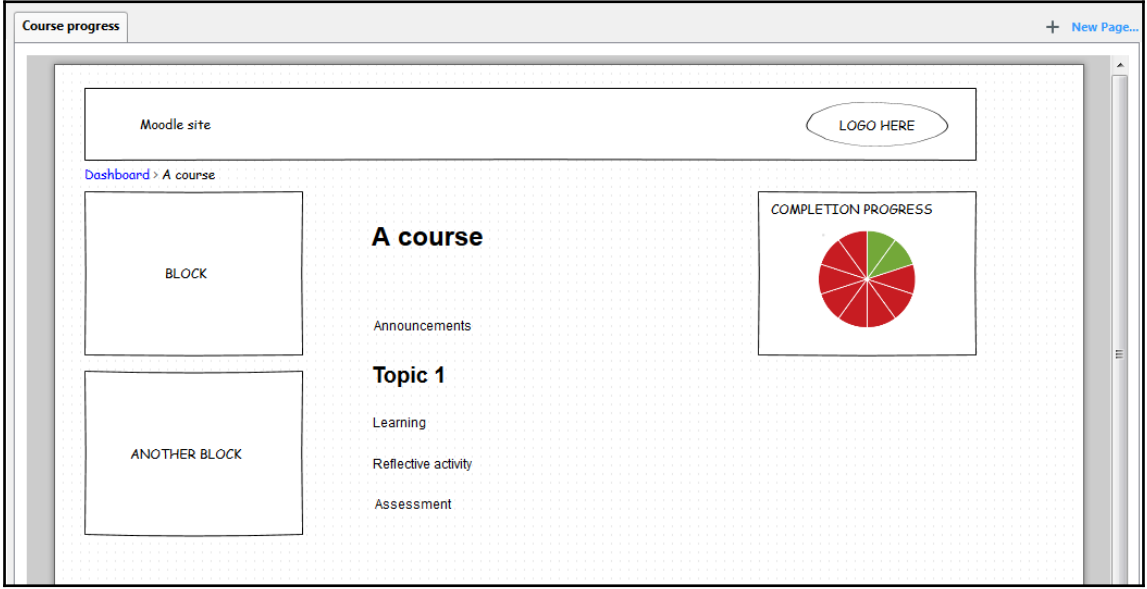

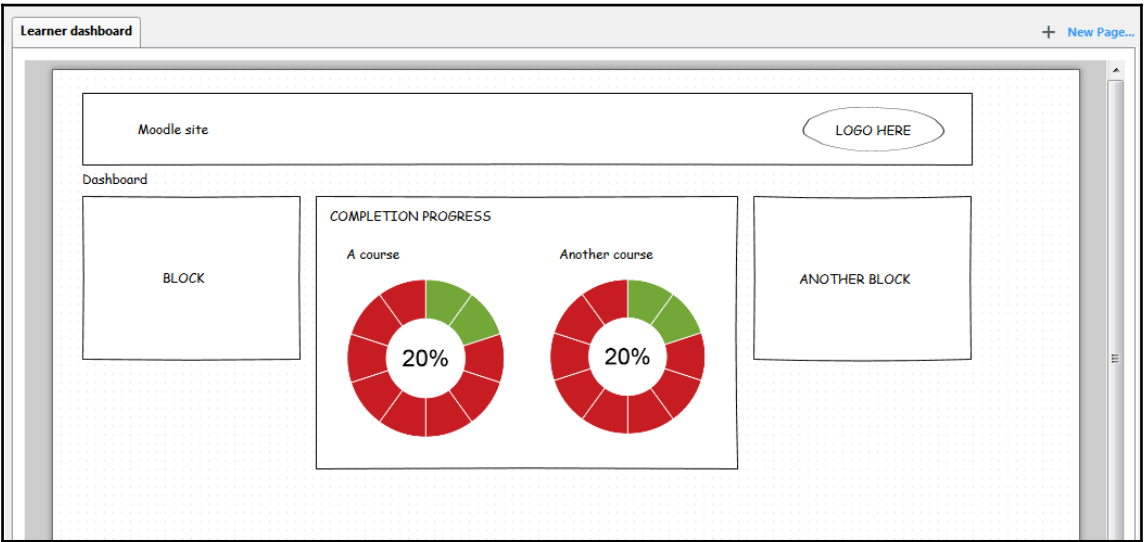

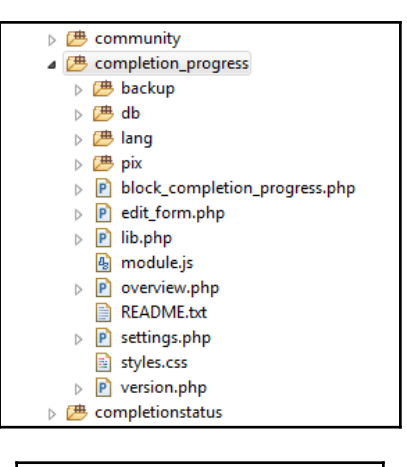

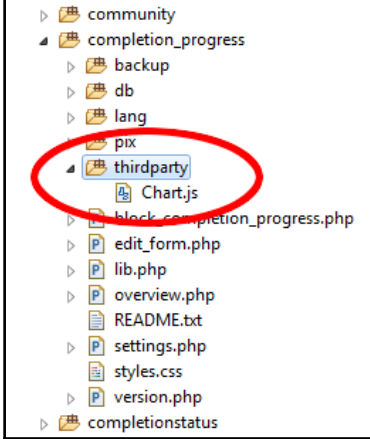

```
Graphic Bundle
```
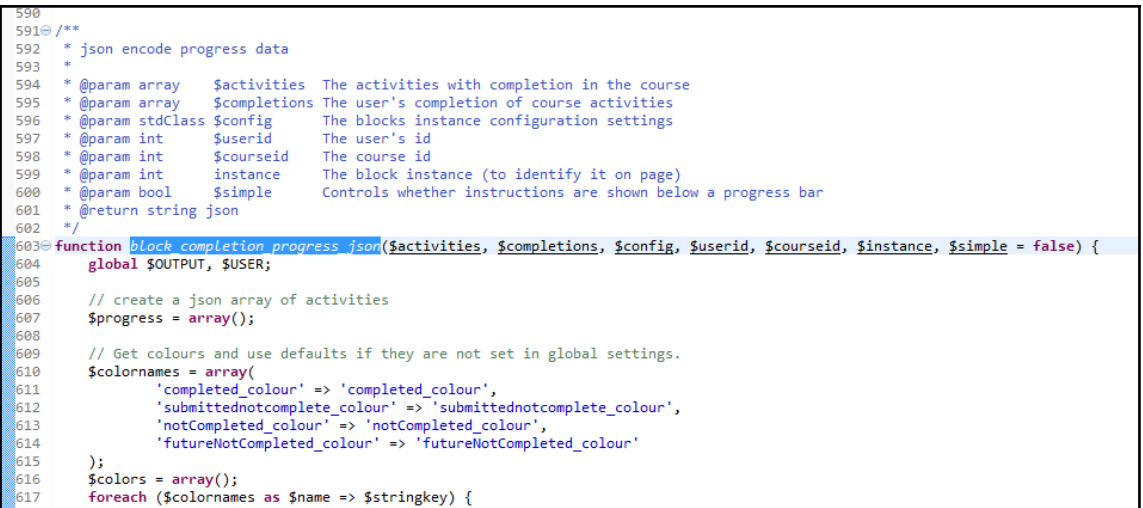

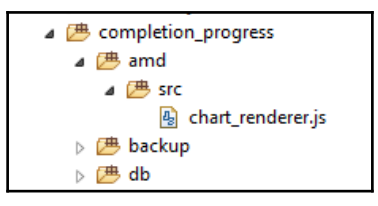

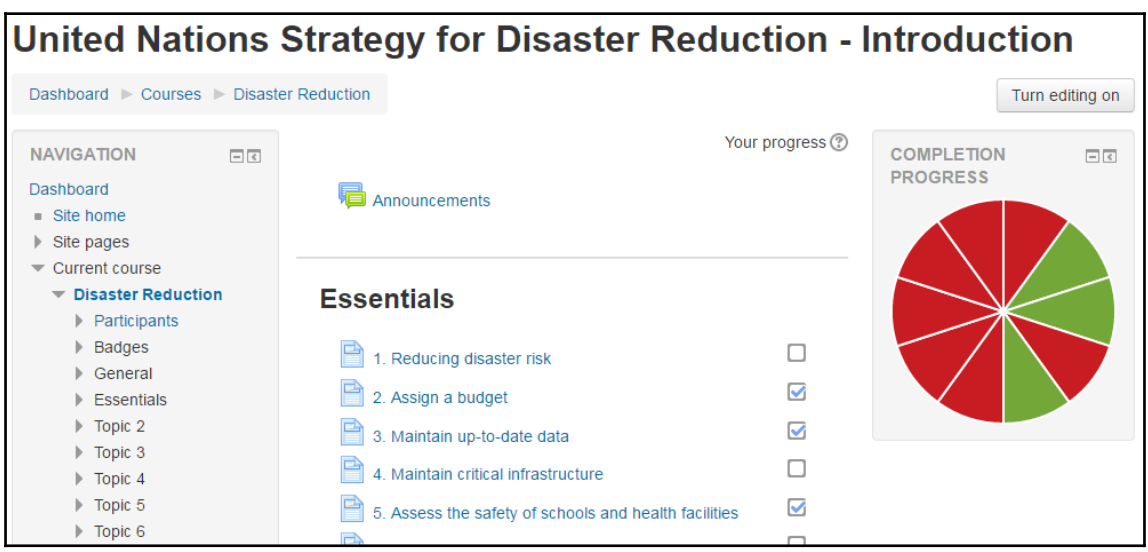

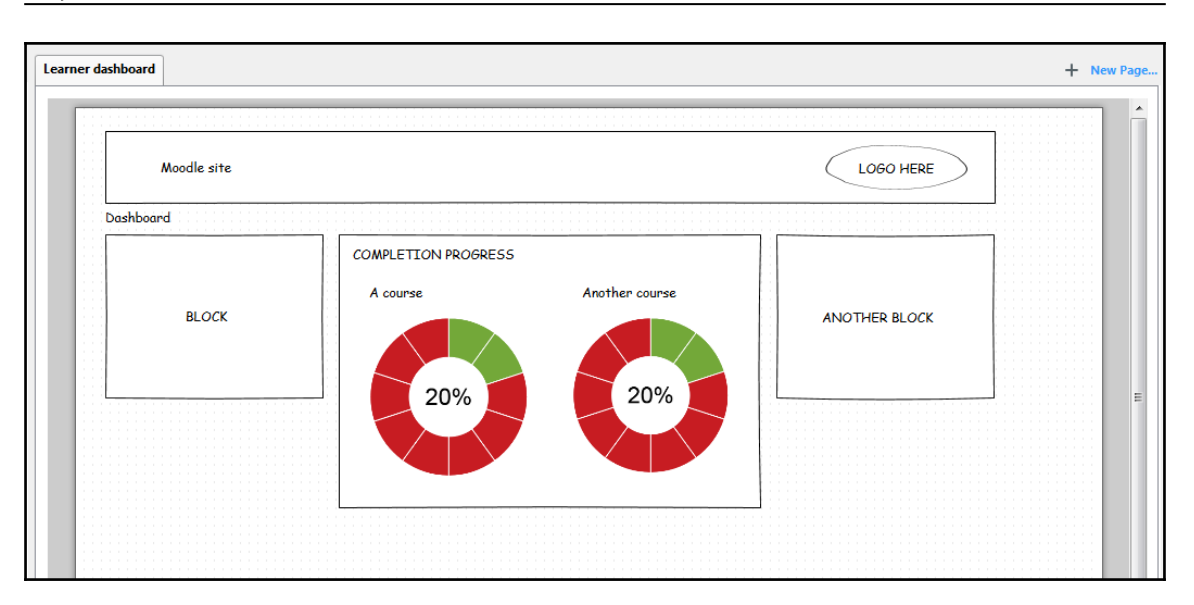

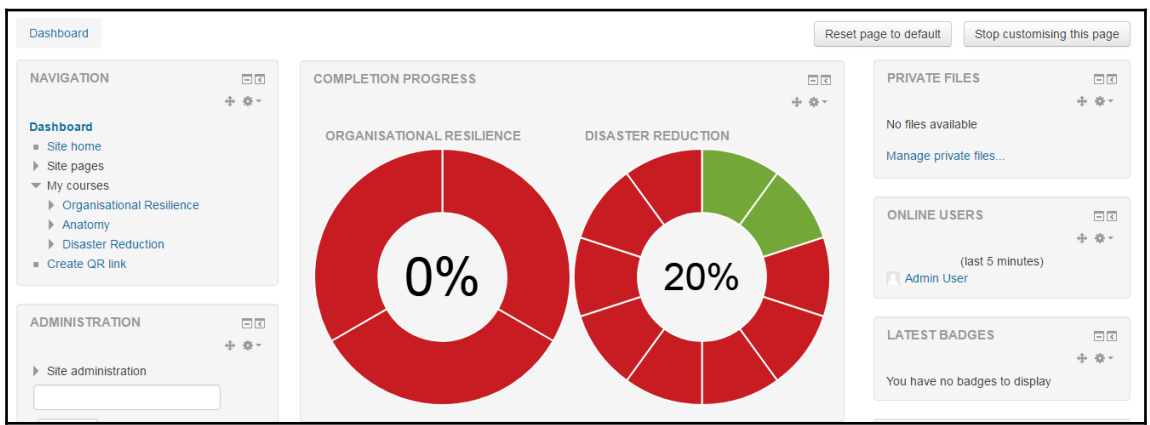
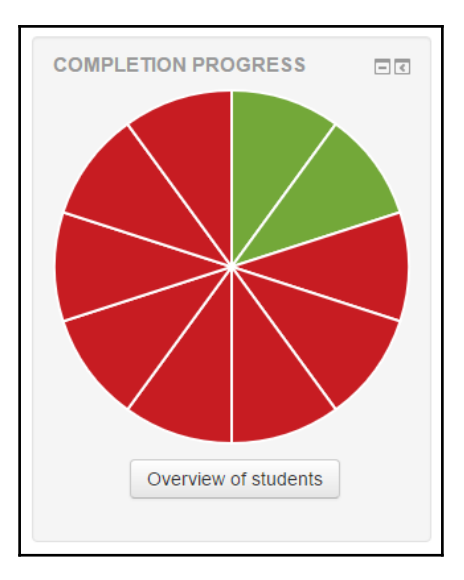

moodle313 Admin User  $\overline{\phantom{a}}$ **Overview of students** Dashboard Disaster Reduction De Overview of students **NAVIGATION**  $\Box$ <br/> $\Box$ **Overview of students** Dashboard  $Site home$ Role Student  $\overline{\mathbf{v}}$  $\triangleright$  Site pages First name /  $\overline{\phantom{a}}$  Current course Last in course **Completion Progress** Progress **Surname**  $\blacktriangledown$  Disaster Reduction  $\blacktriangleright$  Participants 1. Reducing disaster risk  $\blacktriangleright$  Badges 2. Assign a budget  $\triangleright$  General 3. Maintain up-to-date data  $\triangleright$  Essentials 4. Maintain critical infrastructure  $\triangleright$  Topic 2 5. Assess the safety of schools and health facilities Monday, 24 April Admin User 20%  $\blacktriangleright$  Topic 3 2017, 7:11 AM 6. Apply building regulations and land use principles  $\triangleright$  Topic 4 7. Ensure education and training on risk reduction  $\triangleright$  Topic 5 8. Protect ecosystems and natural buffers  $\triangleright$  Topic 6 9. Install early warning systems  $\blacktriangleright$  Topic 7 10. Ensure the needs of survivors are placed at the centre of reconstruction efforts  $\triangleright$  Topic 8  $\triangleright$  Topic 9  $\triangleright$  Topic 10 Select all Deselect all With selected users... Choose...  $\cdot$   $\circ$  $\blacktriangleright$  My courses

```
Graphic Bundle
```

```
65
      ١.
  66 $PAGE->set context($context);
  67 Stitle = get \ string('overview'. 'block \ combined) progress');
  68 $PAGE->set_title($title);
  69 $PAGE->set_heading($title);
  70 $PAGE->navbar->add($title);
  71 $PAGE->set_pagelayout('report');
  7273 // Check user is logged in and capable of accessing the Overview.
  74 require_login($course, false);
  75 require_capability('block/completion_progress:overview', $blockcontext);
  76 confirm_sesskey();
  77
  78 // load the chart using Chart.js - needs to be loaded calling js_call_amd()
  79 $PAGE->requires->js('/blocks/completion_progress/thirdparty/Chart.js', true);
  80
  81 // Start page output.
  82 echo $OUTPUT->header();
  83 echo $0UTPUT->heading($title, 2);
  84 echo $0UTPUT->container_start('block_completion_progress');
  85
     // Check if activities/resources have been selected in config.
  86
■ Problems ■ Console ■ Browser Output 4 Debug Output <mark>√ Search</mark> ※ ‡ Debug → Progress
```
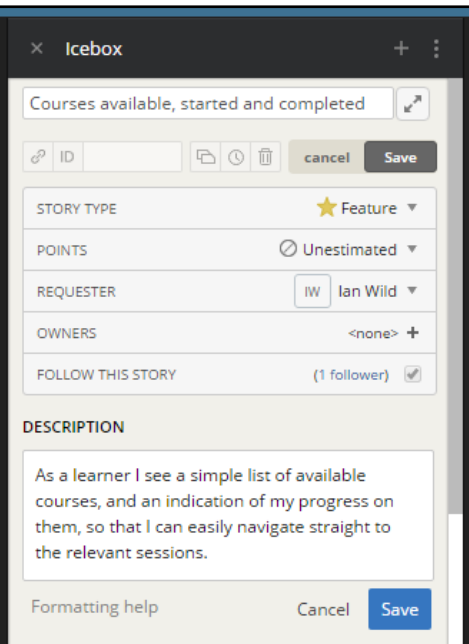

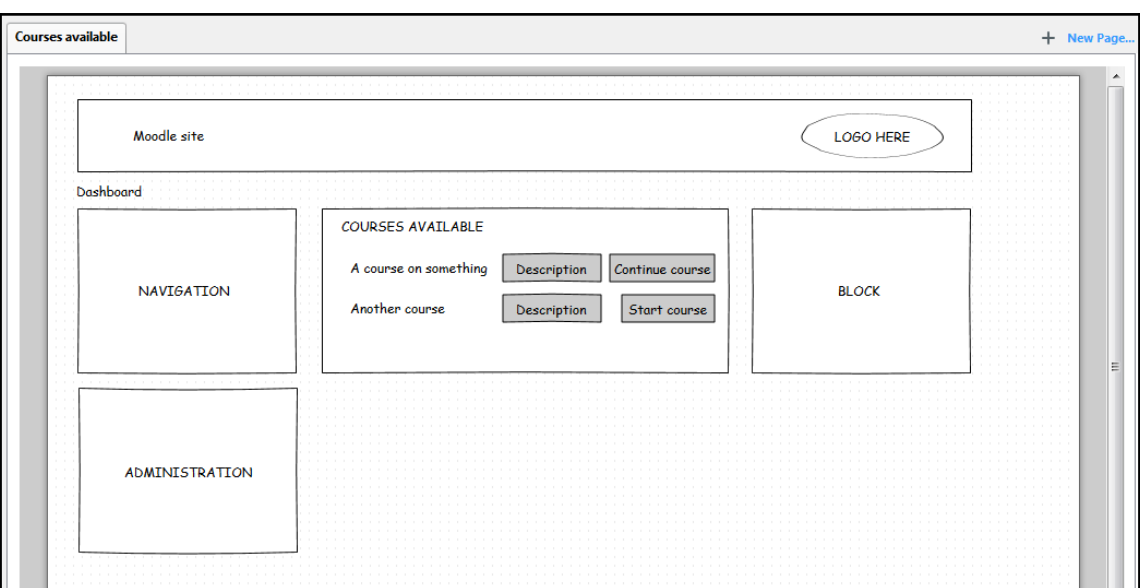

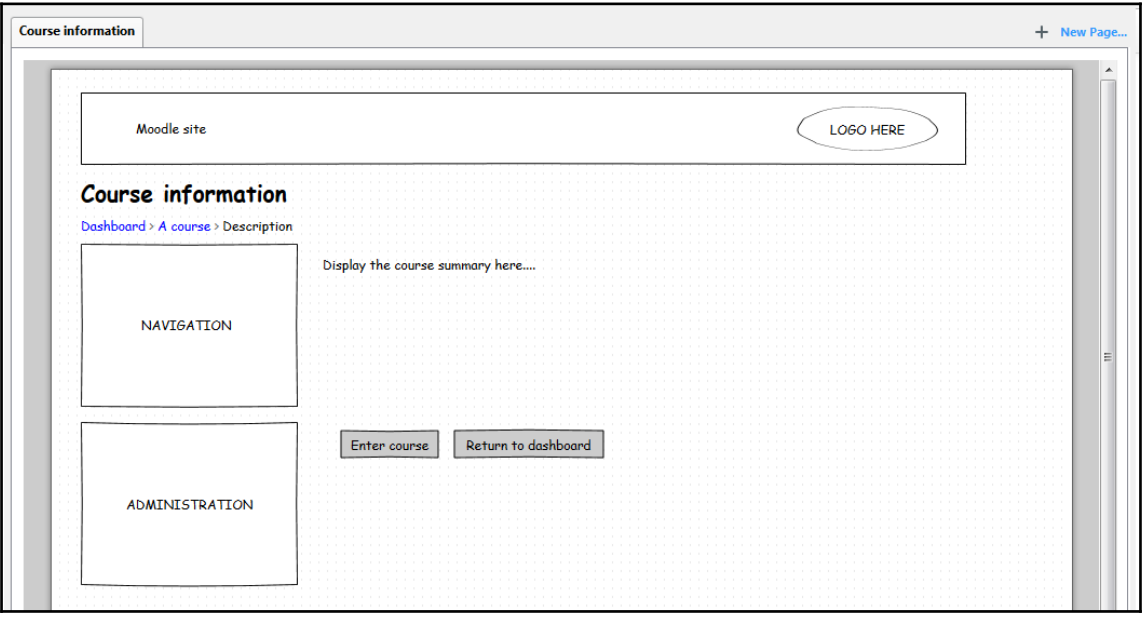

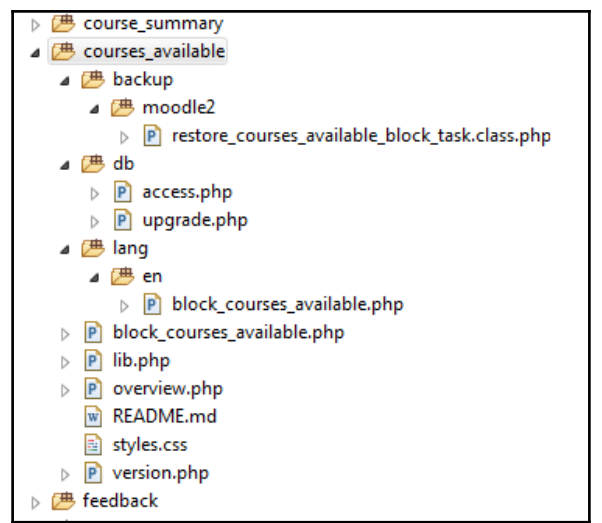

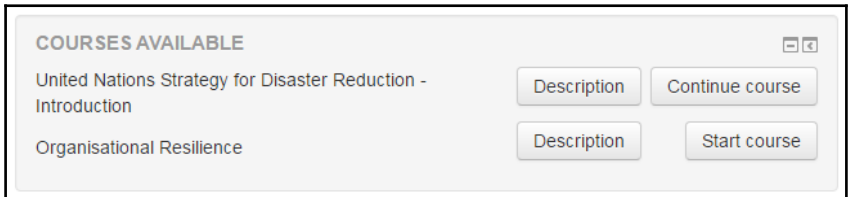

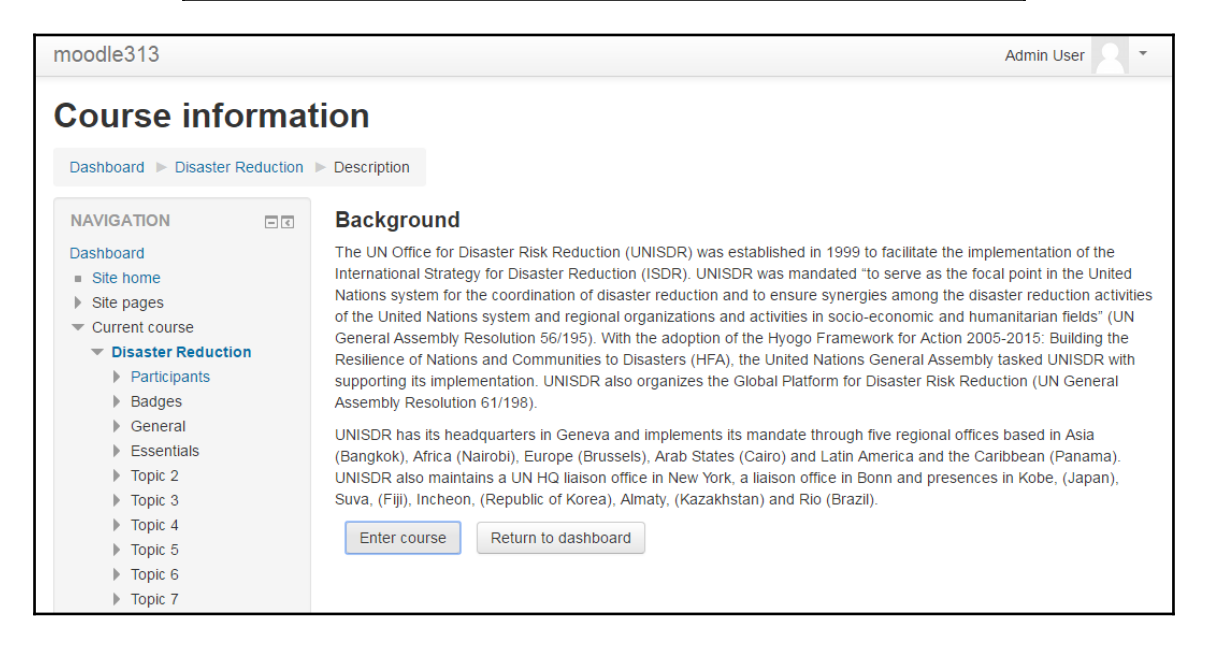

## **Chapter 8: Creating a New Skin**

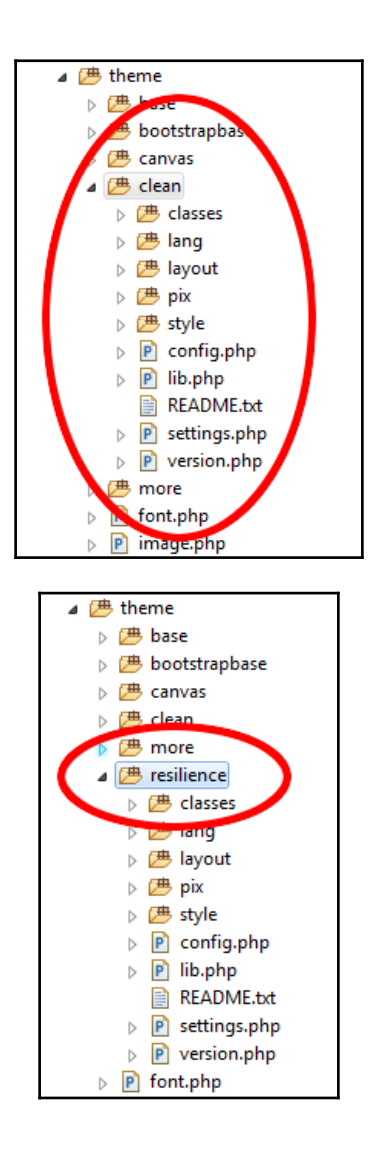

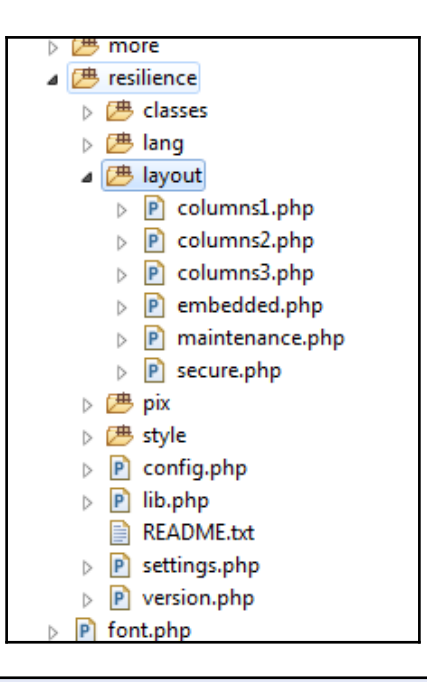

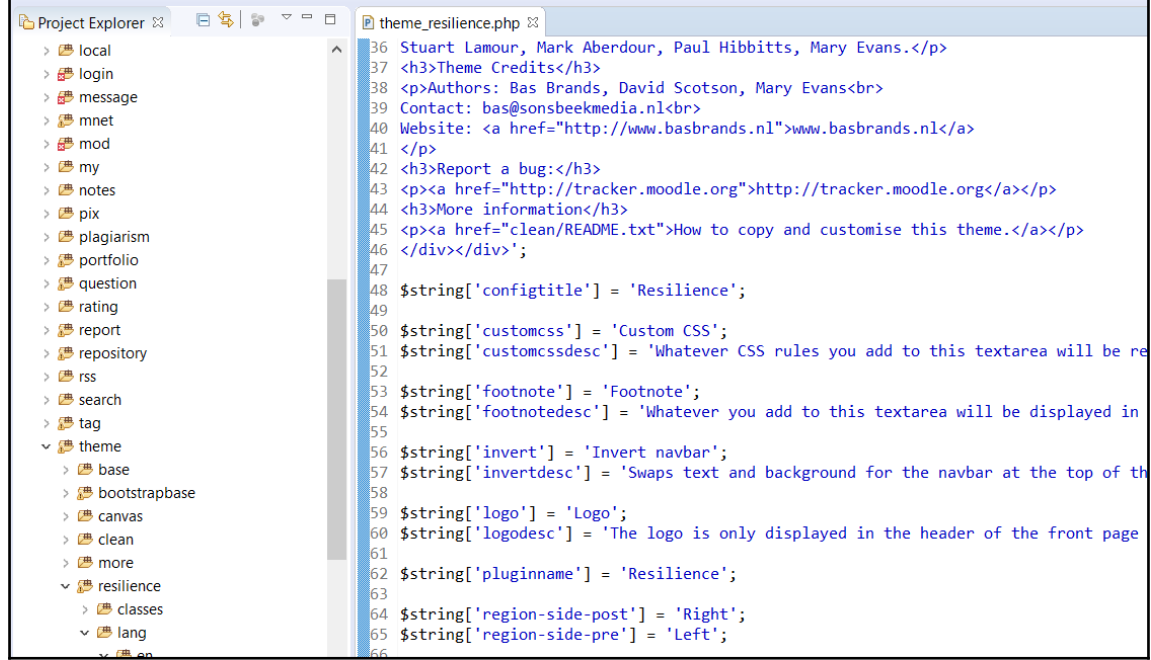

```
P version.php 23
 6 // the Free Software Foundation, either version 3 of the License, or
 7 // (at your option) any later version.
 8 //
 9 // Moodle is distributed in the hope that it will be useful,
10 // but WITHOUT ANY WARRANTY; without even the implied warranty of
11 // MERCHANTABILITY or FITNESS FOR A PARTICULAR PURPOSE. See the
12 // GNU General Public License for more details.
13 //
14 // You should have received a copy of the GNU General Public License
15 // along with Moodle. If not, see <http://www.gnu.org/licenses/>.
៉ា6
17^{1*}18
    * Moodle's Clean theme, an example of how to make a Bootstrap theme
19
    * DO NOT MODIFY THIS THEME!
20
121
    * COPY IT FIRST, THEN RENAME THE COPY AND MODIFY IT INSTEAD.
22
23
     * For full information about creating Moodle themes, see:
24
     * http://docs.moodle.org/dev/Themes_2.0
25
26
     * @package
                 theme resilence
     * @copyright 2017 Moodle, moodle.org
27
28
     * @license http://www.gnu.org/copyleft/gpl.html GNU GPL v3 or later
     *129
30
31 defined('MOODLE INTERNAL') || die;
32
35 $plugin->component = 'theme_resilience';
36 $plugin->dependencies = array(
37
         'theme_bootstrapbase' => 2016051900,
38 );
39
    \blacktriangleleftD. Dealah
          \Box Console \% \Box Row
                                       \Box \Box
```
#### *Graphic Bundle*

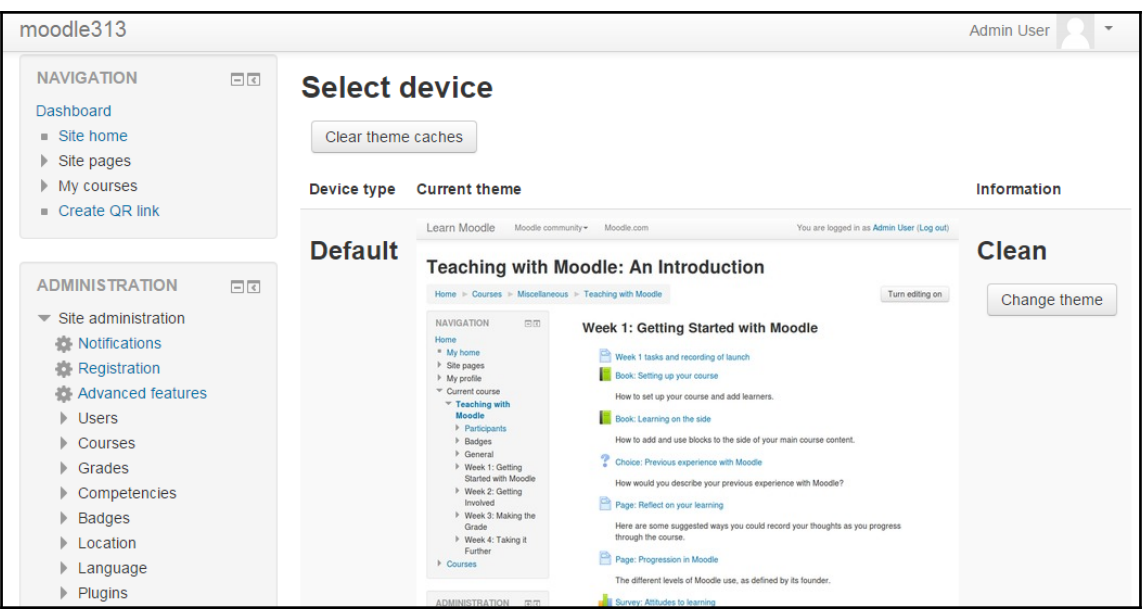

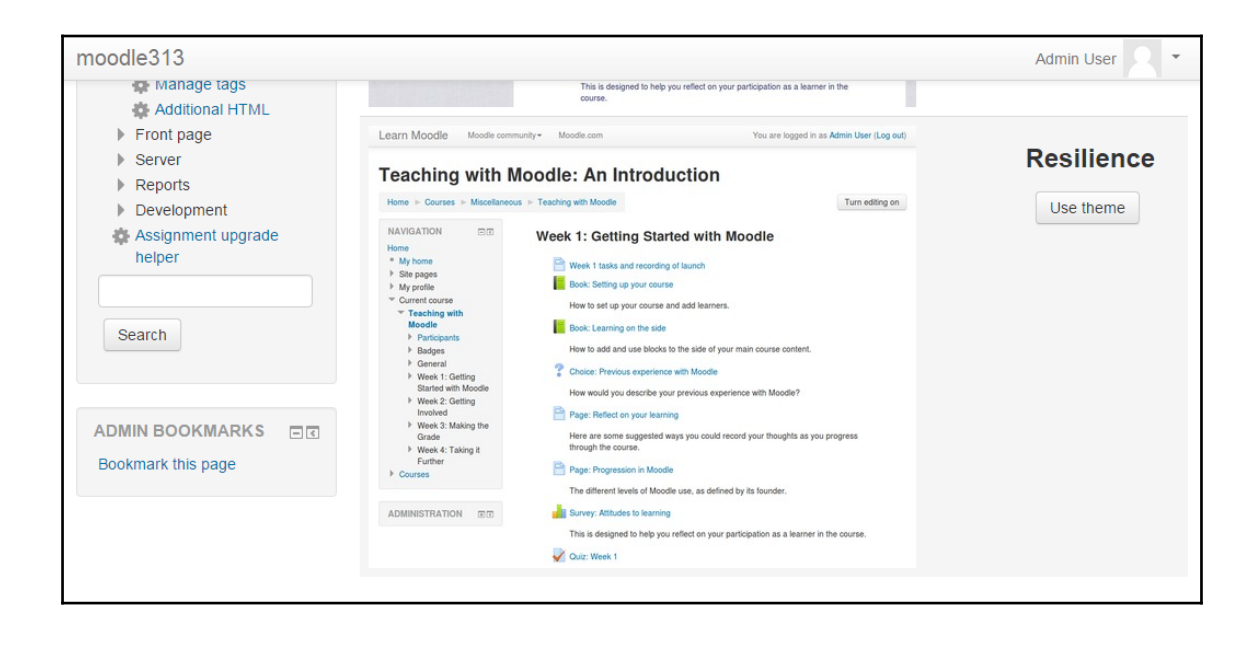

*Graphic Bundle*

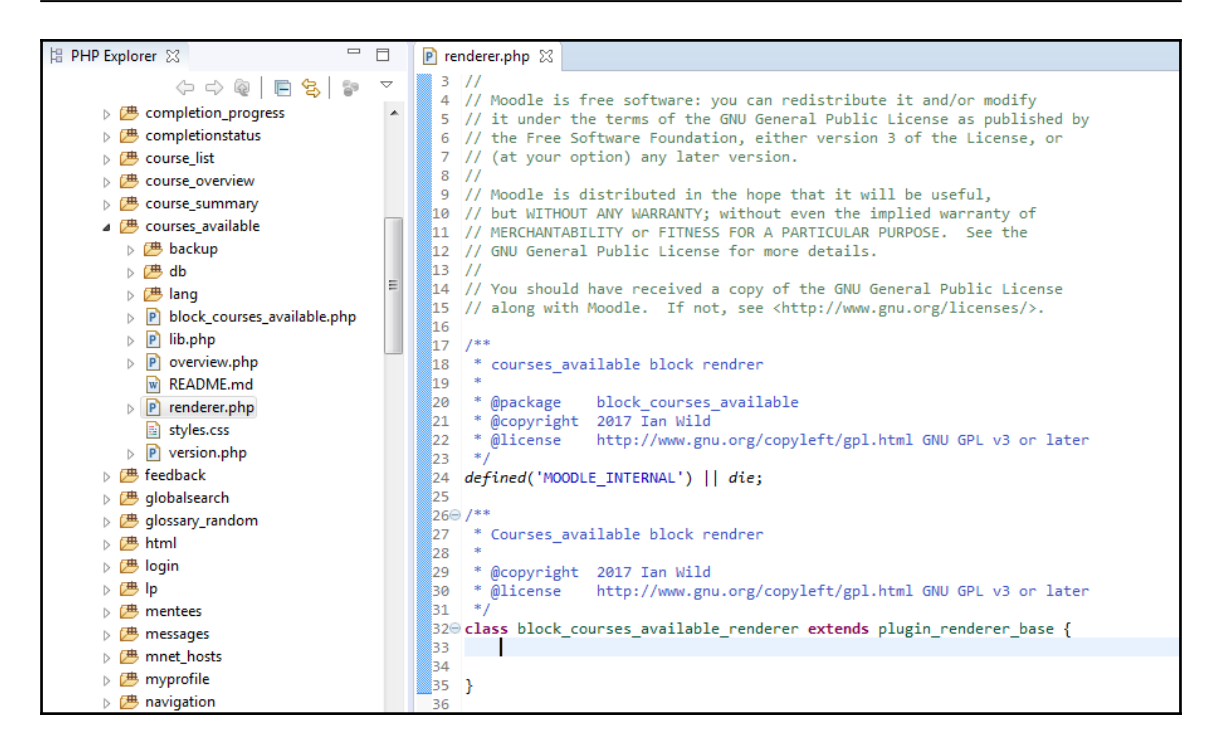

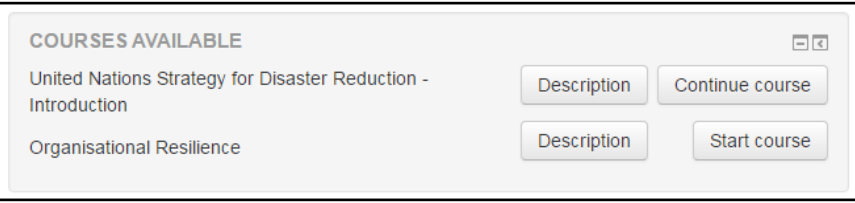

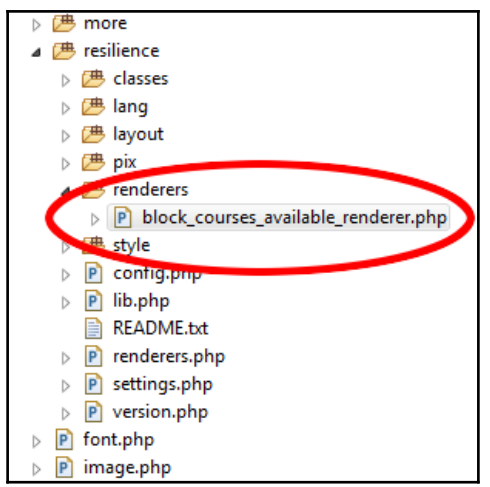

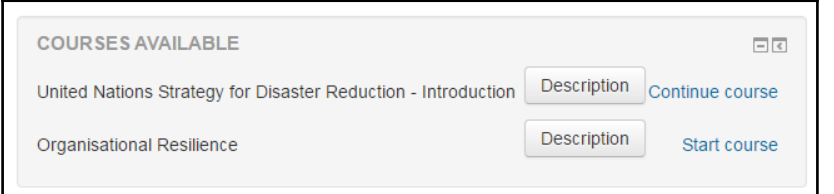

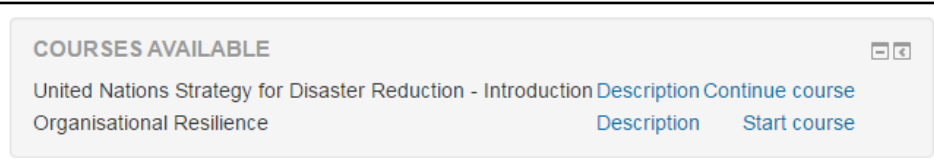

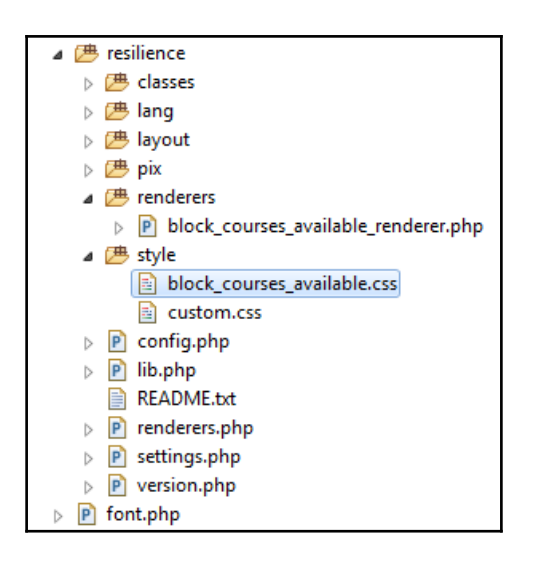

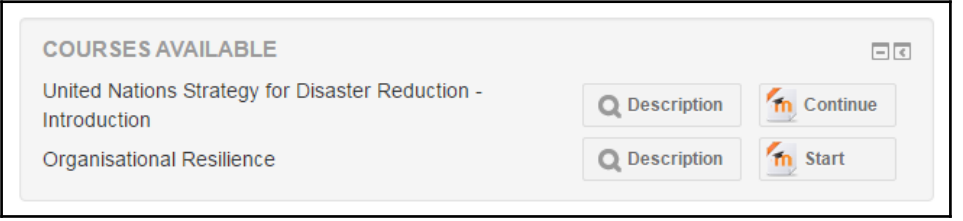

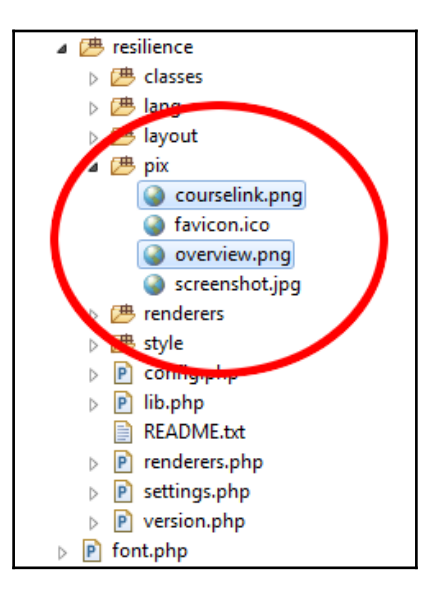

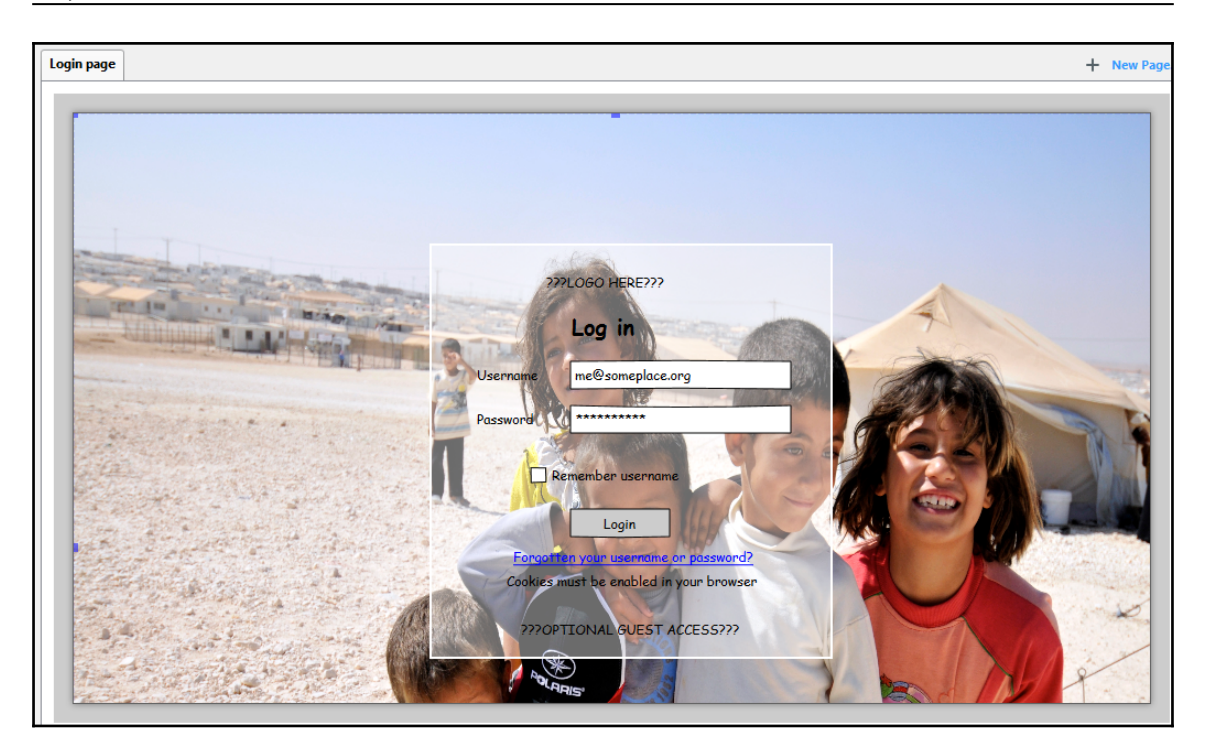

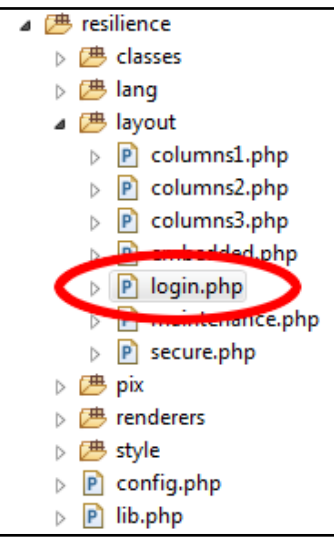

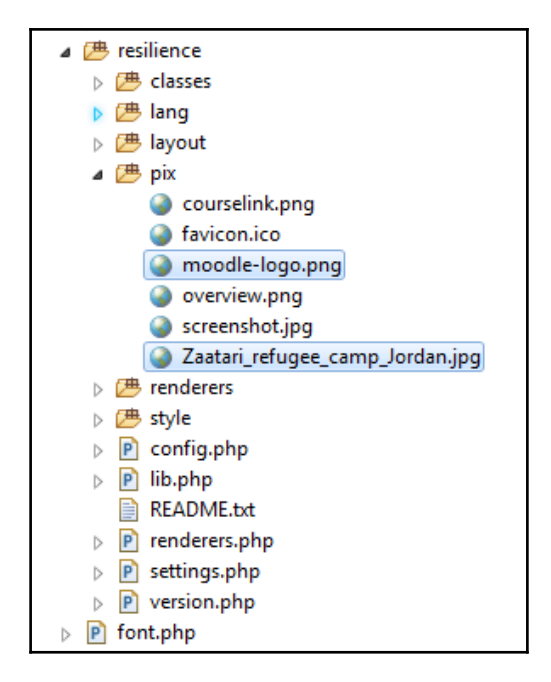

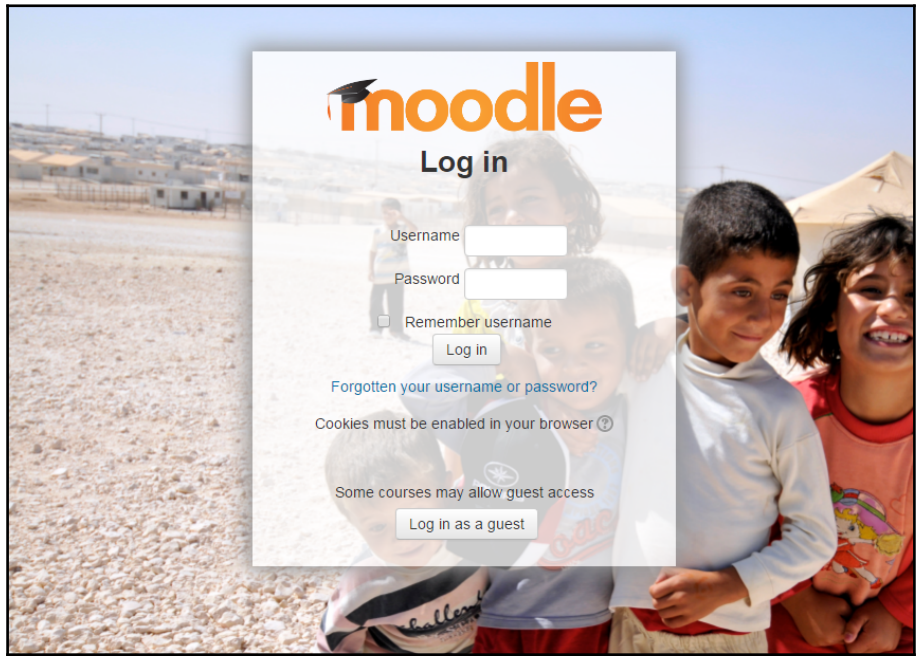

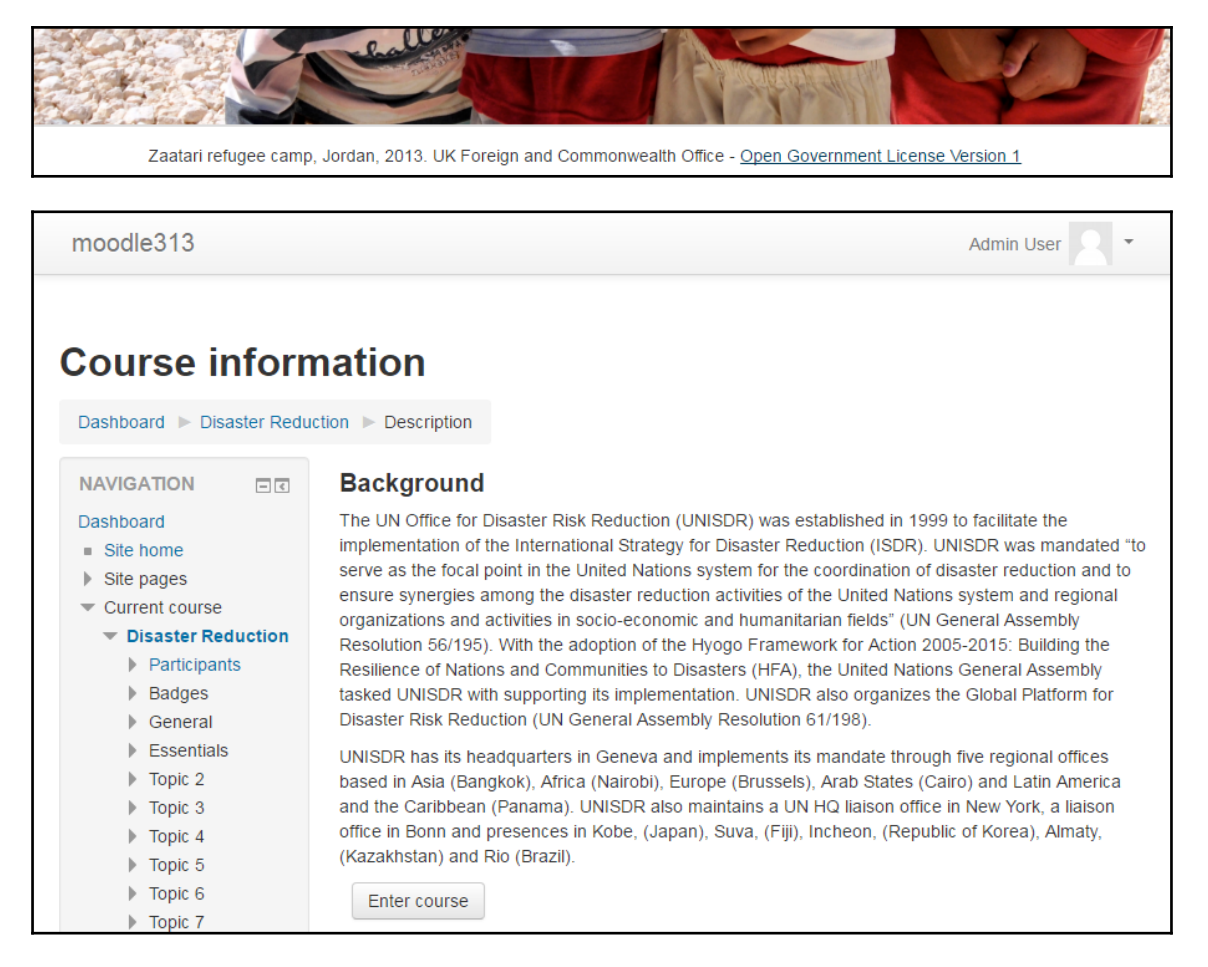

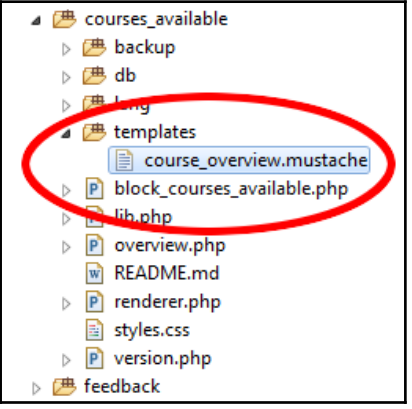

```
Graphic Bundle
```
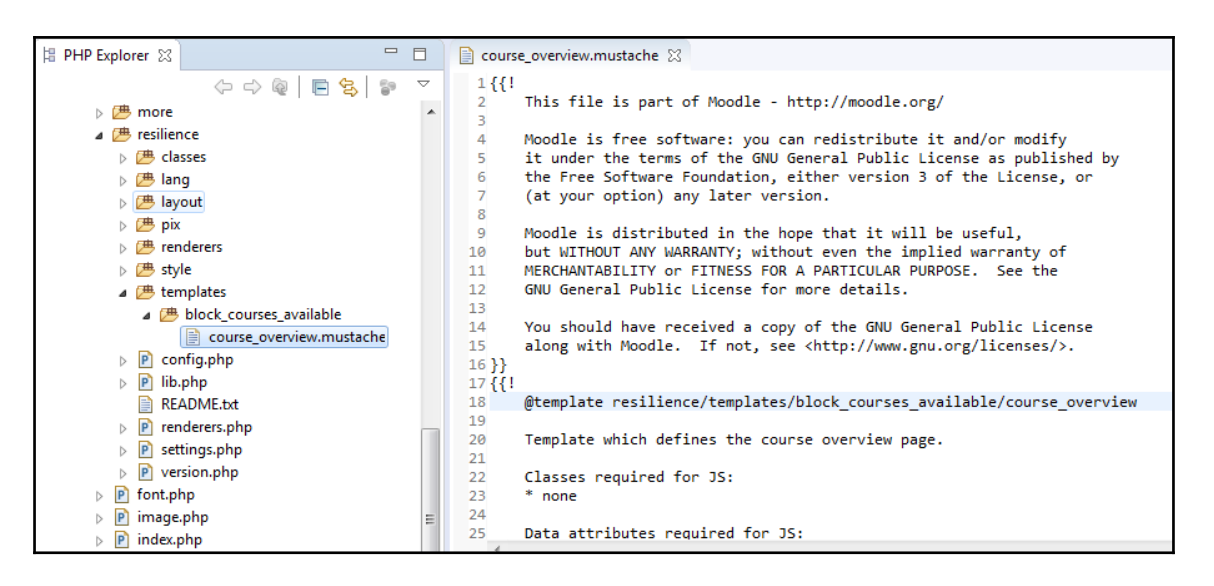

### moodle313

# **Course information**

Dashboard Disaster Reduction Description

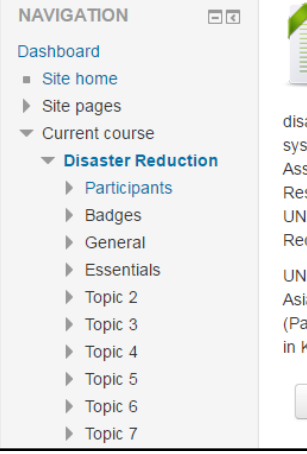

#### **Background**

The UN Office for Disaster Risk Reduction (UNISDR) was established in 1999 to facilitate the implementation of the International Strategy for Disaster Reduction (ISDR). UNISDR was mandated "to serve as the focal point in the United Nations system for the coordination of

**Admin User** 

aster reduction and to ensure synergies among the disaster reduction activities of the United Nations stem and regional organizations and activities in socio-economic and humanitarian fields" (UN General sembly Resolution 56/195). With the adoption of the Hyogo Framework for Action 2005-2015: Building the silience of Nations and Communities to Disasters (HFA), the United Nations General Assembly tasked IISDR with supporting its implementation. UNISDR also organizes the Global Platform for Disaster Risk duction (UN General Assembly Resolution 61/198).

IISDR has its headquarters in Geneva and implements its mandate through five regional offices based in ia (Bangkok), Africa (Nairobi), Europe (Brussels), Arab States (Cairo) and Latin America and the Caribbean inama). UNISDR also maintains a UN HQ liaison office in New York, a liaison office in Bonn and presences (obe, (Japan), Suva, (Fiji), Incheon, (Republic of Korea), Almaty, (Kazakhstan) and Rio (Brazil).

Enter course

Return to dashboard

## **Chapter 9: Moodle Analytics**

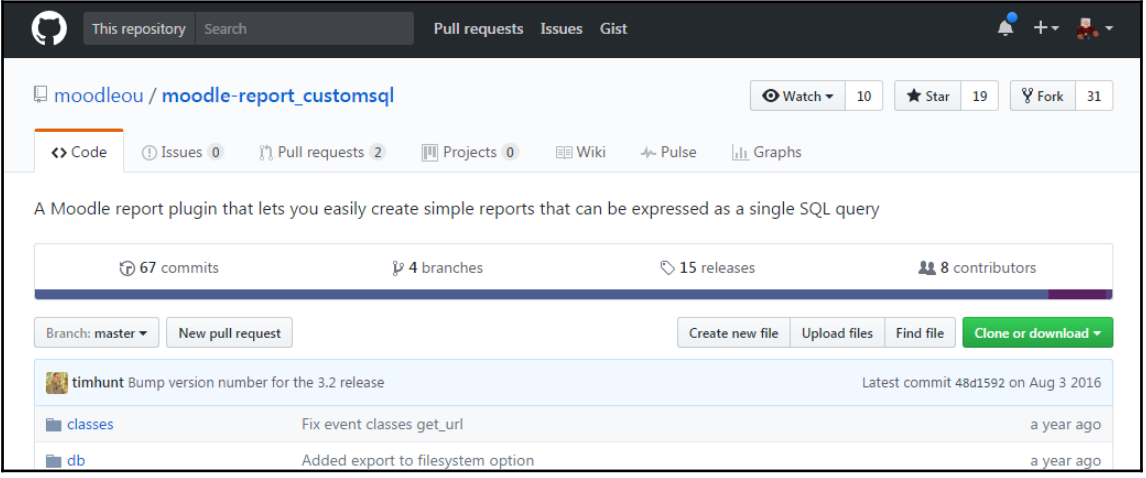

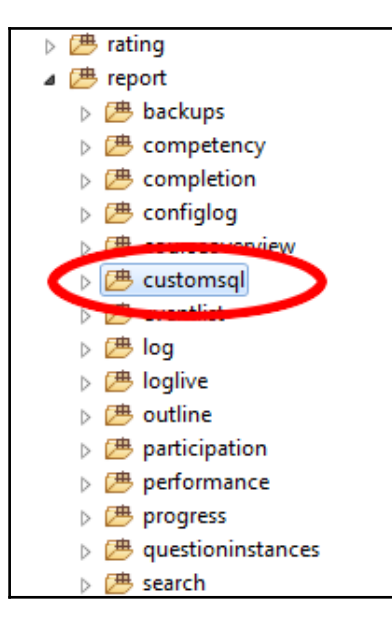

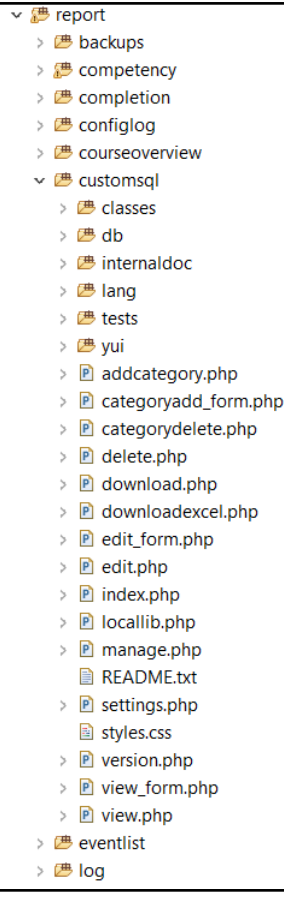

#### Your SQL query has been executed successfully.

EXPLAIN SELECT user.email AS email, course.fullname AS coursename, certissues.timecreated AS timecreated FROM mdl\_user AS user INNER JOIN mdl\_customcert\_issues AS certissues AS certissues AS certissues and certissues.custo

#### [ Edit inline ] [ Edit ] [ Skip Explain SQL ] [ Analyze Explain at mariadb.org ] [ Create PHP code ]

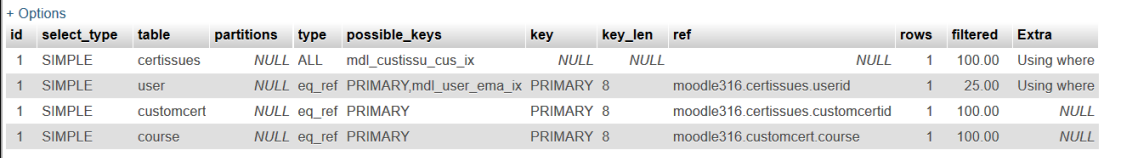

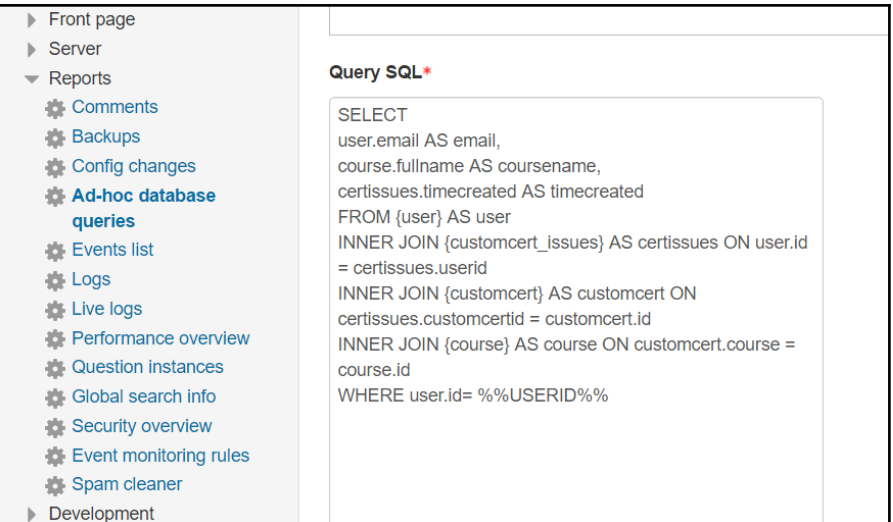

## **Certificates issued to current user**

This query selects all the certificates issued, within a given time window, to the user viewing the report.

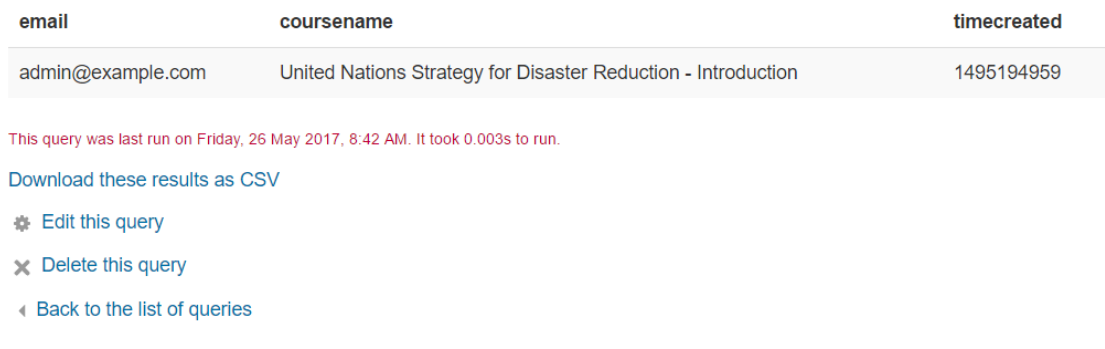

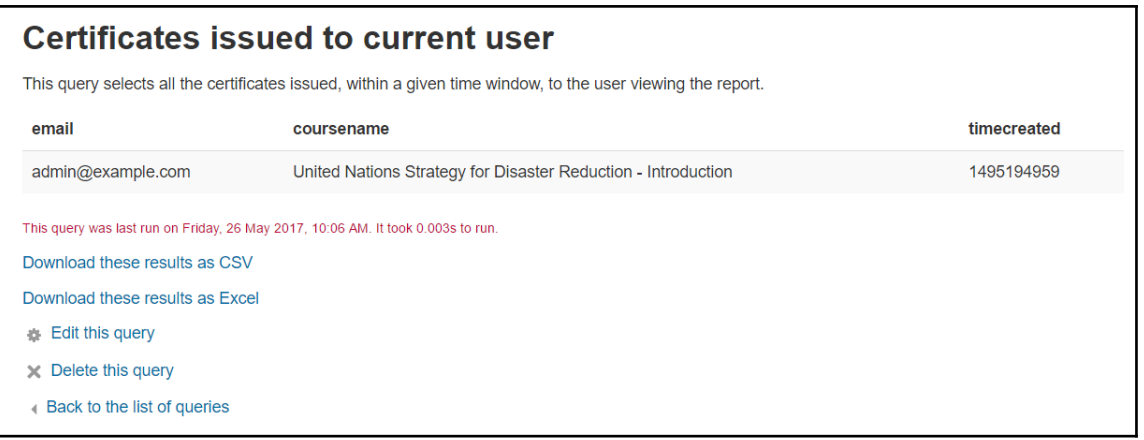

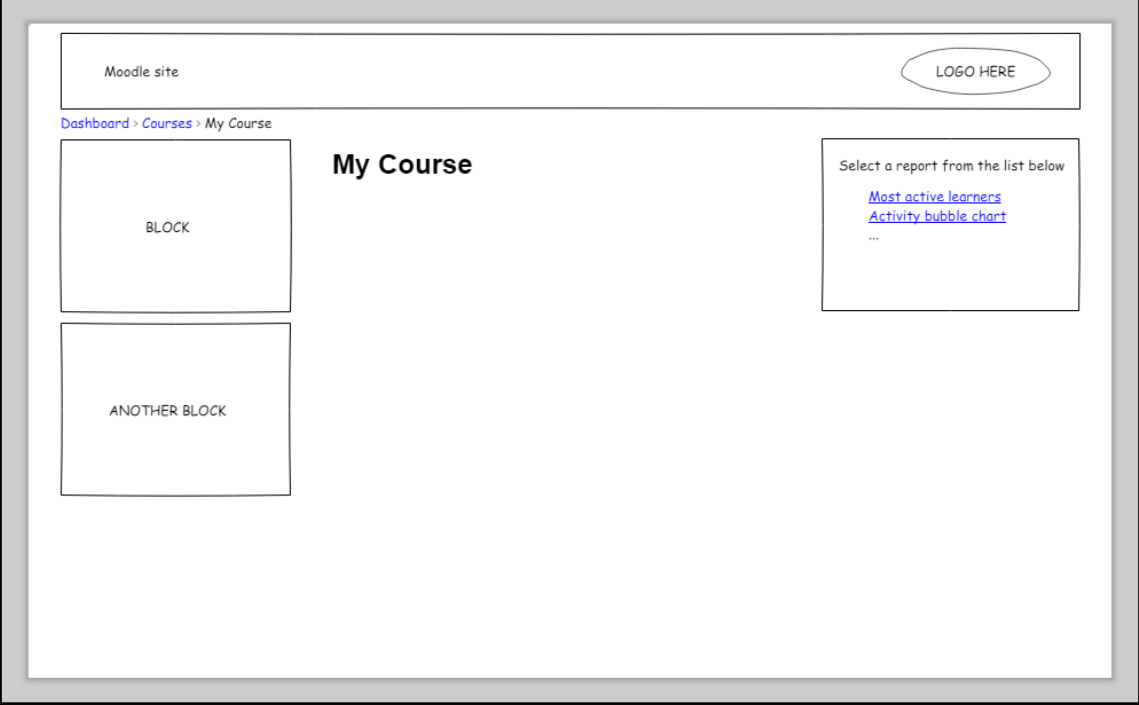

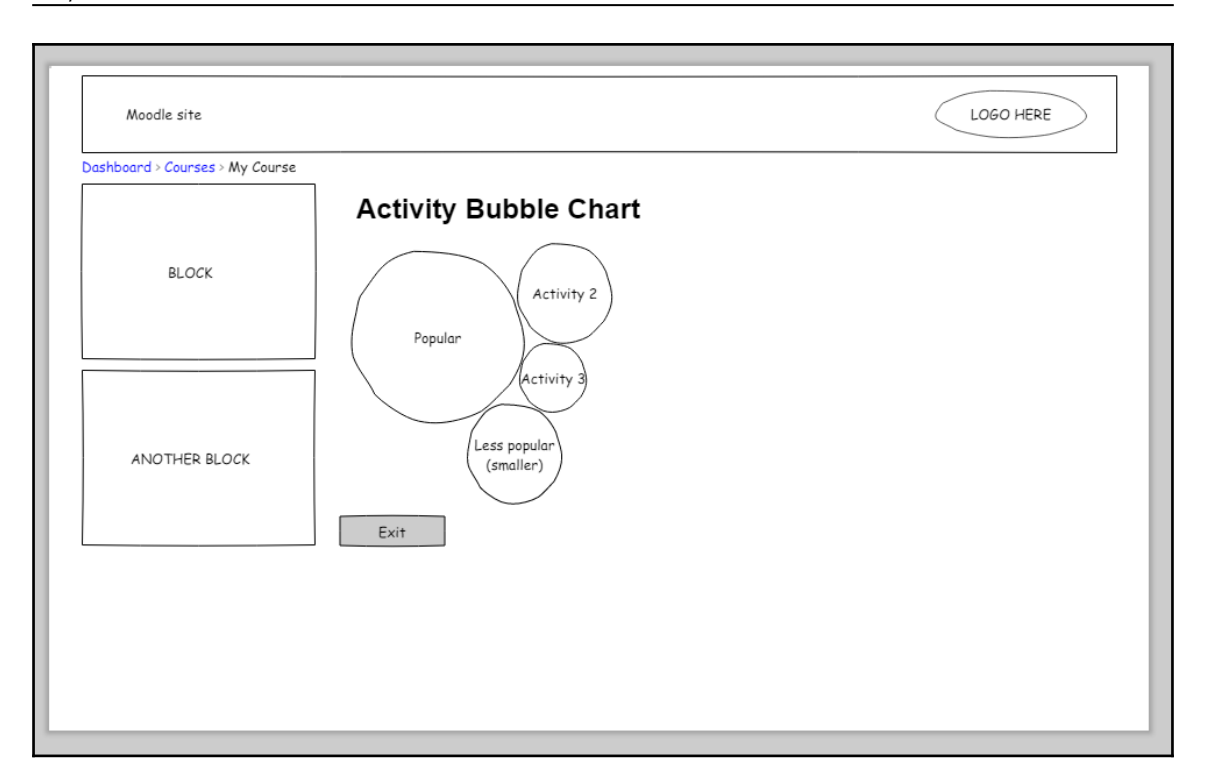

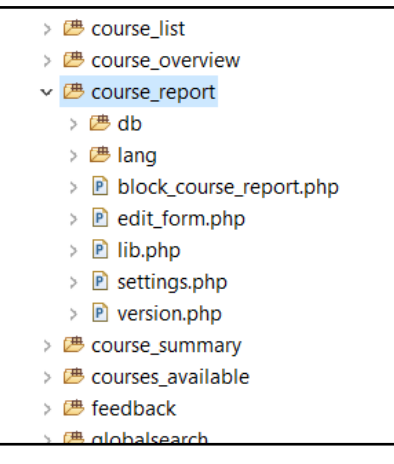

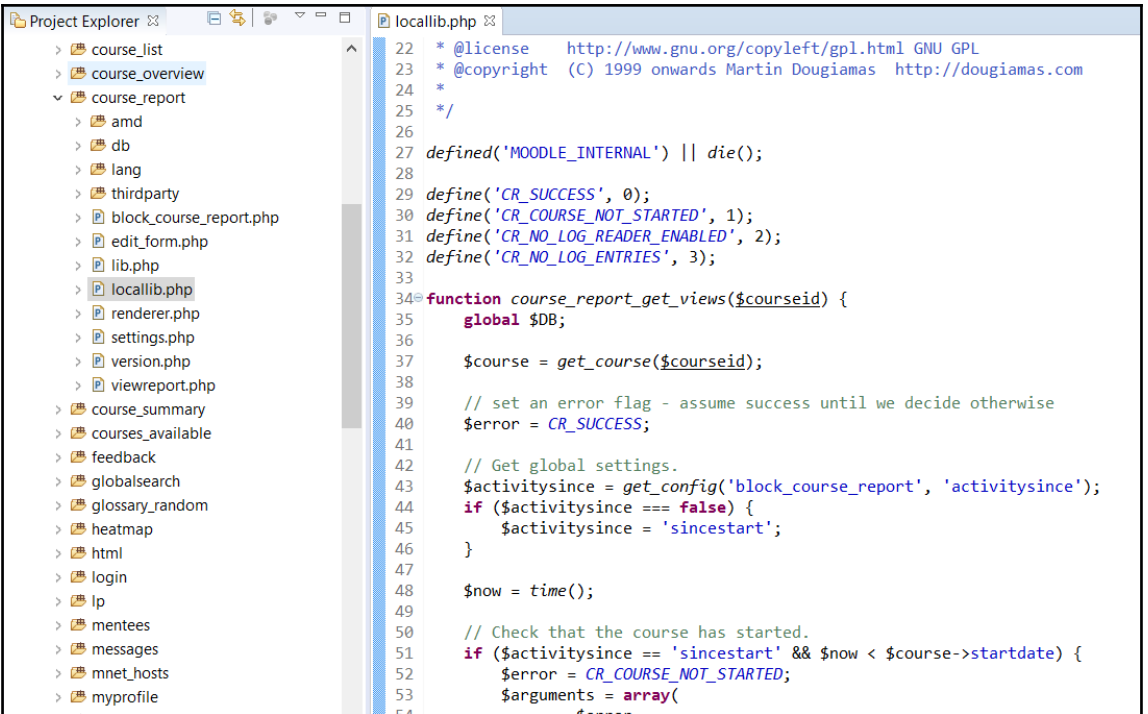

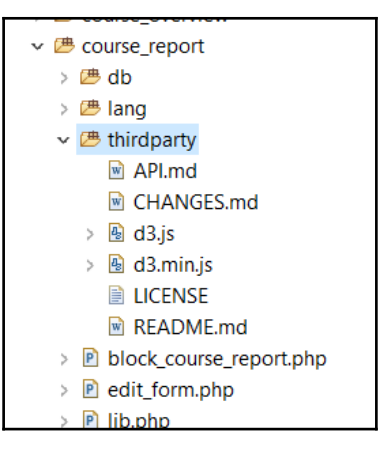

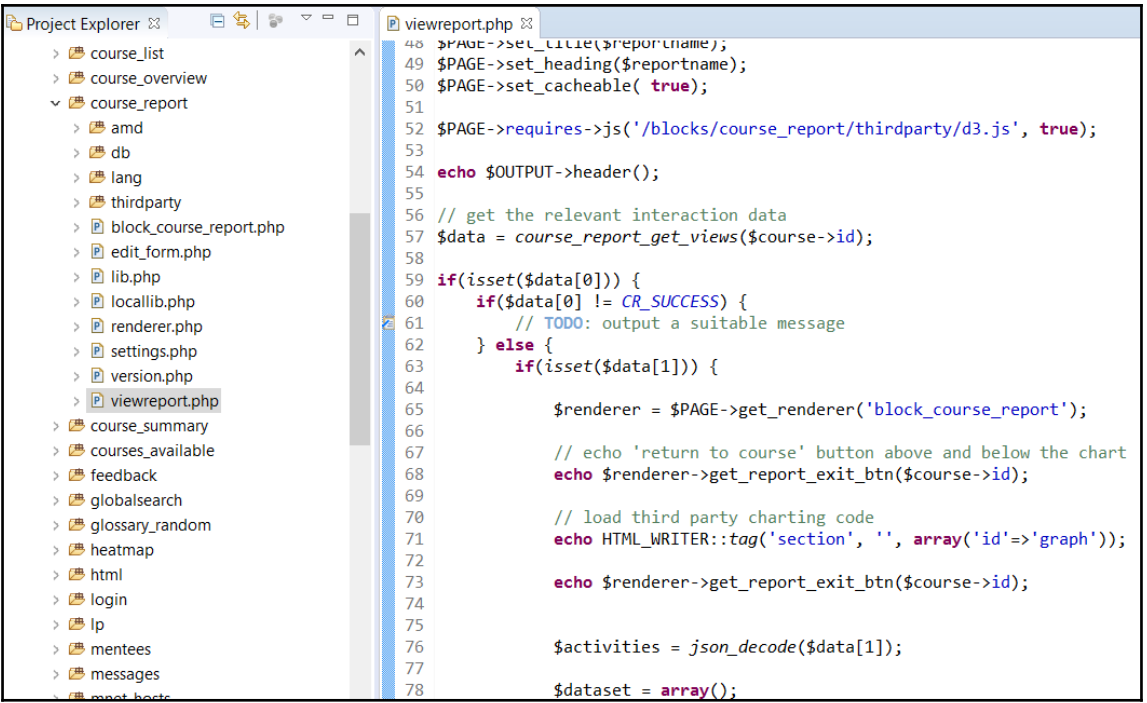

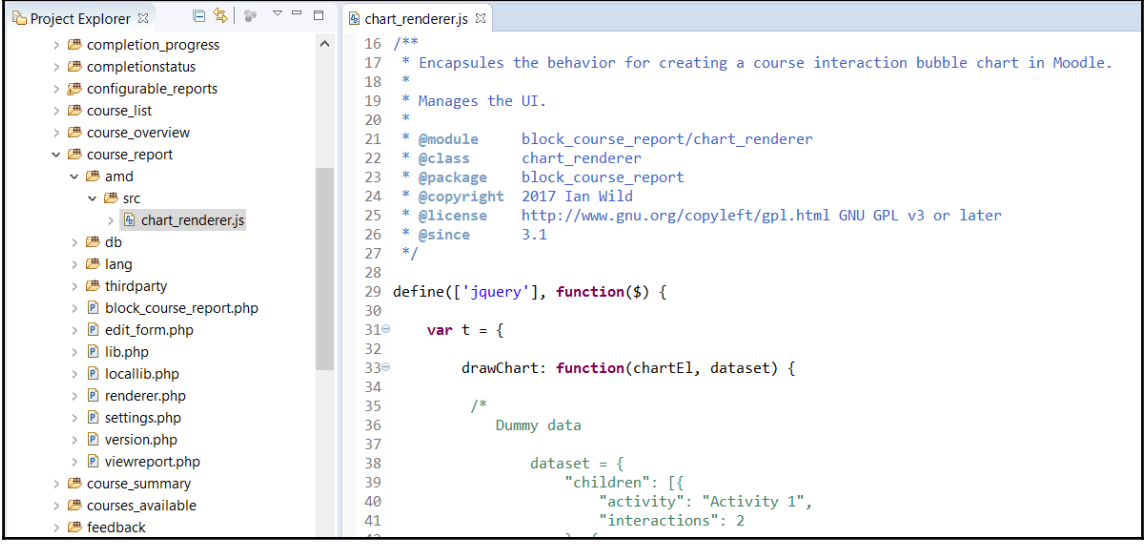

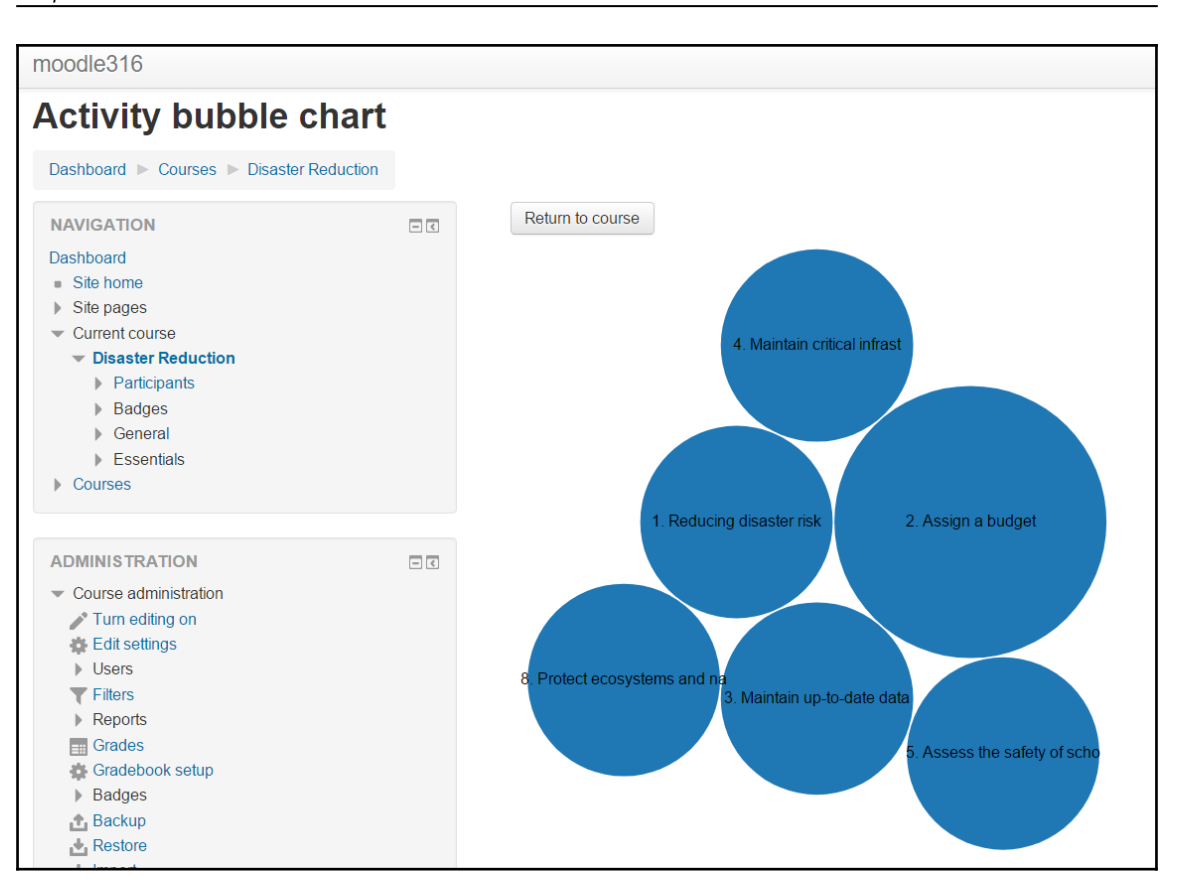

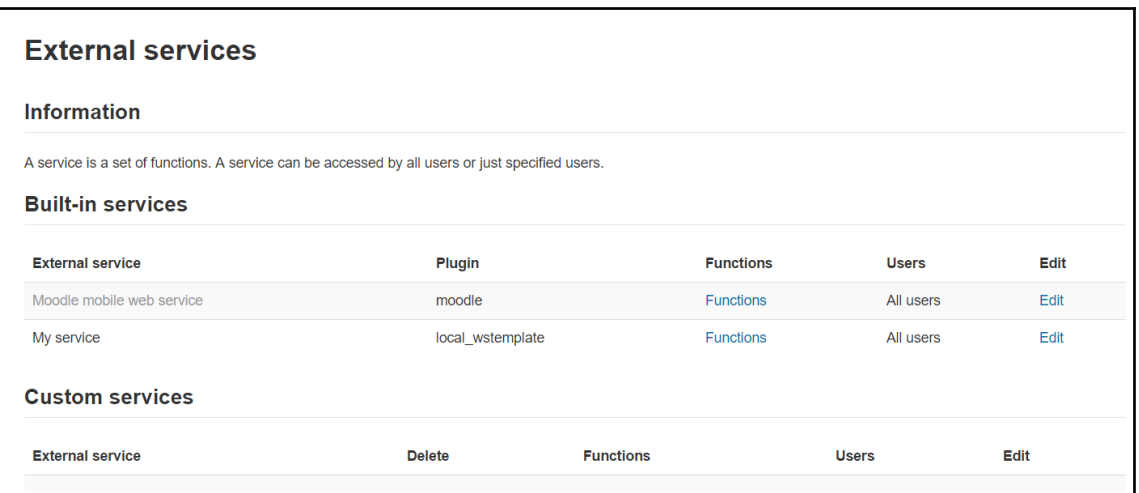

### Add functions to the service "My service" **Function Description Required capabilities** local wstemplate hello world Return Hello World FIRSTNAME. Can change the text (Hello World) sending a new text as parameter

## **Appendix**

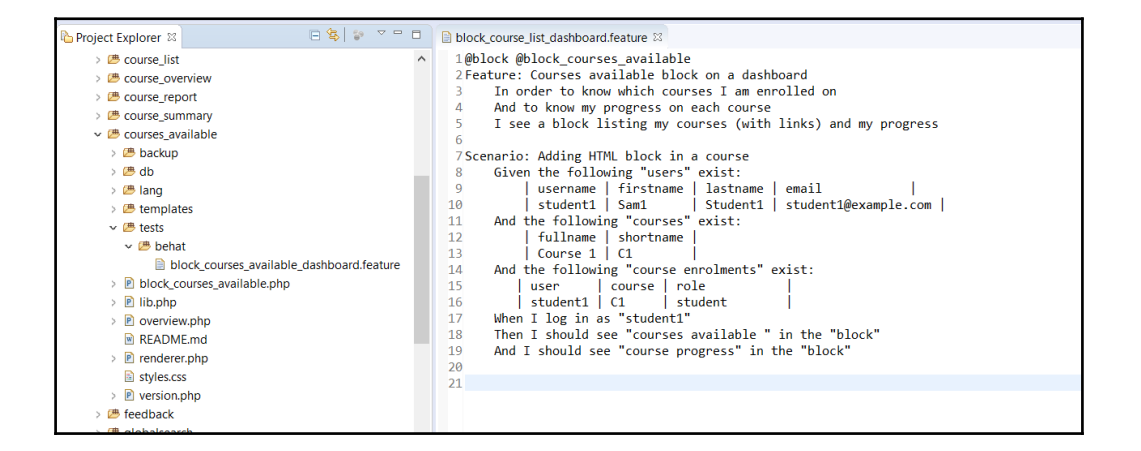

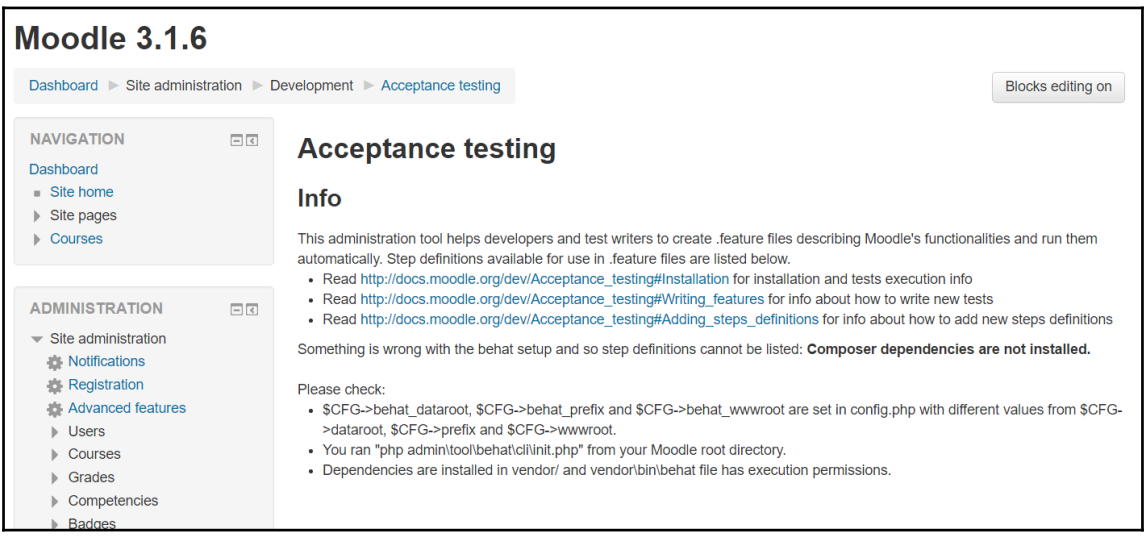

```
Graphic Bundle
```

```
61^\circ /**
  62 * Given an object containing all the necessary data,
  63 * (defined by the form in mod form php) this function
      * will create a new instance and return the id number
  64
      * of the new instance.
  65
  66
  67
      * @param object $wavefront An object from the form in mod form.php
  68
      * @return int The id of the newly inserted newmodule record
  69 *170 function wavefront_add_instance($wavefront) {
          global $DB;
  717273
          $wavefront~\gttimemodified = time();
  7475
          wavefront_set_sizing($wavefront);
  76
           · wavefront_set_sizing(object $wavefront) : void
  77
  78 }
          Given a model object from mod_form, determine the autoresize and resize params.
  79
          Parameters:
     \langleobject $wavefront
Returns:
                void
328 errors, 5,
Description
                                                                                  Location
⊳ ◎ Errors (<del>του οι 52ο πems)</del>
> & Warnings (100 of 5374 items)
```

```
* @return int The id of the newly inserted newmodule record
68
69
    *70<sup>o</sup> function wavefront add instance ($wavefront) {
       global $DB;
71
72
73
       $wavefront~\gttimemodified = time();
74
75
       wavefront set sizing($wavefront);
76
       return $DB->insert record('wavefront', $wavefront);
77
78
   P.
79
```
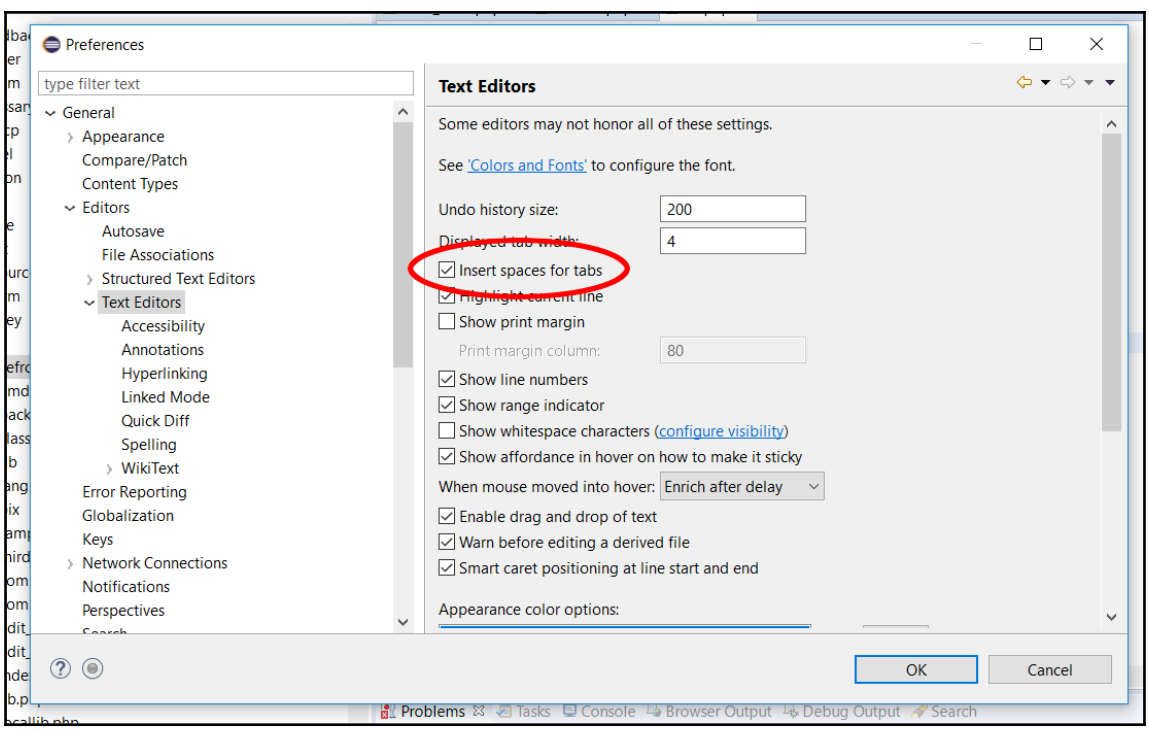

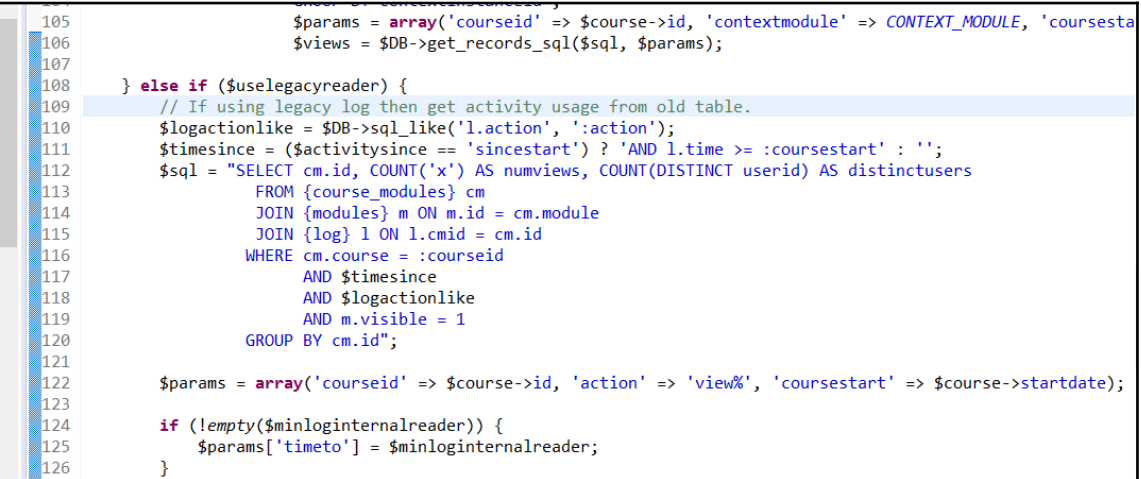

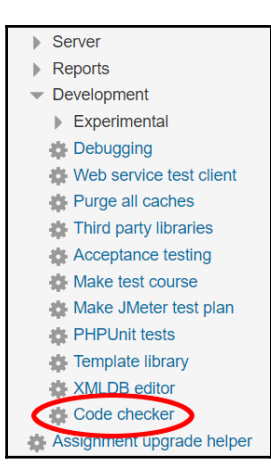

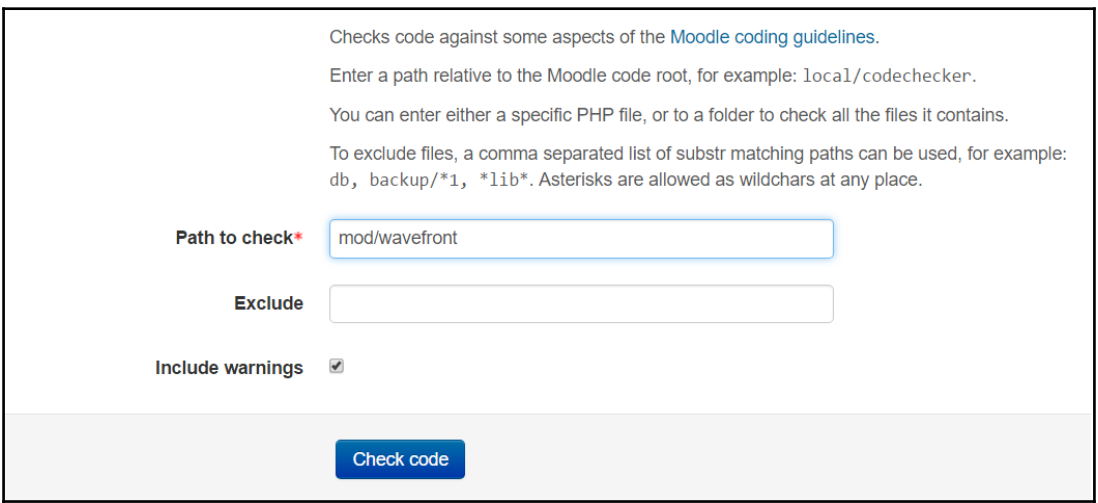

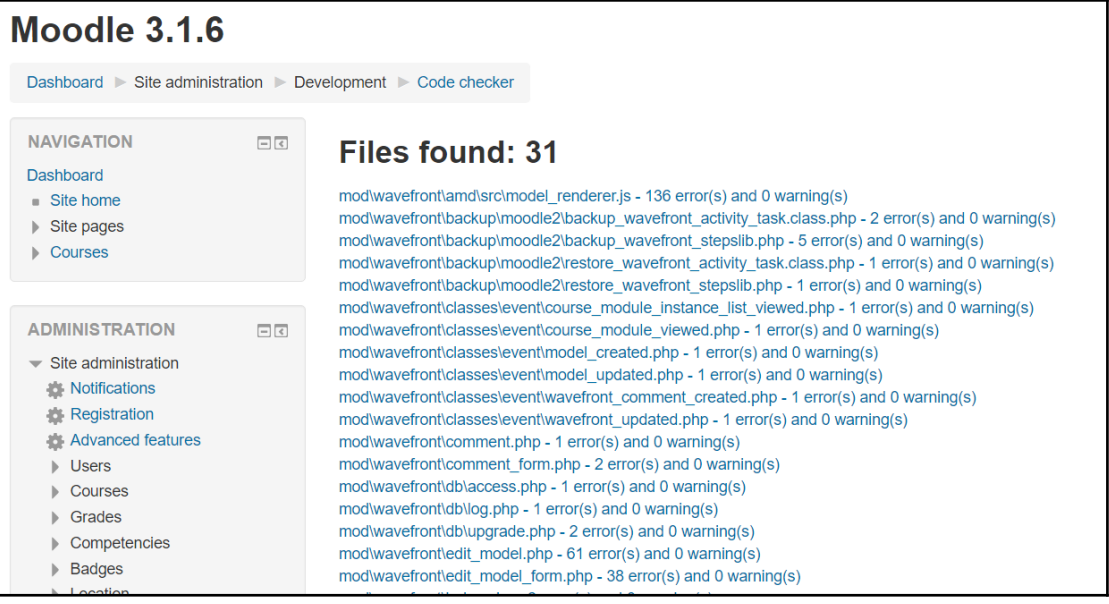

### **Files found: 1** mod\wavefront\comment\_form.php - 2 error(s) and 0 warning(s) Total: 2 error(s) and 0 warning(s) mod\wavefront\comment\_form.php #1:  $\langle$ ?php End of line character is invalid; expected "\n" but found "\r\n" #26: require\_once(\$CFG->libdir.'/formslib.php'); Expected MOODLE\_INTERNAL check or config.php inclusion. Change in global state detected. Checks code against some aspects of the Moodle coding guidelines. Enter a path relative to the Moodle code root, for example: local/codechecker. You can enter either a specific PHP file, or to a folder to check all the files it contains. To exclude files, a comma separated list of substr matching paths can be used, for example: db, backup/\*1, \*lib\*. Asterisks are allowed as wildchars at any place. Path to check\* | mod/wavefront/comment\_form.php

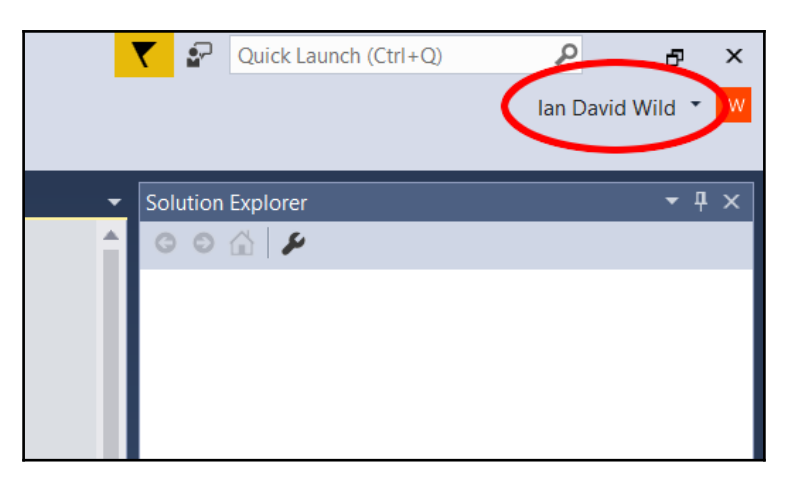

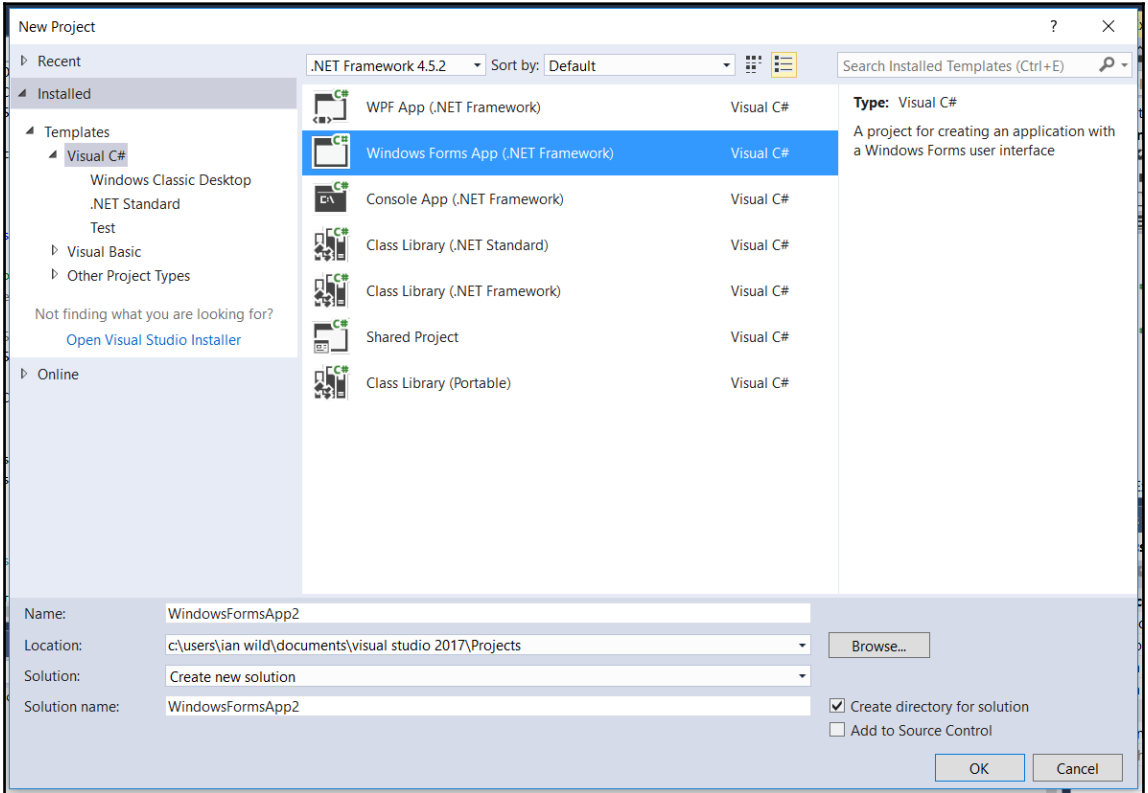

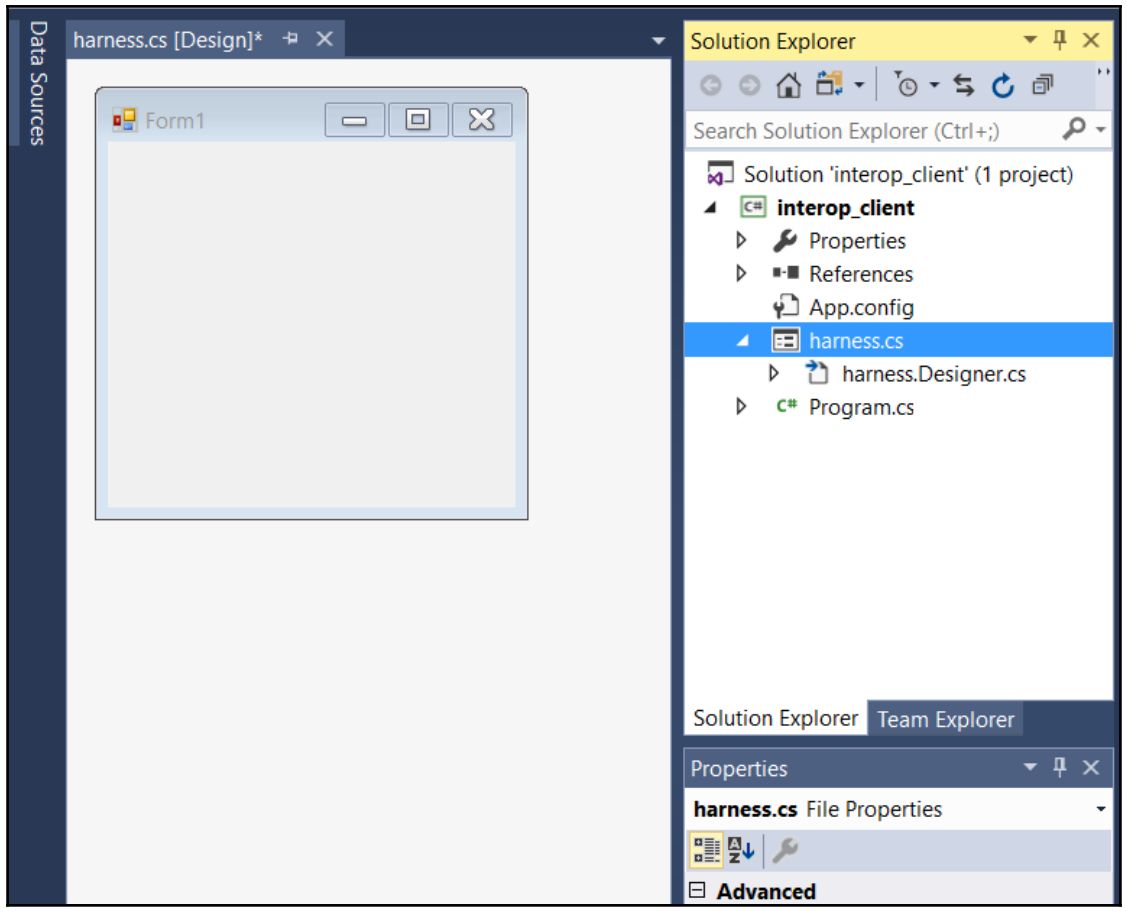

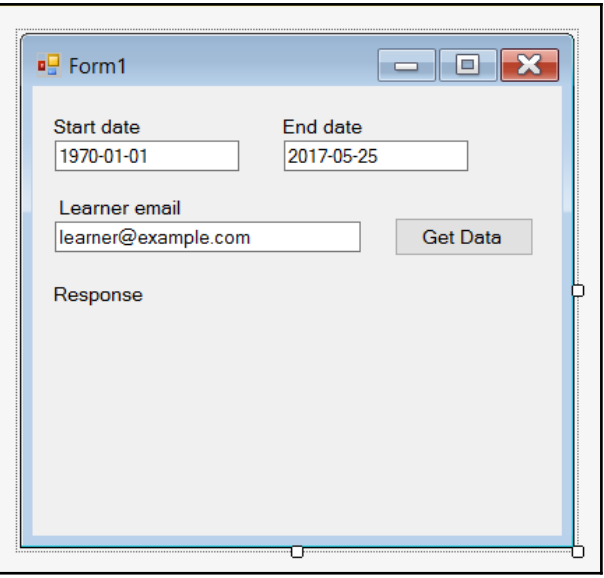

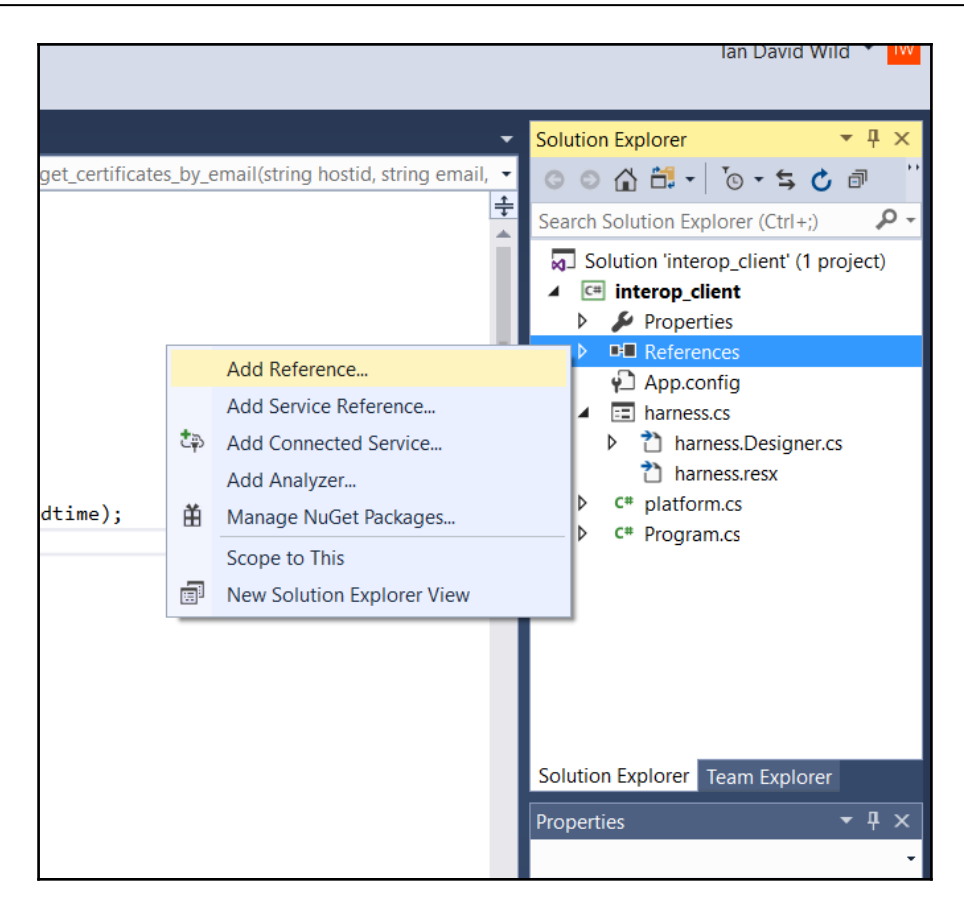

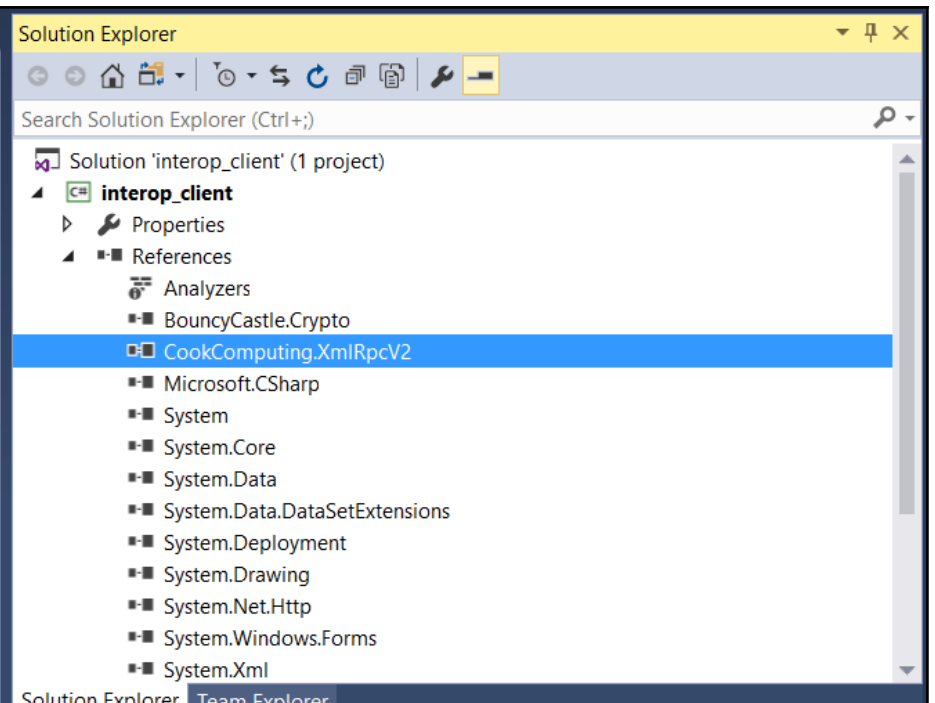

### *Graphic Bundle*

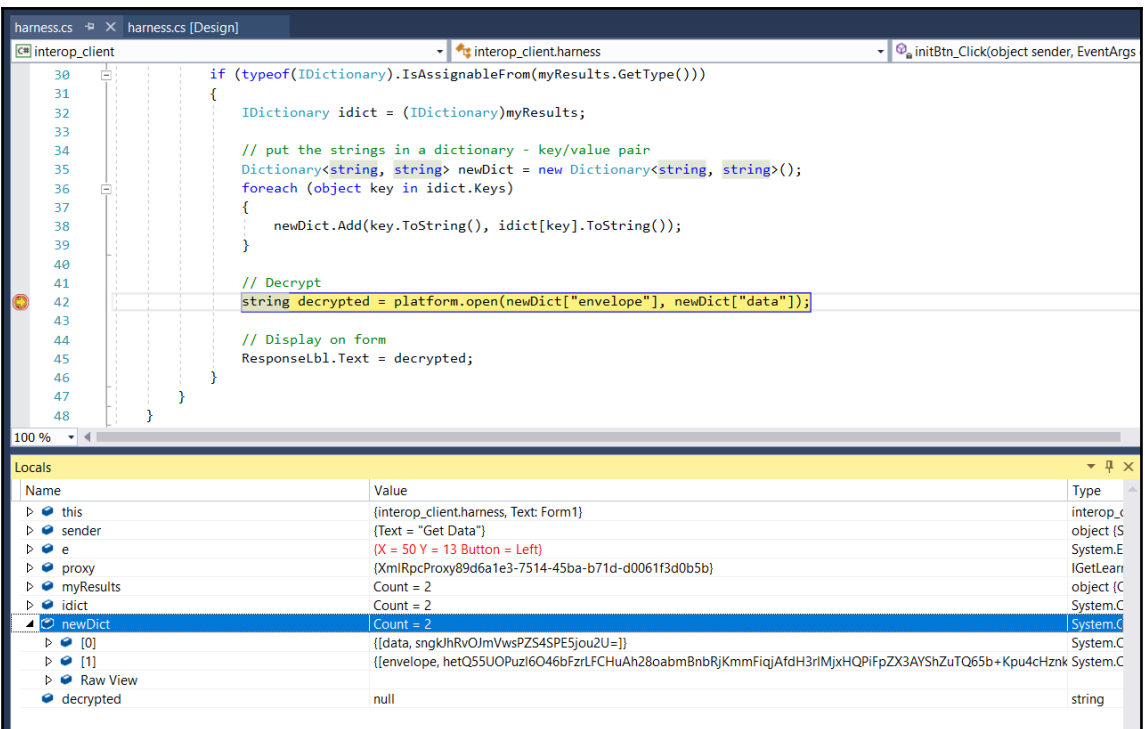

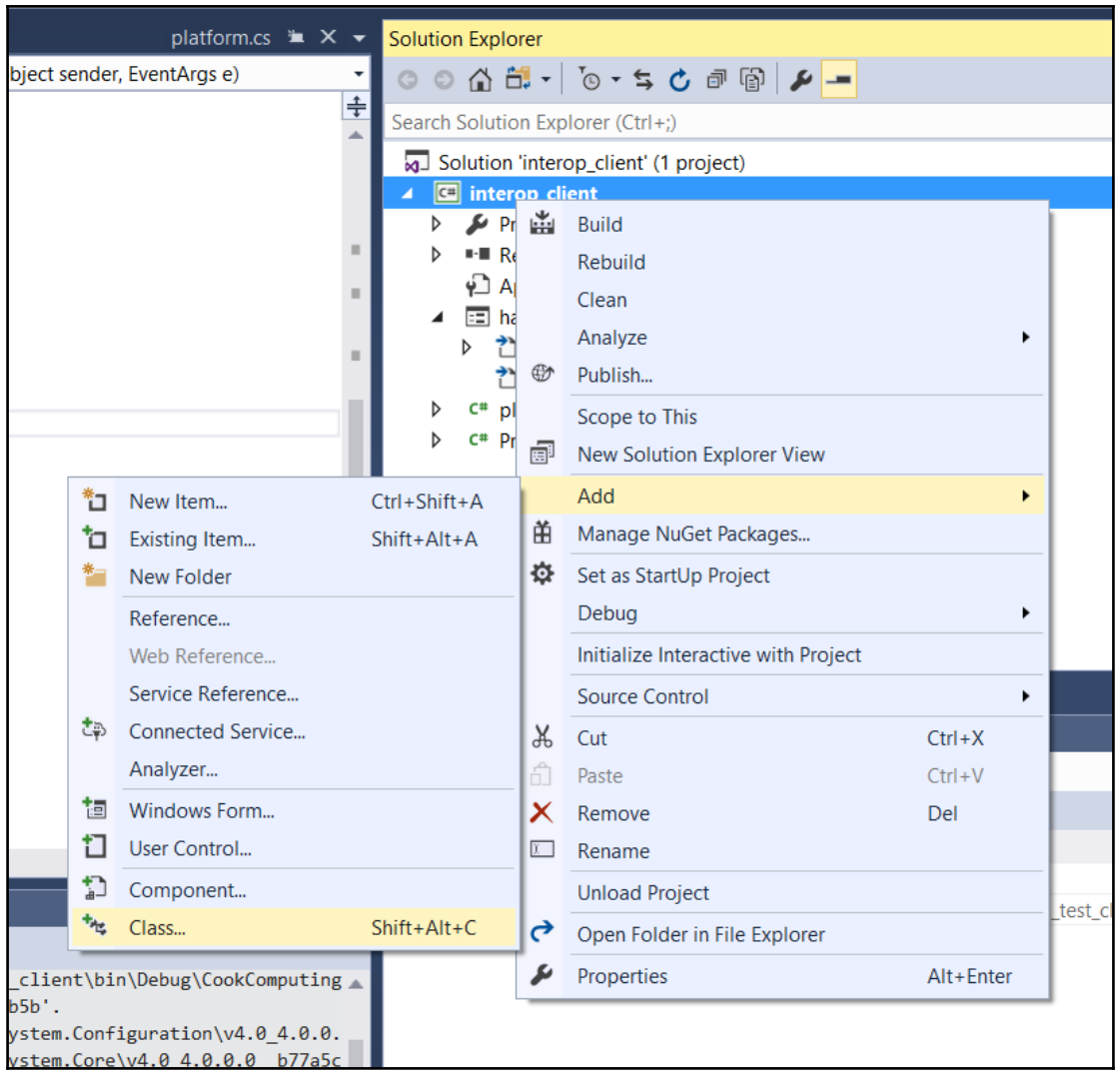
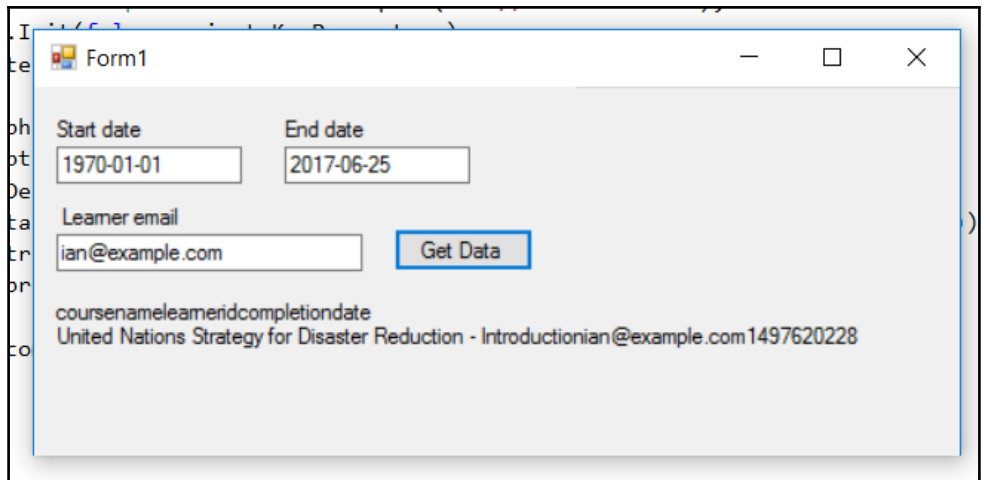

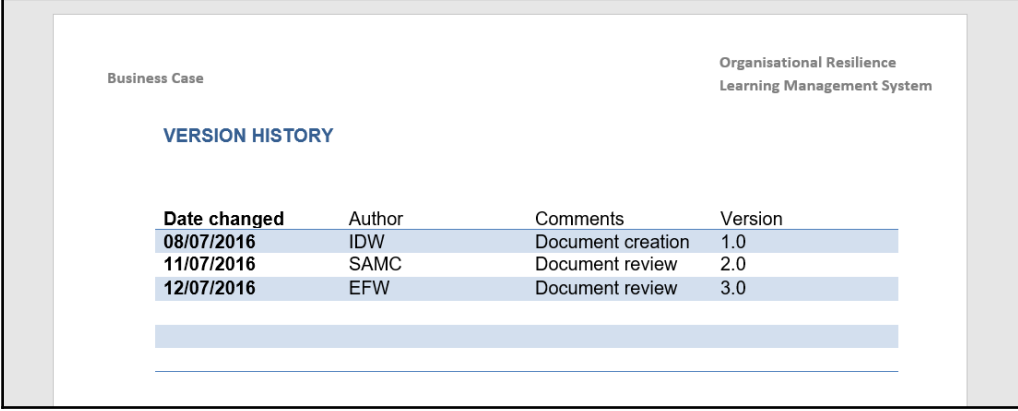

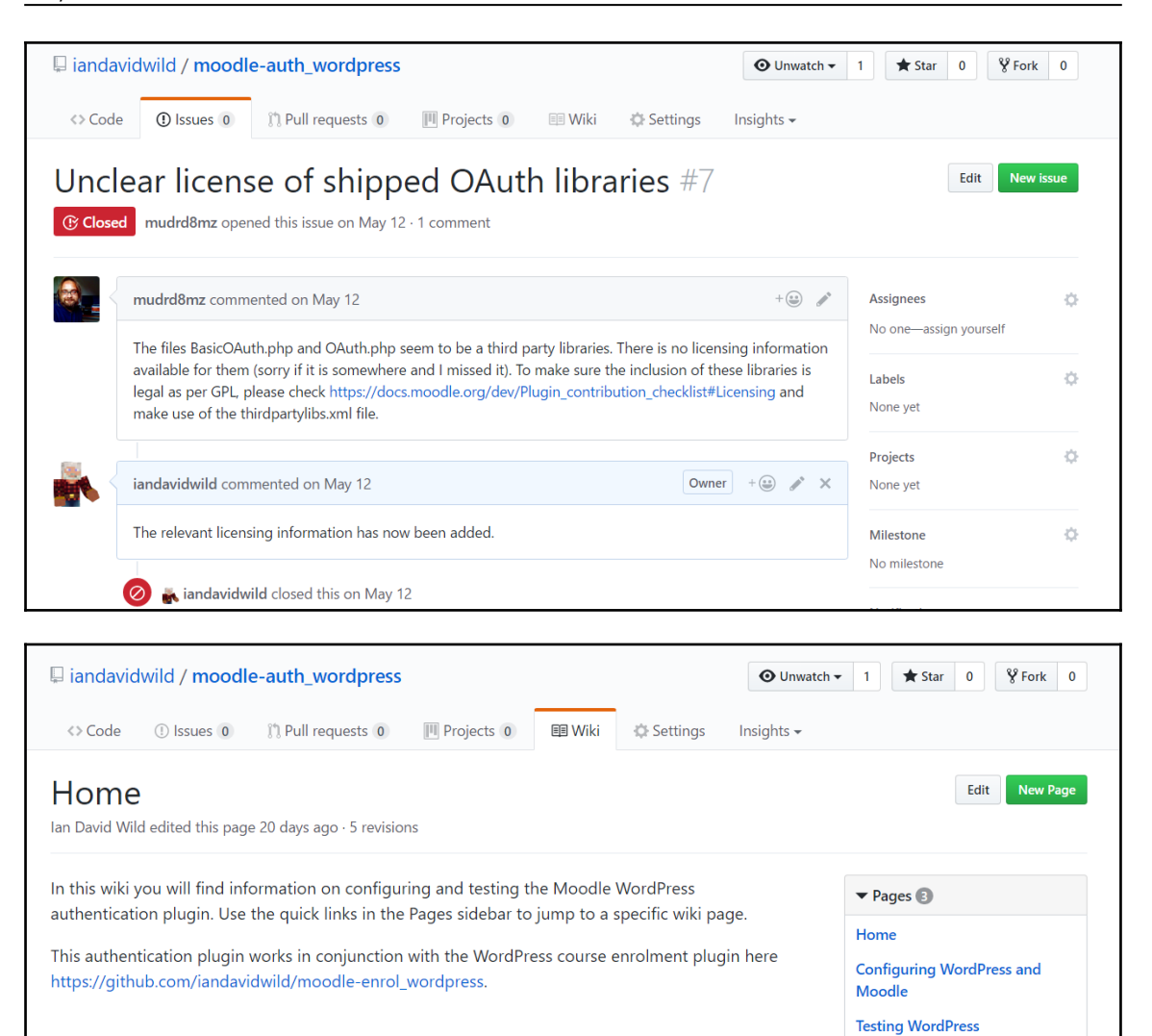

Authentication

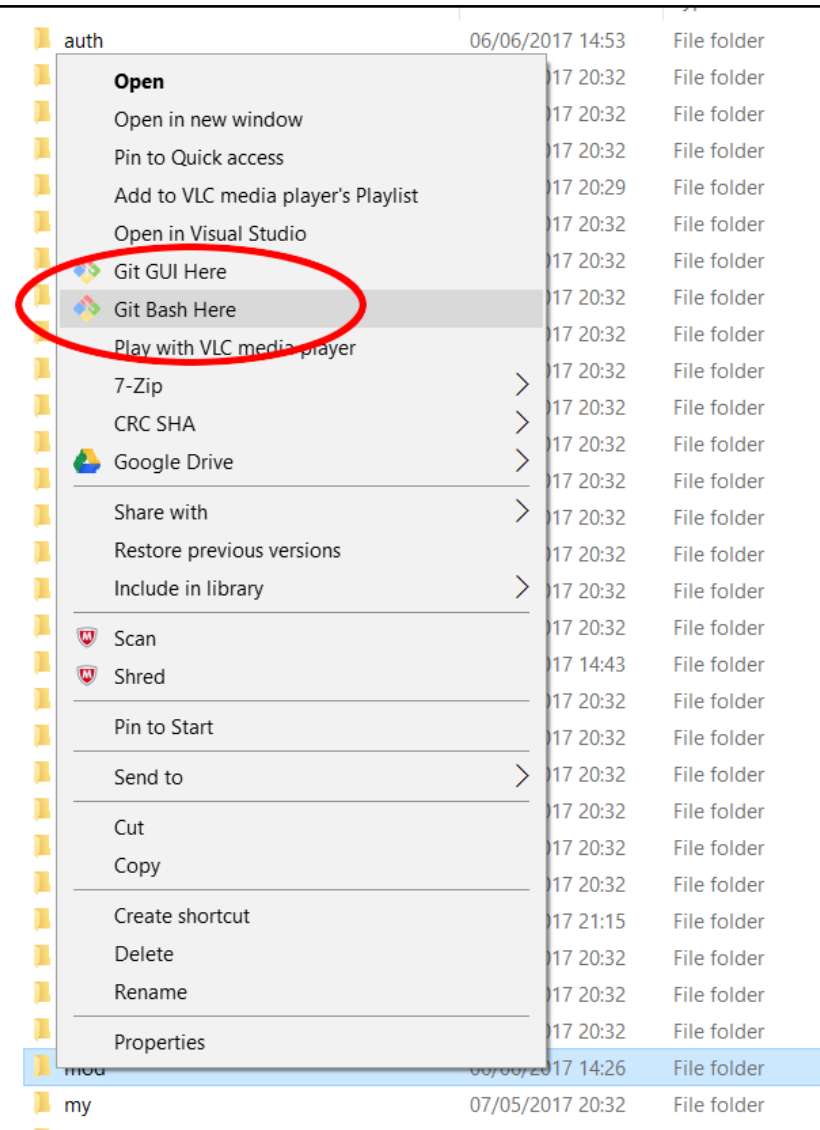

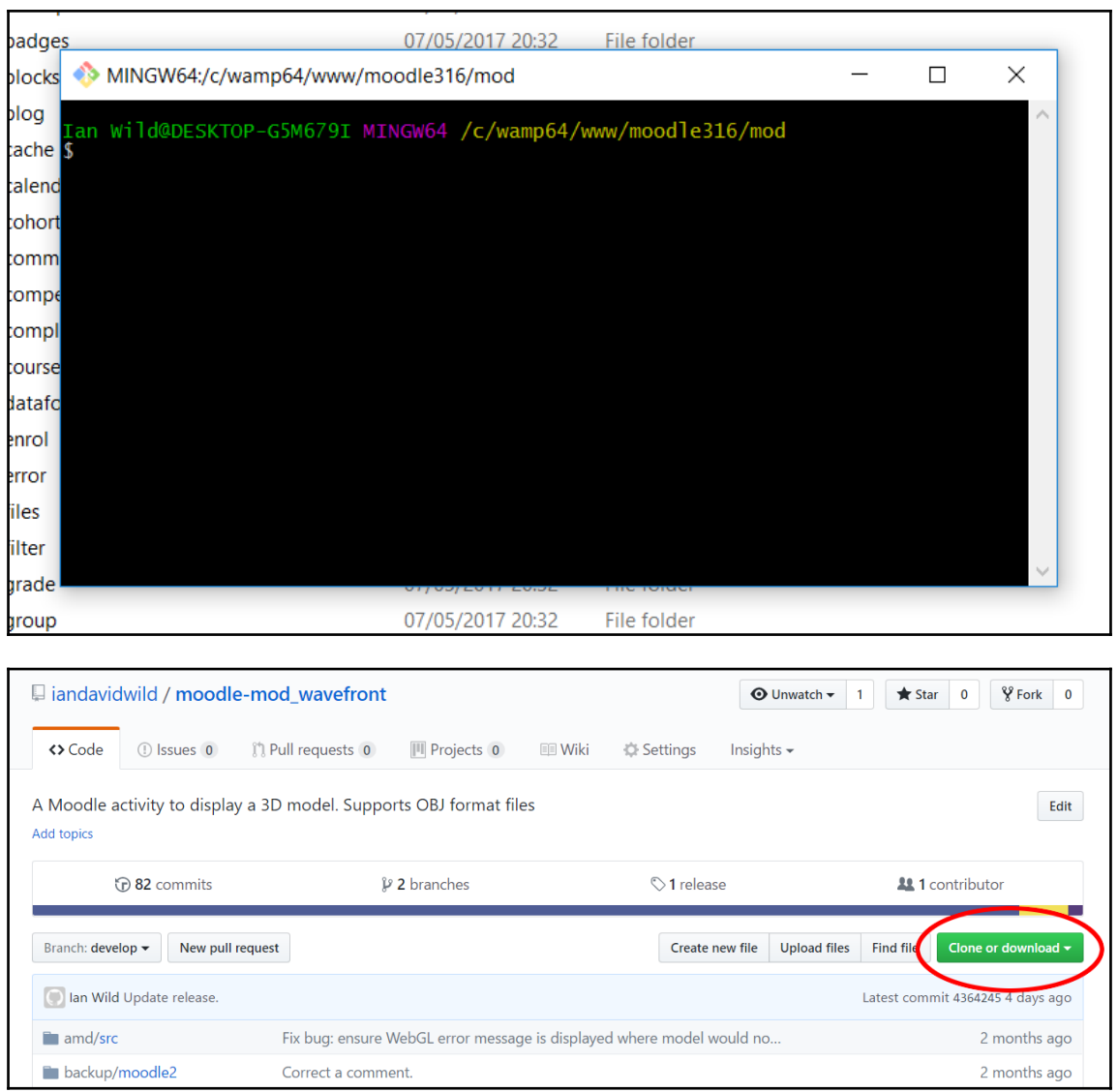

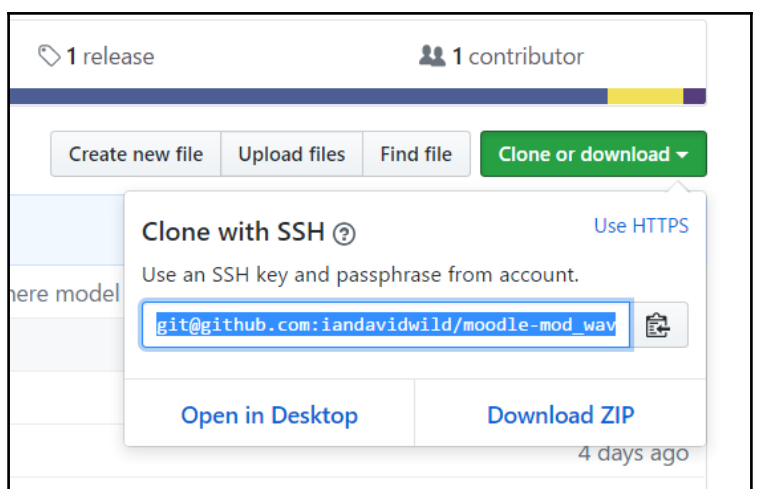

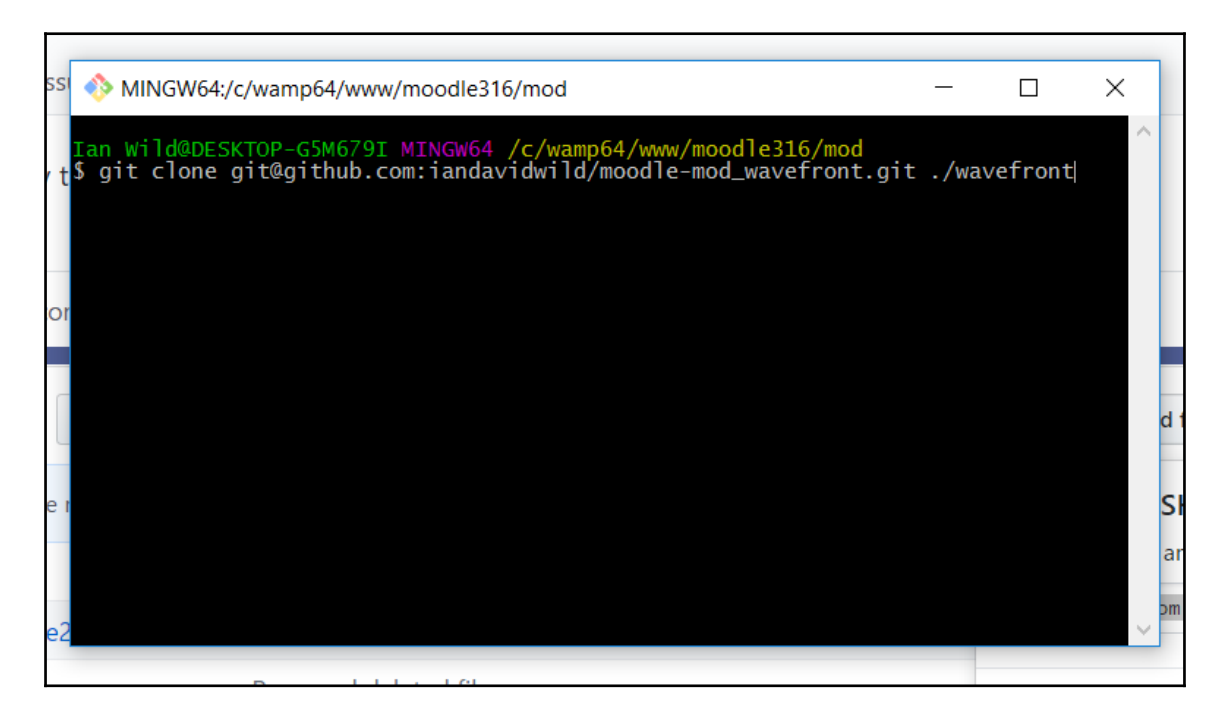

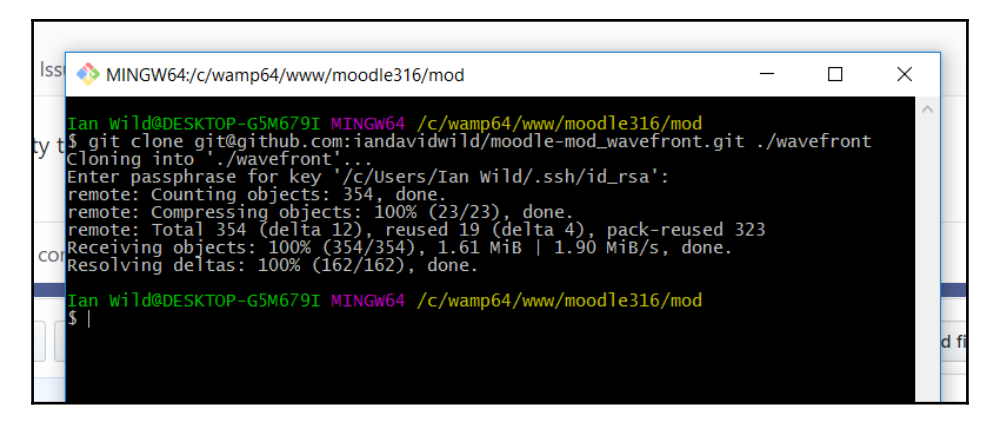

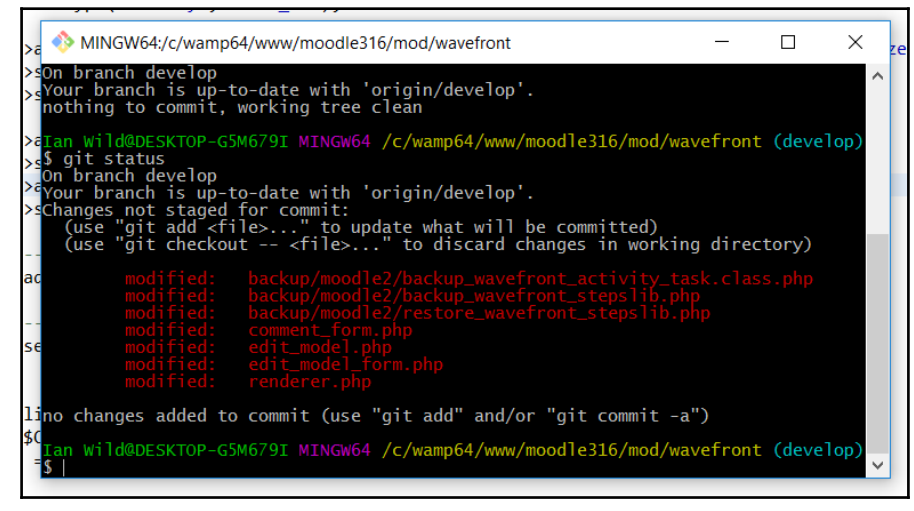

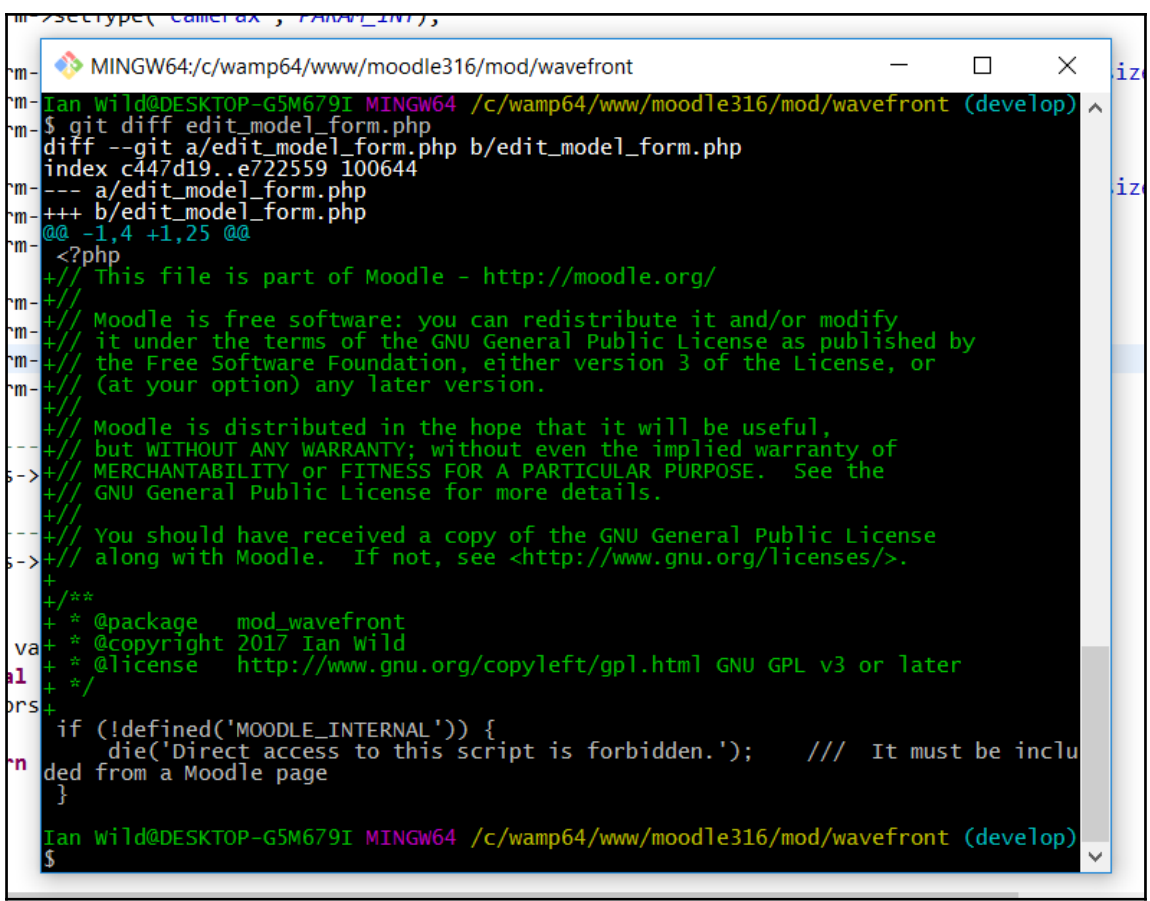

```
Graphic Bundle
```
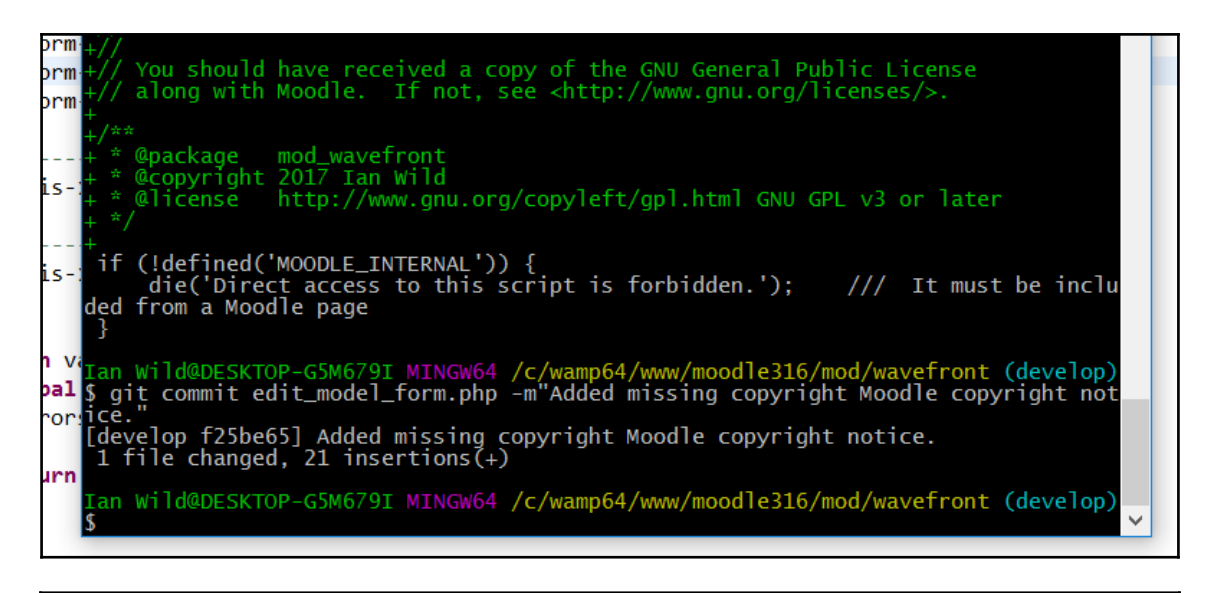

orm [an Wild@DESKTOP-G5M679I MINGW64 /c/wamp64/www/moodle316/mod/wavefront (develop) orm <mark>Ian Wild@DES</mark><br>S git status<br>On branch de on branch develop<br>---Your branch is ahead of 'origin/develop' by 7 commits.<br>is-... (use "git push" to publish your local commits)<br>is-... (use "git push" to publish your local commits) Ian Wild@DESKTOP-G5M679I MINGW64 /c/wamp64/www/moodle316/mod/wavefront (develop) ---Ian Wild@DESKTOP-G5M679I MINGW64 /c/wamp64/www/moodle316/mod/wavefront (<br>is--S git push<br>counting objects: 27, done.<br>Counting objects: 27, done.<br>pelta compression using up to 4 threads.<br>n v.Compressing objects: 100% (24/ an Wild@DESKTOP-G5M679I MINGW64 /c/wamp64/www/moodle316/mod/wavefront (develop)

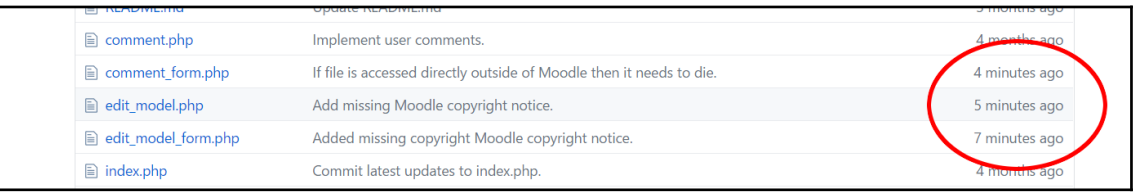